# **GLM : Generalized Linear Models**

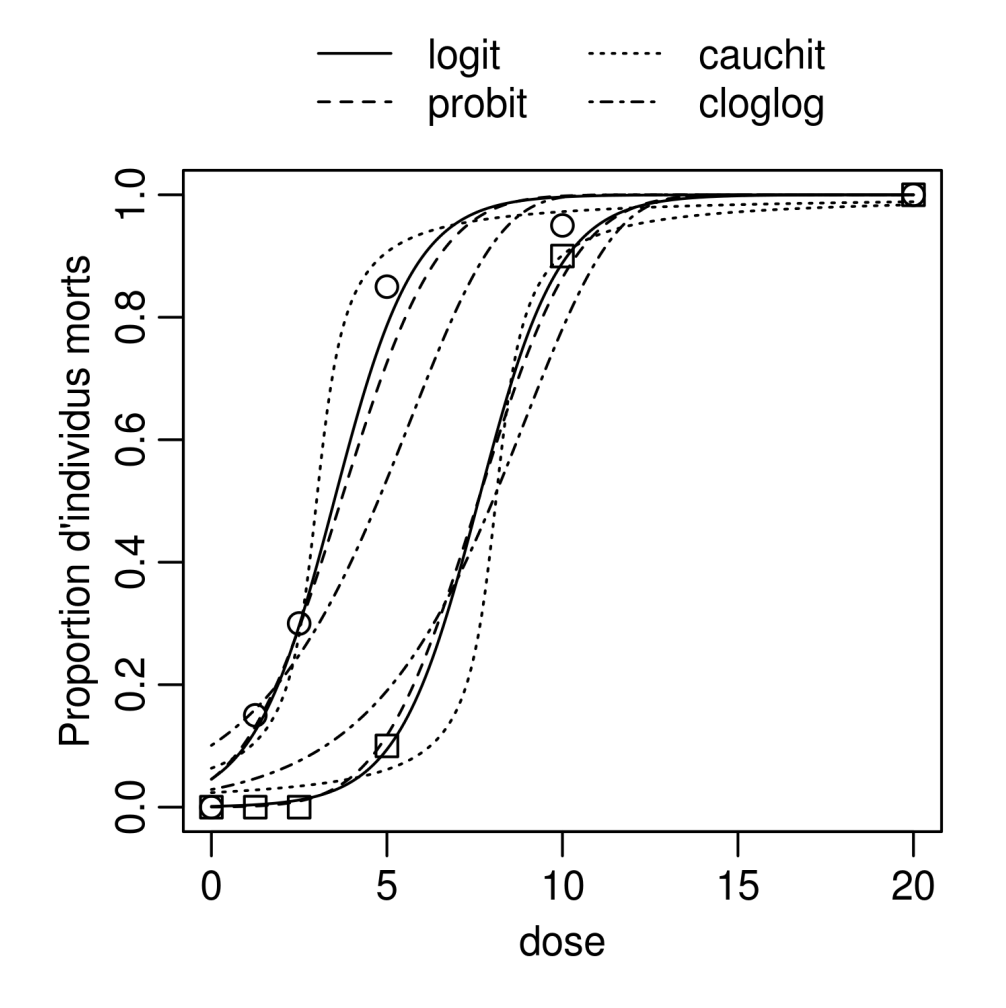

### **G. San Martin**

gilles.sanmartin@gmail.com Centre Wallon de Recherche Agronomique

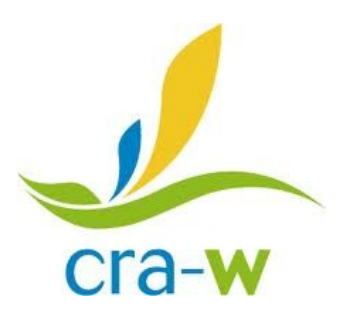

## **Quelques livres Quelques livres**

Formation principalement basée sur 4 livres. Tous ont une approche unifiée "moderne" (GLM) et certains font le lien avec les stats classiques

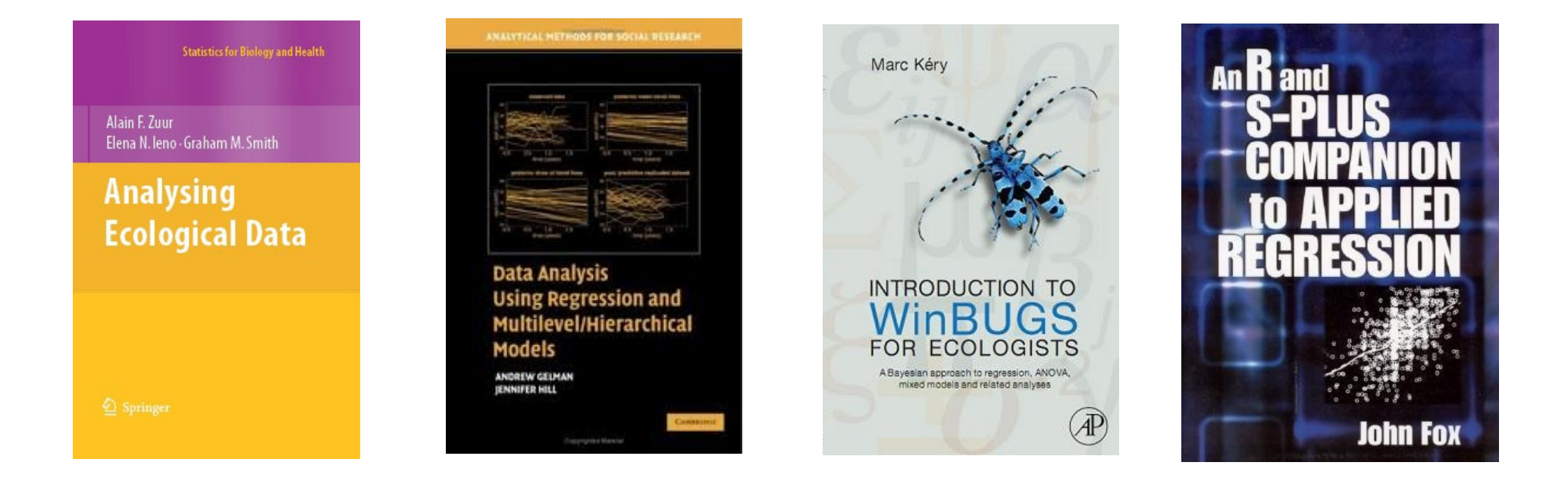

Zuur et al. Le plus appliqué. Pour être opérationnel le plus vite possible

Gelman & Hill Le plus détaillé tout en restant très accessible

Kery Analyse classique et Bayésienne de Jeux de données simulés

rarement abordés Fox Le plus simple aborde des problèmes

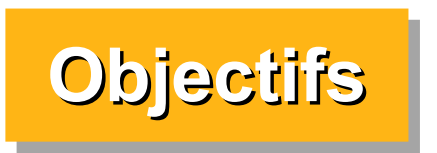

### Qu'est-ce qu'un GLM, à quoi çà sert ?

### **Illustrer :**

Exemples des principaux types de GLM La plupart des tests statistiques classiques sont des cas particuliers de GLM

### **Insister sur :**

Comment interpréter les sorties du logiciel ? Comment en faire une représentation graphique ? Quelles sont les conditions d'application, comment les vérifier et comment solutionner les problèmes ?

**GLMs : qu'est-ce que c'est ? GLMs : qu'est-ce que c'est ?**

Régression établissant le lien entre une variable à expliquer/prédire et une ou plusieurs variables descriptives/explicatives

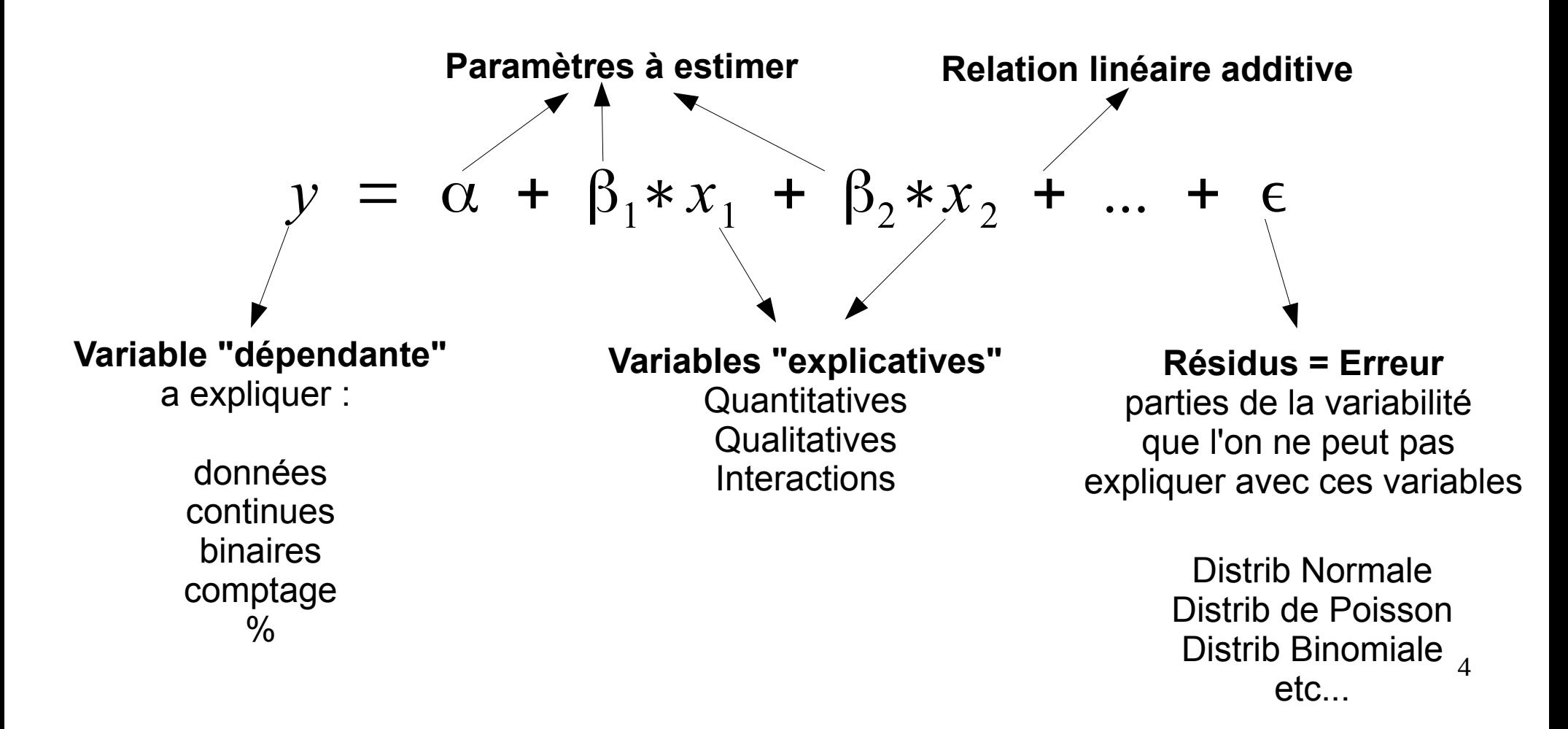

**GLMs : qu'est-ce que c'est ? GLMs : qu'est-ce que c'est ?**

### **(General) Linear Model**

y = variable continue à distribution à peu près normale Résidus : distribution Normale Méthode d'estimation = Sum of Squares R : lm() - SAS : PROC GLM

### **Generalized Linear Model**

 $y =$  variable continue ou de comptage ou binaire ou  $\%$ ,... Résidus : distribution Normale ou Poisson ou Binomiale,... Fonction de lien Méthode d'estimation = Maximum Likelihood R : glm() - SAS : PROC GENMOD

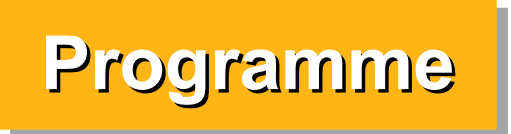

# Part 1 : (General) Linear Model (LM)

On va s'intéresser principalement aux variables explicatives Y sera toujours une variable quantitative continue approximativement normale

1 X quantitatif = régression linéaire simple 1 X qualitatif à 2 niveaux = test de student 1 X qualitatif à n niveaux = ANOVA Comparaisons multiples Plusieurs X quantitatifs = régression multiple Plusieurs X quantitatifs ou qualitatifs = ANCOVA **Interactions** Relations non linéaires

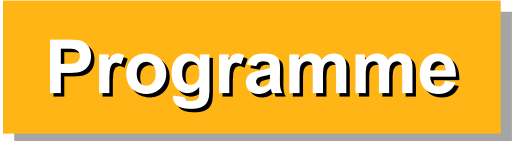

# Part 2 : Generalized Linear Model (GLM)

La partie concernant les variables explicatives (x) change peu. 2 changements : distributions des résidus - fonctions de lien

On choisi la distribution des résidus a priori sur base du type de données. On vérifiera ensuite sur base des résultats si cette première idée est bonne ou pas ...

> Y = données de comptage Tables de contingence --> distribution de Poisson

Y binaire ou % (nbre de succès/nbre d'essais) --> distribution binomiale

Autres données continues (y compris autres %) --> distribution gaussienne

# **Part 1 : General Linear Model Part 1 : General Linear Model**

Il s'agit ici de trouver la meilleure droite passant par un nuage de points

Exemple : relation entre les doses de fertilisants et la production de tomates

# **Concepts à assimiler :**

Pente, intercept, résidus Interprétation géométrique des paramètres R², % de variance expliquée Valeurs prédites

### **Représentation algébrique du modèle** :

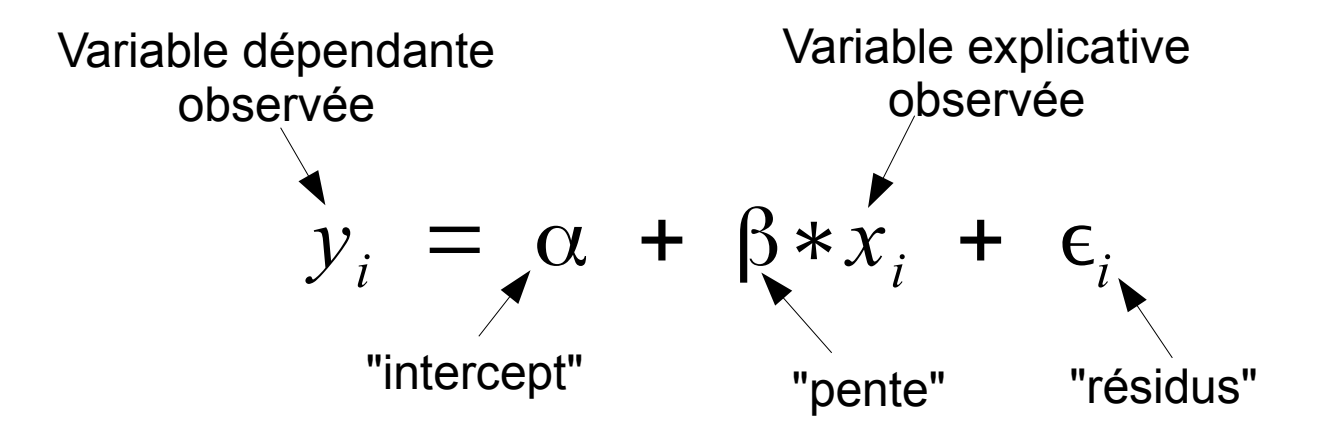

### **Intercept** : valeur prédite de y quand  $x = 0$

## **Pente (= "Slope") :**

de combien augmente y quand x augmente de une unité ?

## **Résidus :**

10 différence entre les valeurs observées et les valeurs prédites

### **Représentation géométrique du modèle** :

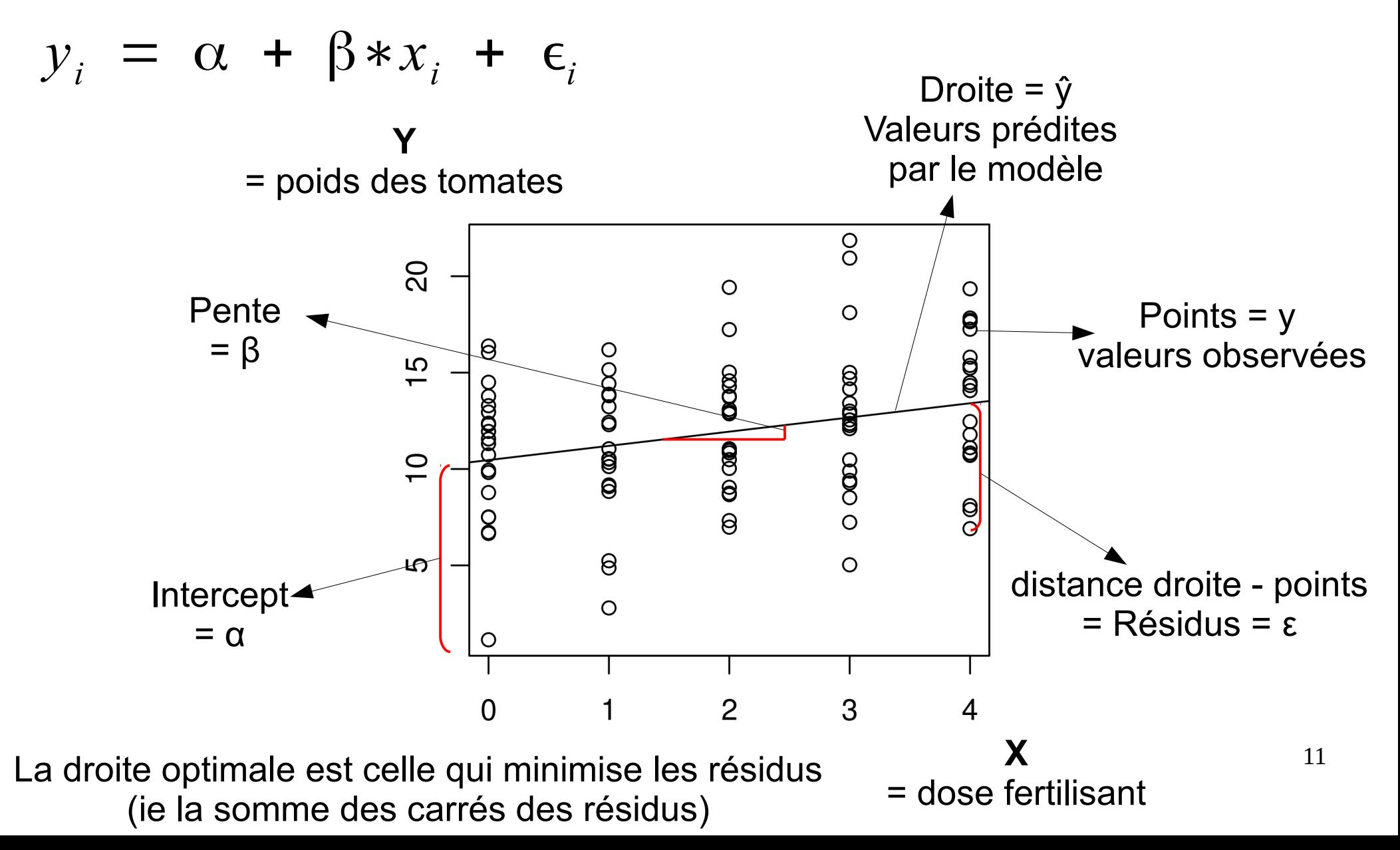

### **Représentation algébrique du modèle** :

"Valeurs prédites par le modèle"

$$
\hat{y}_i = \alpha + \beta * x_i
$$

 $\epsilon_i = y_i - \hat{y}_i$ Les résidus sont la différence entre les valeurs observées et les valeurs prédites

Les résidus suivent une distribution Normale de moyenne 0 et de variance sigma²

$$
\epsilon \sim \text{Normal}e(0, \sigma^2)
$$

3 paramètres doivent être estimés : l'intercept, la pente et la variance des résidus

Exemple : production tomates  $\sim$  dose fertilisant On génère des données (n=100) pour avoir un intercept (alpha) de 10 kg, une pente (beta) de 0.75 kg et une variance des résidus (sigmasq) de 16 kg². On a 5 doses de fertilisant (0-4) et 20 observations par dose.

```
> alpha <-10> beta <- 0.75
> sigmasq <-16>> n < -100> x < - rep(0:4, each = n/5)
                                                                                   production de tomates en kg
                                                                                                                        \overline{O}\overline{\mathcal{S}}>\circ\circ> set. seed (1)
                                                                                                               \circ000000> y <- alpha + beta * x +
                                                                                        15_{\text{new}}8
                                                                                             \overline{\text{conv}}rnorm(n = n, mean = 0, sd = sqrt(sigmasq))
                                                                                                               <sup>8</sup></sup>
                                                                                                      ិ
                                                                                                                        \infty\overline{C}> # autre manière de faire strictement identique : 
                                                                                                       Ŏ
                                                                                                               \Theta8
                                                                                                               \Theta\circ> set.seed(1)
                                                                                        ഥ
                                                                                                       0
                                                                                                                        \Omega> y \le - rnorm(n = n, mean = (alpha + beta * x),
      sd = sqrt(sigma))
                                                                                                       \circ\mathbf{H}\circ\rightarrow
```
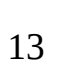

 $\circ$ 

 $\Theta$ 

 $\circledcirc$ 

 $\overline{\mathbf{g}}$ 

 $\frac{0}{0}$ 

 $\overline{4}$ 

 $\overline{2}$ 

 $x =$  dose de fertilisant

3

 $\Omega$ 

 $\mathbf{1}$ 

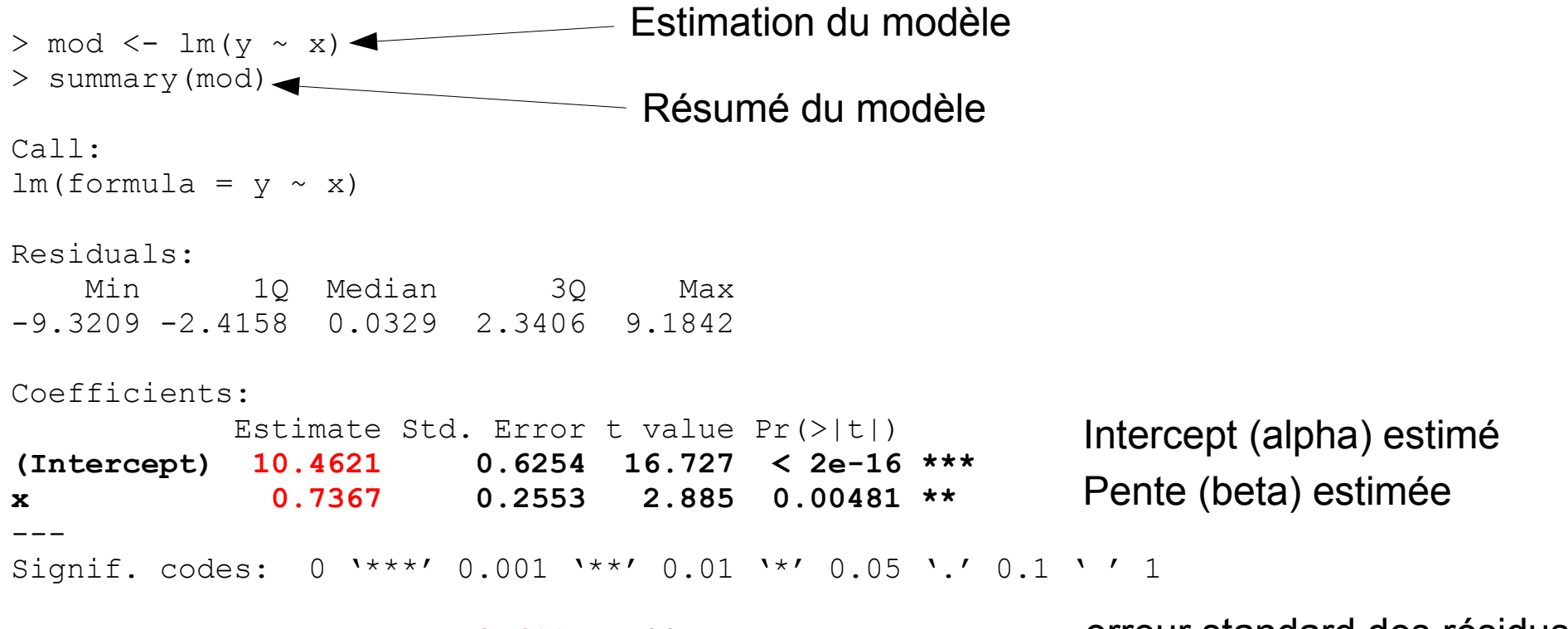

**Residual standard error: 3.611** on 98 degrees of freedom Multiple R-squared: 0.0783, Adjusted R-squared: 0.0689 F-statistic: 8.325 on 1 and 98 DF, p-value: 0.004808 erreur standard des résidus

### **Interprétation**

Quand on ne met aucun fertilisant (x=0) on estime que la production moyenne de tomates est de 10.4621 kg

Quand la dose de fertilisant augmente d'une unité, la production de tomates augmente de 0.7367 kg (dans la limite des doses testées)

On peut prédire la production de tomate en fonction de la dose de fertilisant. Par exemple on estime que pour une dose de 1.42 unités de fertilisant, on aura en moyenne une production de 10.4621 + 0.7367 \* 1.42 = 11.51 kg de tomates

Autour de ces valeurs prédites, les résidus ont un écart-type estimé (erreur standard) de 3.611 kg

Attention il ne s'agit PAS de l'erreur standard des valeurs prédites !

```
> mod <- lm(v \sim x)
> summary(mod)
Coefficients:
            Estimate Std. Error t value Pr(>|t|) 
(Intercept) 10.4621 0.6254 16.727 < 2e-16 ***
x 0.7367 0.2553 2.885 0.00481 ** 
(\ldots)Residual standard error: 3.611 on 98 degrees of freedom
Multiple R-squared: 0.0783, Adjusted R-squared: 0.0689 
F-statistic: 8.325 on 1 and 98 DF, p-value: 0.004808
```
### **Inférence pour les (General) Linear Models**

On teste toujours par défaut l'hypothèse nulle que chaque coefficient est = 0

Deux méthodes paramétriques principales Dans ce cas-ci elles sont strictement équivalentes mais ce ne sera pas toujours le cas !

### **Méthode 1 : "Test de Wald"**

coefficient / erreur standard suit une loi de Student à n-k degrés de liberté (k = nombres de paramètres)

```
> summary(mod)
(...)Coefficients:
           Estimate Std. Error t value Pr(>|t|) 
(Intercept) 10.4621 0.6254 16.727 < 2e-16 ***
x 0.7367 0.2553 2.885 0.00481 **
```
Estimate +- 2\*Std.Error --> intervales de confiance approximatifs utiliser les quantiles de la loi de student pour avoir des valeurs exactes ou confint(mod)

### **Méthode 2 : Comparaison de modèles emboîtés**

Pour tester si la pente est significativement différente de 0, on compare un modèle complet y  $\sim$  a + bx avec un modèle avec une pente nulle y  $\sim$ a. La statistique utilisée ici est liée au carré des résidus (RSS : Residuals Sum of Squares) et suit une distribution de Fisher (F)

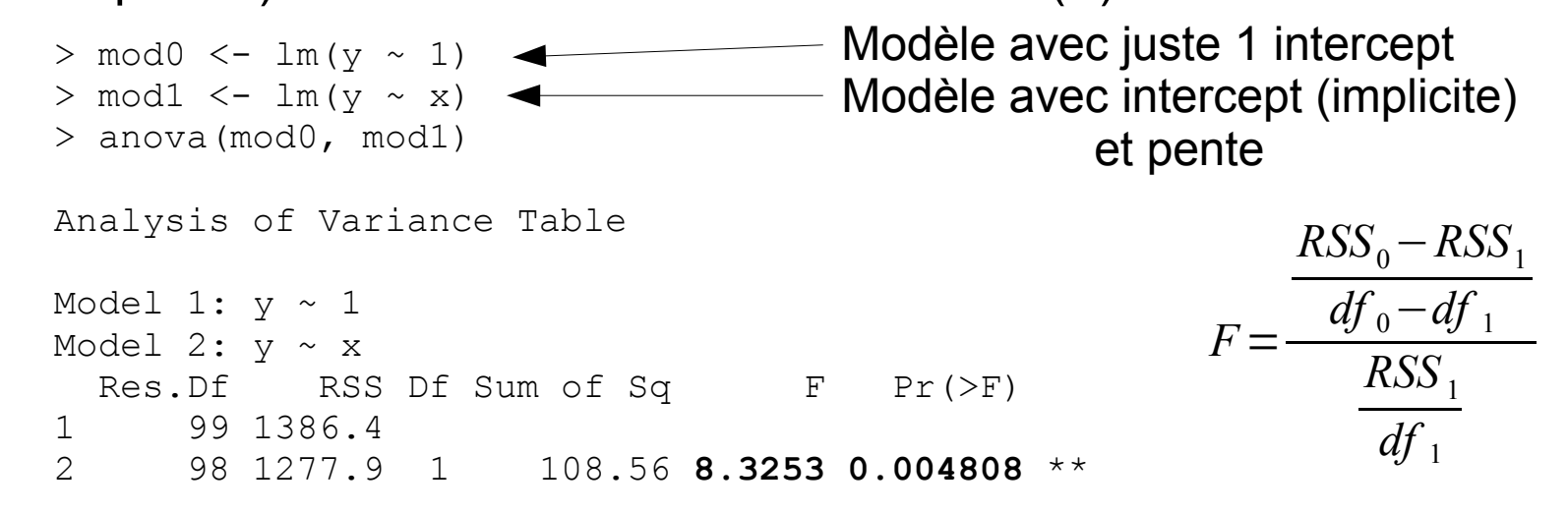

**Attention !!** : on peut aussi procéder comme suit. Ici les résultats sont identiques. Mais dans de nombreux cas cette méthode ne donne pas le résultat escompté !!!! --> très déconseillée

> > anova(mod1) Df Sum Sq Mean Sq F value Pr(>F) x 1 108.56 108.56 **8.3253 0.004808** \*\* Residuals 98 1277.88 13.04

### **Extraire des informations du modèle**

R permet de récupérer n'importe quelle valeur calculée afin de la manipuler

```
> # coefficients
> coef(mod)
(Intercept) x 
10.4620597 0.7367449 
> # Intervalles de confiance
> confint(mod)
              2.5 % 97.5 %
(Intercept) 9.2208763 11.703243
x 0.2300339 1.243456
> y[1:5][1] 7.494185 10.734573 6.657486 16.381123 11.318031
> # Valeurs prédites pour chaque x observé
> fitted(mod)[1:5]
      1 2 3 4 5
10.46206 10.46206 10.46206 10.46206 10.46206 
> # Résidus pour chaque valeur observée
> resid(mod)[1:5]
       1 2 3 4 5
-2.9678749 0.2725136 -3.8045741 5.9190636 0.8559714 
> # On peut vérifier la manière de calculer les résidus
> y[1:5] - fitted (mod) [1:5]1 2 3 4 5
-2.9678749 0.2725136 -3.8045741 5.9190636 0.8559714
```
18

## **Extraire des informations du modèle**

Utiliser  $str()$  pour visualiser la structure d'un objet et en extraire ce que vous voulez L'objet retourné par summary (mod) contient des informations supplémentaires

```
> str(summary(mod))
List of 11
 $ call : language Im(formula = y ~ x)$ terms :Classes 'terms', 'formula' length 3 y ~ x
  \ldots ... attr(*, "variables")= language list(y, x)
  \ldots \ldots - attr(*, "factors")= int [1:2, 1] 0 1
   (…)
```

```
> summary(mod)$coefficients
            Estimate Std. Error t value Pr(\ge |t|)(Intercept) 10.4620597 0.6254491 16.727277 1.790848e-30
x 0.7367449 0.2553385 2.885365 4.808336e-03
```

```
> summary(mod)$coefficients[,"Std. Error"]
```

```
(Intercept) x 
  0.6254491 0.2553385
```

```
> summary(mod)$sigma
```
[1] 3.611032

```
> summary(mod)$r.square
```

```
[1] 0.07830056
```
### **Extraire des informations du modèle**

Par exemple on peut recalculer les p valeurs des coefficients et leurs intervalles de confiance donnés par R

```
20
> summary(mod)
(...) Estimate Std. Error t value Pr(>|t|) 
(Intercept) 10.4621 0.6254 16.727 < 2e-16 ***
x 0.7367 0.2553 2.885 0.00481 ** 
> (tstat <- coef(mod) / summary(mod)$coefficients[,"Std. Error"])
(Intercept) x 
  16.727277 2.885365 
> 2*pt(q=tstat, df = 97, lower.tail = FALSE)
(Intercept) x 
2.440669e-30 4.818078e-03
> confint(mod)
               2.5 % 97.5 %
(Intercept) 9.2208763 11.703243
x 0.2300339 1.243456
> coef(mod) + qt(0.025, df= 98) * summary(mod)$coefficients[,"Std. Error"]
(Intercept) x 
  9.2208763 0.2300339 
> coef(mod) + qt(0.975, df= 98) * summary(mod)$coefficients[,"Std. Error"]
(Intercept) x 
  11.703243 1.243456
```
### **Le coefficient de détermination : R²**

Le R<sup>2</sup> représente le % de variance expliquée par le modèle

Un  $R^2$  = 1 signifie que le modèle prédit parfaitement les données, les résidus sont nuls, tous les points sont parfaitement alignés sur la droite (ou la courbe) dont la pente doit être non nulle.

Un R² = 0 signifie que le modèle n'a aucun pouvoir prédictif

Dans beaucoup de cas, le coefficient de détermination R<sup>2</sup> est égal au carré du coefficient de corrélation R Attention ne pas confondre les deux.

```
> summary(mod)$r.squared
[1] 0.07830056
> cor(y, x)^2[1] 0.07830056
```
### **Le coefficient de détermination : R²**

Il peut se calculer donc simplement comme le rapport entre la variance des valeurs prédites (variabilité expliquée par le modèle) et de la variance des valeurs observées (variabilité totale)

Ou encore : 1 - la variance des résidus (variabilité pas expliquée par le modèle) / la variance des valeurs **> summary(mod)** observées

Coefficients: Estimate Std. Error t value Pr(>|t|)  $(Intercept)$  10.4621 0.6254 16.727 < 2e-16 \*\*\* x 0.7367 0.2553 2.885 0.00481 \*\* Residual standard error: 3.611 on 98 degrees of freedom **Multiple R-squared: 0.0783**, Adjusted R-squared: 0.0689 F-statistic: 8.325 on 1 and 98 DF, p-value: 0.004808 **> var(predict(mod))/ var(y)** [1] 0.07830056 **> 1-(var(resid(mod))/ var(y))** NB : en réalité le R² est calculé légèrement différemment : 1-[(SSres/n) / (SSy/n)]

[1] 0.07830056

22

ce qui revient au même

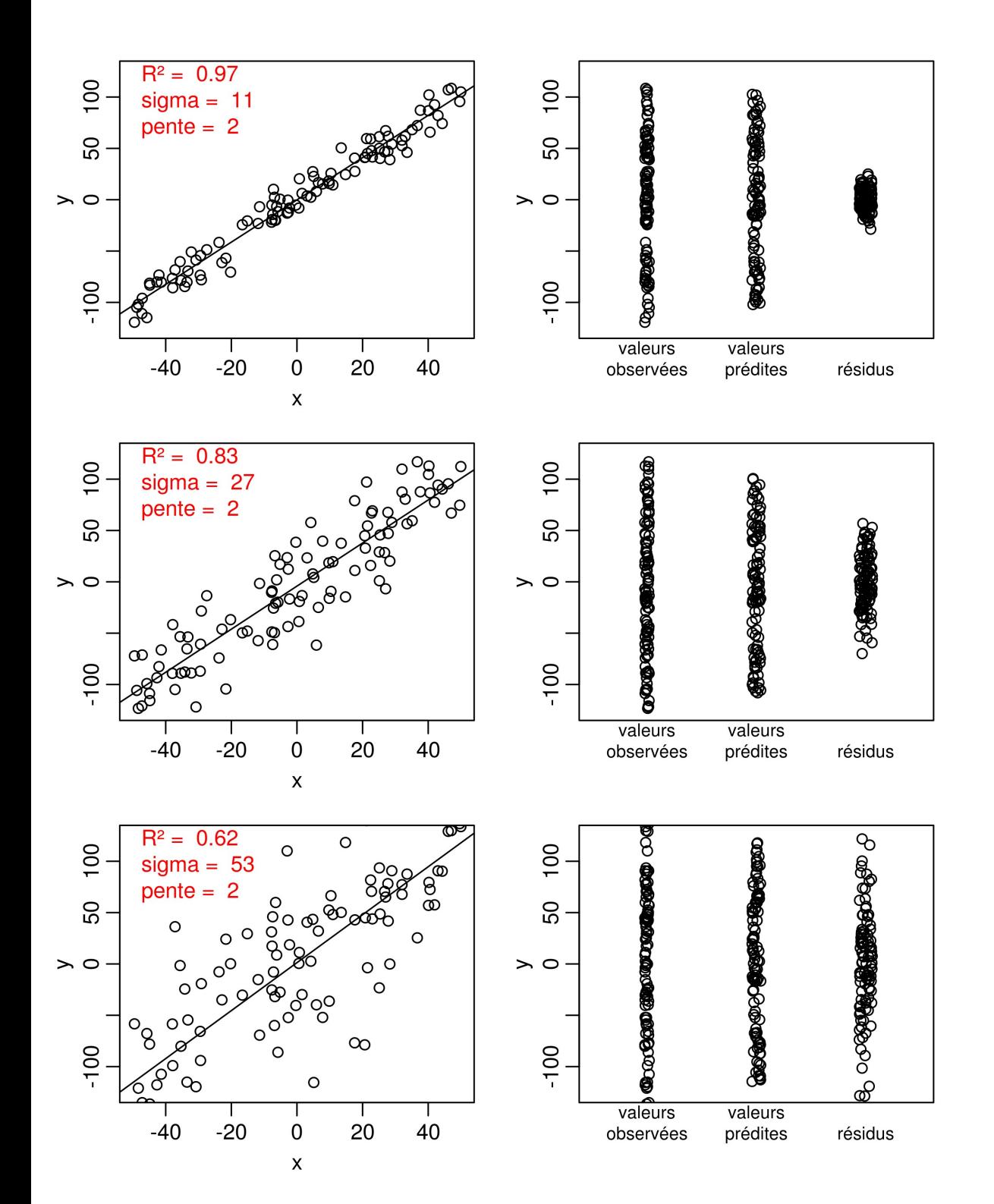

### La pente est identique La variance résiduelle change

NB, la variance des valeurs observées (= Variance totale) est égale à la somme de la variance des résidus et de la variance des valeurs prédites

```
> var(y)
[1] 14.00439
> var(predict(mod)) + var(resid(mod))
[1] 14.00439
```
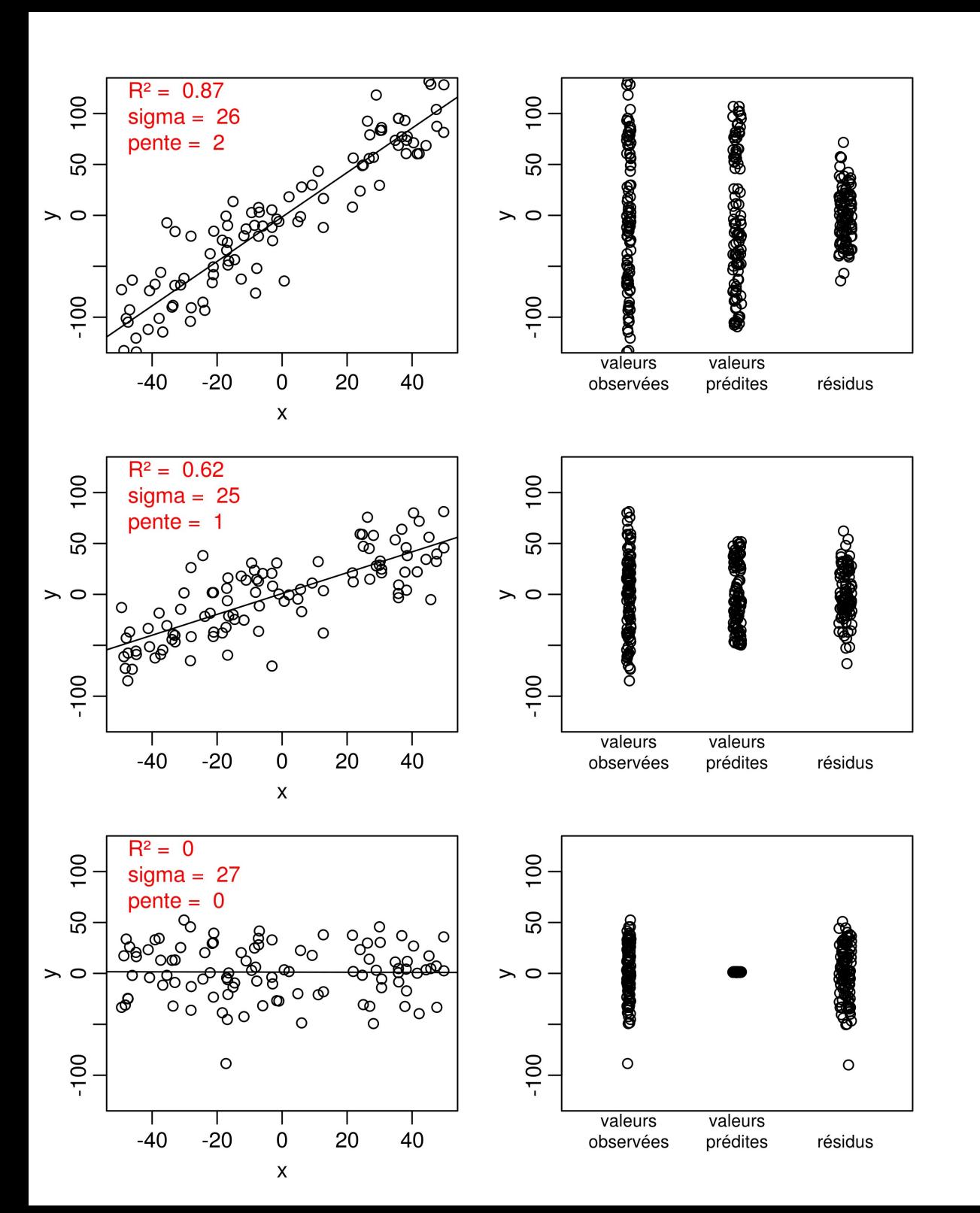

### La pente change La variance résiduelle est identique

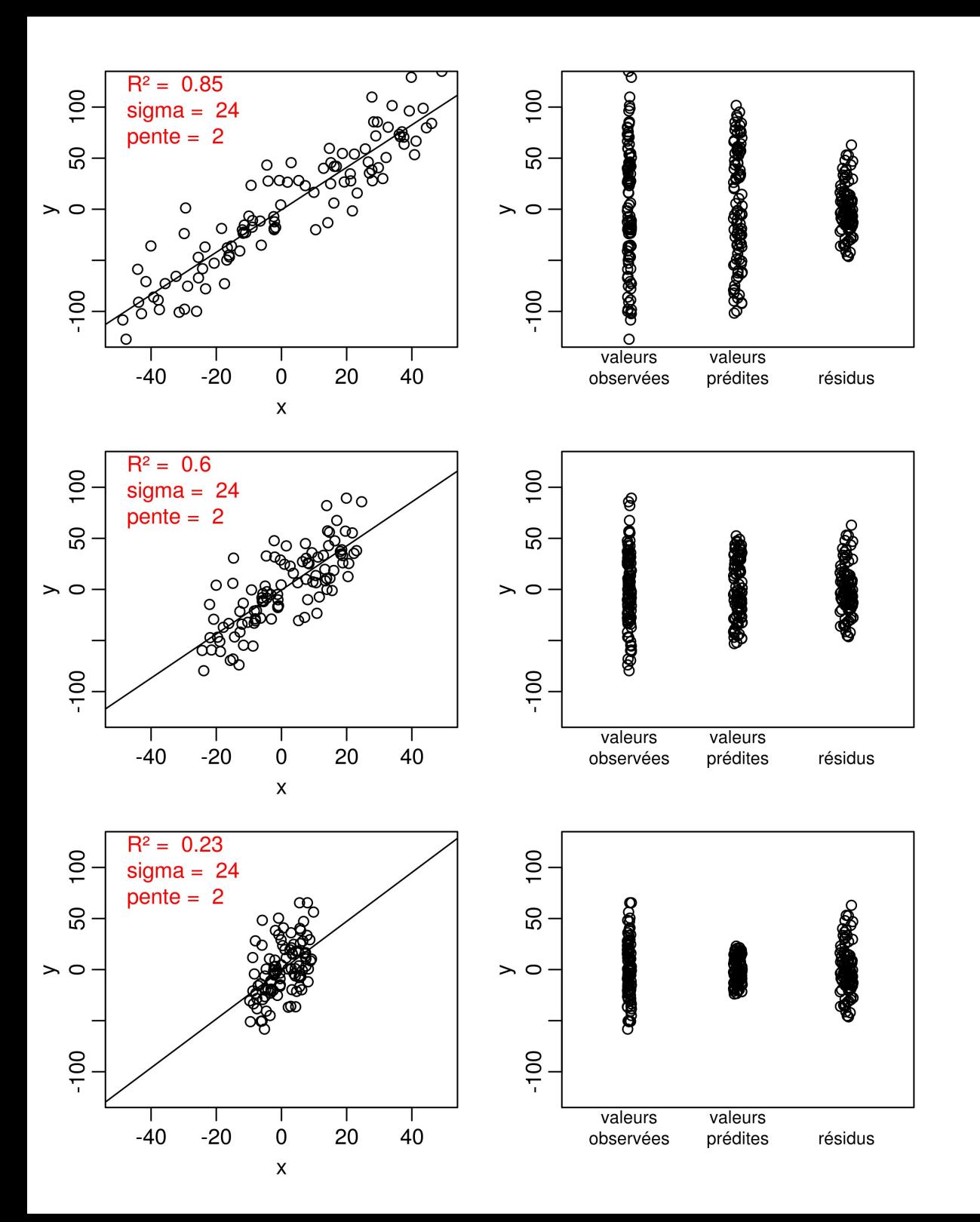

La pente est identique La variance résiduelle est identique

Mais la gamme de valeurs de x change

**Représentation graphique et valeurs prédites** Prédictions "à la main" avec un peu d'algèbre

Exemple : Quelle est la valeur prédite de y pour x = 3.45 ?

```
> (y hat \leq coef(mod)[1] + coef(mod)[2]* 3.45)
(Intercept) 
    12.91871
```
On peut utiliser une série de valeurs de x dans un vecteur :

```
> (xnew <- seq(0, 4, 0.5))
[1] 0.0 0.5 1.0 1.5 2.0 2.5 3.0 3.5 4.0
> (y hat \leq coef(mod)[1] + coef(mod)[2]* xnew)
[1] 10.50290 10.85302 11.20313 11.55325 11.90337 12.25349 12.60361
[8] 12.95373 13.30384
```
Pour des problèmes plus complexes, il deviendra vite très utile de travailler avec un peu de calcul matriciel très simple...

## **Calcul matriciel basique**

Somme (et différence)

$$
\begin{pmatrix} 1 & 2 & 0 \ 3 & 4 & 5 \end{pmatrix} + \begin{pmatrix} 5 & 2 & 1 \ 3 & 2 & 1 \end{pmatrix} = \begin{pmatrix} 6 & 4 & 1 \ 6 & 6 & 6 \end{pmatrix}
$$
  
Product scalarre  

$$
2 * \begin{pmatrix} 1 & 2 & 0 \ 3 & 4 & 5 \end{pmatrix} = \begin{pmatrix} 2 & 4 & 0 \ 6 & 8 & 10 \end{pmatrix}
$$
  
Transposition

$$
X = \begin{pmatrix} 1 & 2 & 0 \\ 3 & 4 & 5 \end{pmatrix} \Leftrightarrow X^T = X^{\prime} = \begin{pmatrix} 1 & 3 \\ 2 & 4 \\ 0 & 5 \end{pmatrix}
$$

 $> X < -$  matrix(c(1,3,2,4,0,5), 2, 3)  $>$  Y  $\leq$  matrix(c(5,3,2,2,1,1), 2, 3)  $>$ **> X+Y**  $\lbrack ,1]\rbrack ,2]\rbrack ,3]$ [1,] 6 4 1 [2,] 6 6 6 **> 2\*X**  $\lbrack ,1]\rbrack ,2]\rbrack ,3]$  $[1,]$  2 4 0 [2,] 6 8 10 **> t(X)**  $\lbrack$ , 1]  $\lbrack$ , 2]  $[1,] 1 3$  $[2,] 2 4$ [3,] 0 5

**Calcul matriciel basique** Produit matriciel : très utile !

$$
YX' = YX^{T} = \begin{pmatrix} 5 & 2 & 1 \\ 3 & 2 & 1 \end{pmatrix} \begin{pmatrix} 1 & 3 \\ 2 & 4 \\ 0 & 5 \end{pmatrix} = \begin{pmatrix} 9 & 28 \\ 7 & 22 \end{pmatrix}
$$

$$
\begin{array}{c}\n \text{Détail du calcul :} \\
 \left(5*1+2*2+1*0 \quad 5*3+2*4+1*5\right) \\
 3*1+2*2+1*0 \quad 3*3+2*4+1*5\n \end{array}
$$

**> Y %\*% t(X)**  $[1] [2]$ [1,] 9 28  $[2,]$  7 22 Dans R, produit matriciel :  $% *$ 

### **Calcul matriciel basique**

Pourquoi se casser la tête avec cà ? Beaucoup plus facile de calculer des valeurs prédites en particulier dans des cas plus complexes

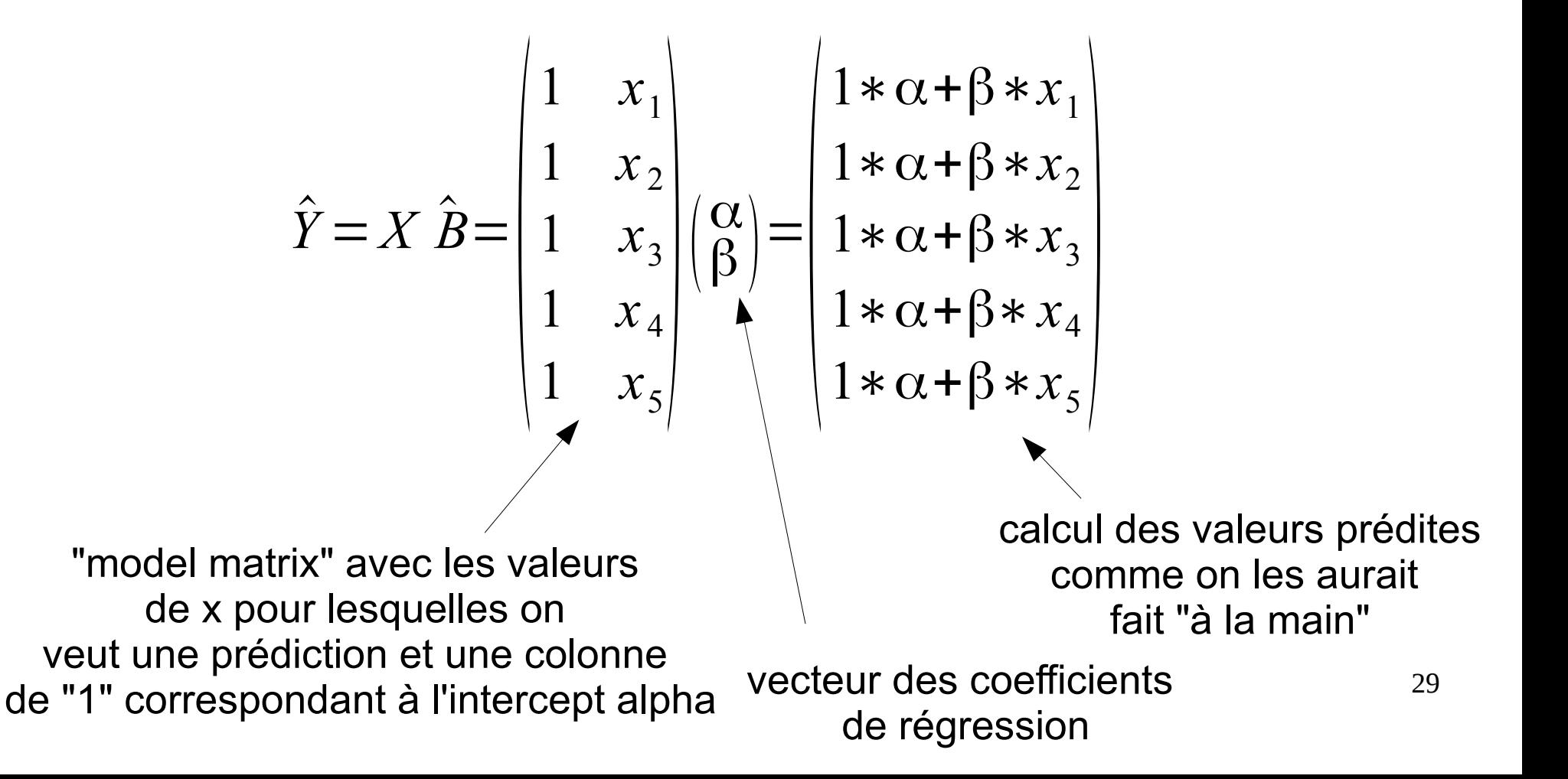

**Représentation graphique et valeurs prédites** Prédictions "à la main" avec un peu de calcul matriciel

```
> X \le - \text{cbind}(1, \text{seq}(0, 4, 0.01))> X[1:5,][1] [2][1,] 1 0.00[2,] 1 0.01
[3,] 1 0.02
[4,] 1 0.03
[5,] 1 0.04
> beta <- coef(mod)
> beta
(Intercept) x 
10.5028981 0.7002367
```
 $>$  y hat  $<-$  X  $8*$ % beta

$$
\hat{Y} = X \hat{B}
$$

```
> V <- as.matrix(vcov(mod))
> y hat se <- sqrt(diag(X 8*% V 8*% t(X)))
```

$$
V(\hat{Y}) = X V(\hat{B}) X'
$$

Nouvelles valeurs de X pour lesquelles on veut une prédiction La première colonne correspond à l'intercept

Vecteur avec les coefficients

Le produit matriciel donne les valeurs prédites

30 Cette formule utilisant la matrice de variance-covariance des coefficients donne les erreurs standard des prédictions

**Représentation graphique et valeurs prédites** Prédictions "à la main" avec un peu de calcul matriciel Résultats exactement identiques avec ceux obtenus via predict()

```
plot(y \sim x)lines (y hat \sim X[,2], col = "red")
lines (y hat + y hat se ~ X[,2], lty = 2, col = "red")
lines(y<sup>hat - yhat se ~ X[,2],</sup> lty = 2, col = "red")
```
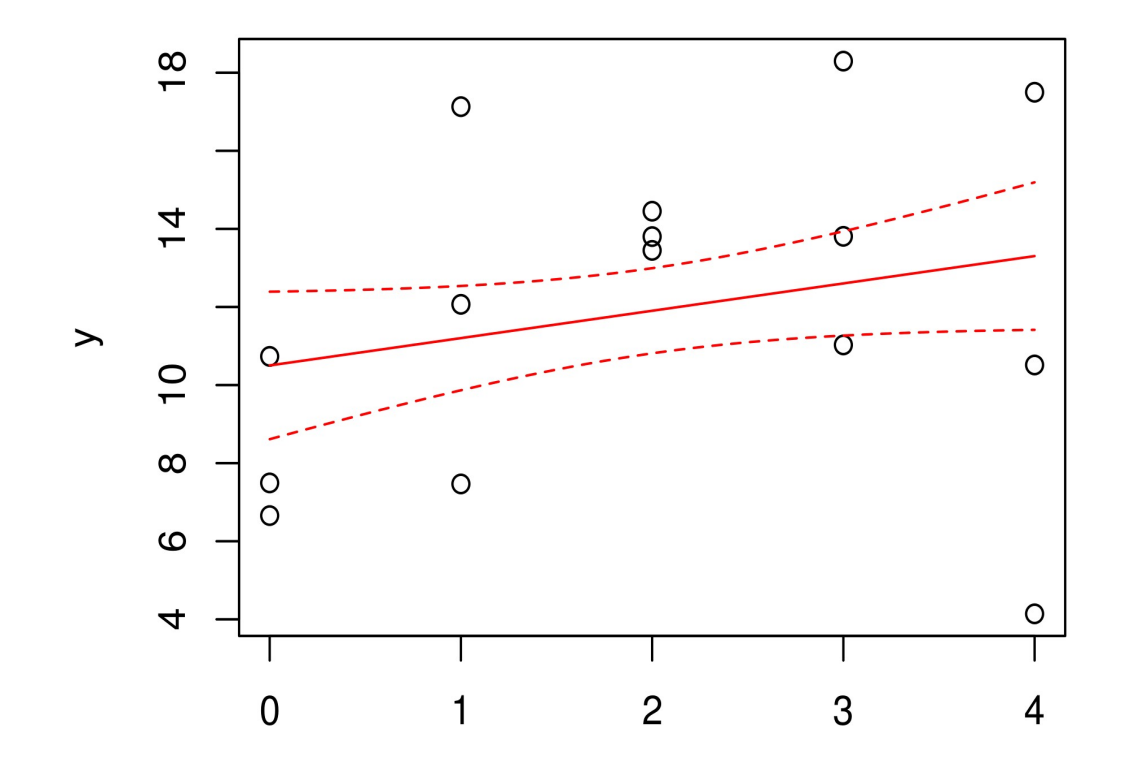

### **Représentation graphique et valeurs prédites** Avec visreg

library(visreg) par(mar =  $c(3,3,1,1)$ , mqp =  $c(1.8, 0.5, 0)$ , cex = 0.9) visreg(mod)

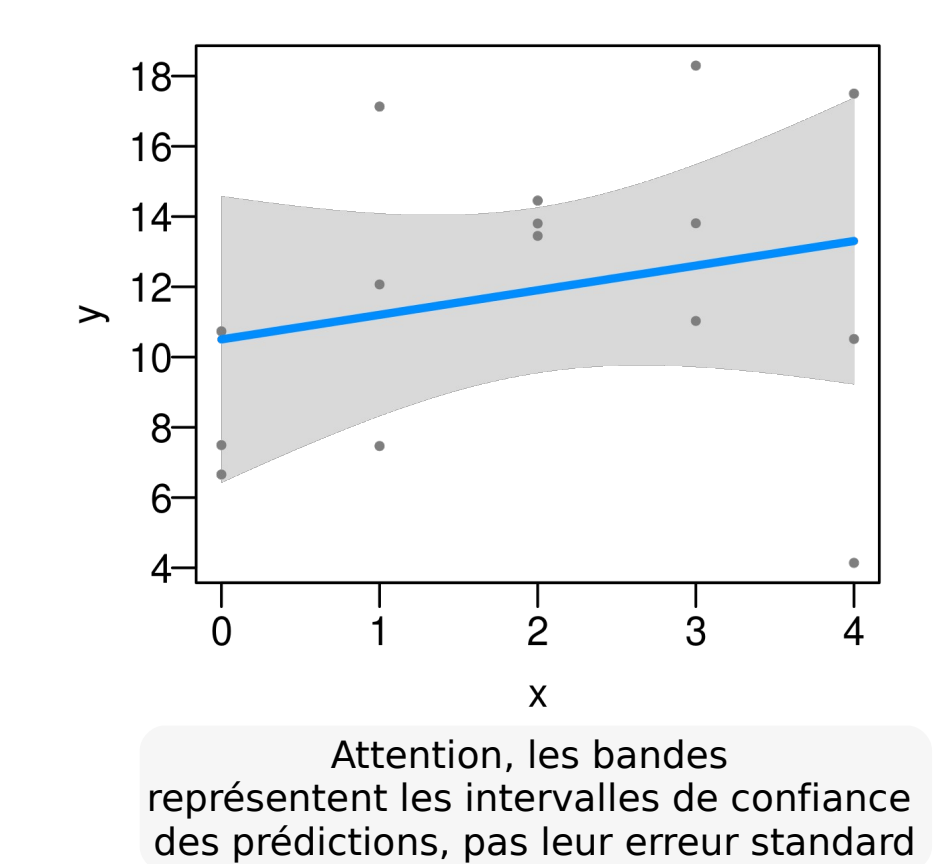

### **Interprétation graphique de différentes hypothèses**

Modèle complet vs pente nulle vs intercept nul

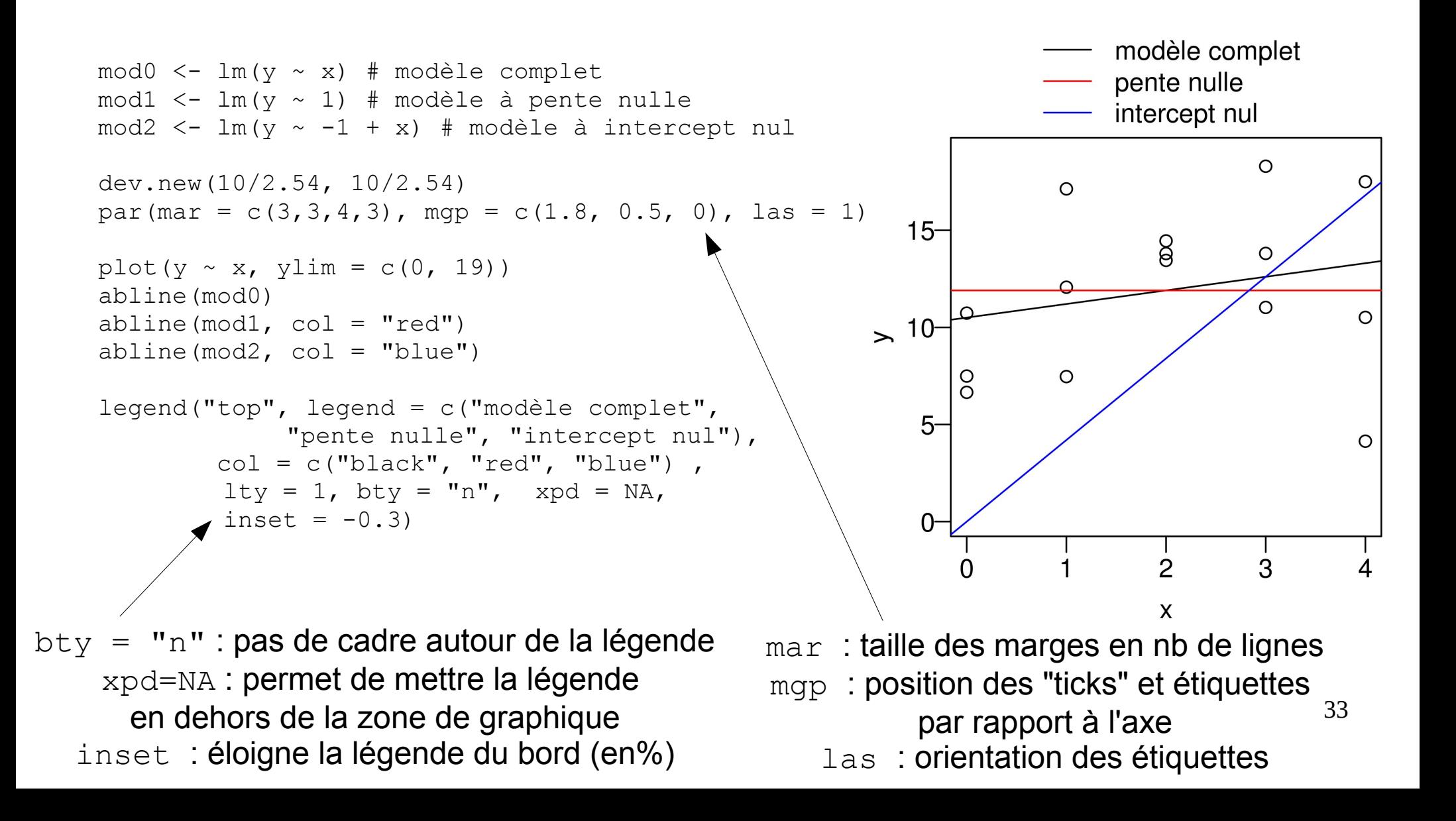

# **1 x qualitatif : test de Student - ANOVA 1 x qualitatif : test de Student - ANOVA**

La formulation mathématique est exactement la même mais la variable explicative est un facteur (variable qualitative) transformé en "Dummy variable"

On compare les moyennes des deux groupes ou des n groupes. On se demande si au moins une des moyennes est différente.

Exemple : Différence de production de tomates entre deux ou 3 (ou n) variétés

# **Concepts à assimiler :**

Dummy variables, codage de variables qualitatives contrastes

# **1 x qualitatif : test de Student - ANOVA 1 x qualitatif : test de Student - ANOVA**

### **Dummy variables**

Il s'agit de variables composées uniquement de 0 et de 1 permettant de classer les données en groupes mutuellement exclusifs.

En général on choisi un niveau de référence (par défaut dans R : le premier dans l'ordre alphabétique) qui correspondra à l'intercept et on construit les autres variables par rapport à ce niveau.

# **1 x qualitatif : test de Student - ANOVA 1 x qualitatif : test de Student - ANOVA**

## **Dummy variables**

Exemple : comparaison de la production de tomates entre 2 variétés (variable qualitative à 2 niveaux)

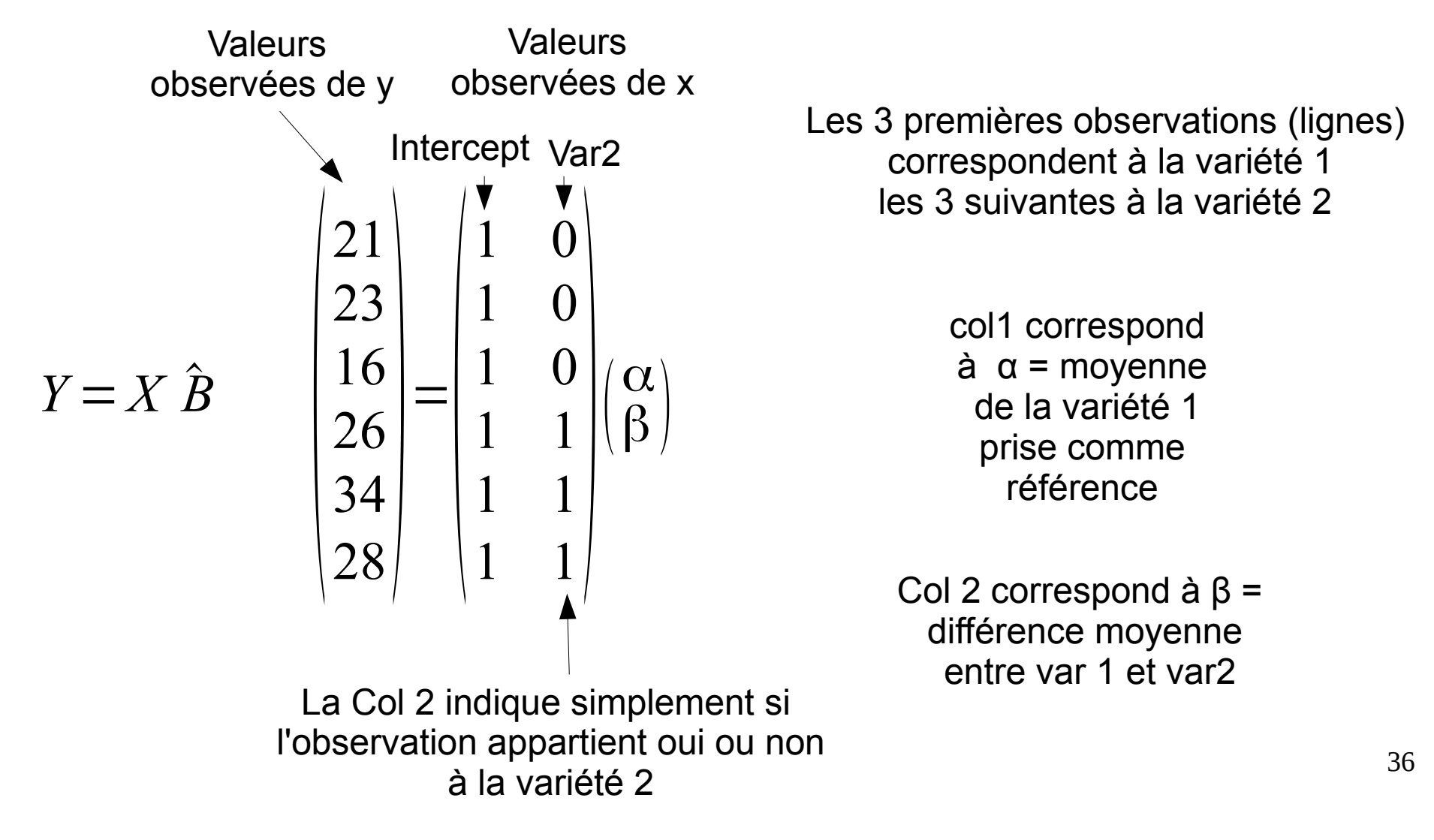
### **Dummy variables**

Exemple : comparaison de la production de tomates entre 3 variétés (variable qualitative à 3 niveaux)

Les 3 premières observations (lignes) correspondent à la variété 1 les 3 suivantes à la variété 2 et les 3 dernières à la variété 3

 $Y = X \hat{B}$ 

$$
\begin{pmatrix}\n\text{Intercept } \text{Var2 } \text{Var3} \\
21 & 1 & 0 & 0 \\
23 & 1 & 0 & 0 \\
16 & 1 & 0 & 0 \\
26 & 1 & 1 & 0 \\
34 & = & 1 & 1 & 0 \\
10 & 1 & 1 & 0 & 0 \\
10 & 1 & 0 & 1 & 0 \\
10 & 1 & 0 & 1 & 0 \\
6 & 1 & 0 & 1 & 0\n\end{pmatrix}\n\begin{pmatrix}\n\beta_0 \\
\beta_1 \\
\beta_2\n\end{pmatrix} \quad \text{Cc}
$$

Col1 correspond à β<sub>0</sub> = moyenne de la variété 1 prise comme référence

Col 2 correspond à  $β_1 =$ différence moyenne entre var 1 et var 2

Col 3 correspond à β<sub>2</sub> = différence moyenne entre var 1 et var 3

### **Dummy variables**

#### En pratique, R fait le boulot à notre place si la variable explicative est un facteur. On peut extraire la matrice utilisée avec la fonction model.matrix()

```
> n < - 4> set.seed(123)
> variety1 <- rnorm(n, 23, 5) # mean = 23
> set.seed(12)
> variety2 <- rnorm(n, 15, 5) # mean = 15
\geq> data <- data.frame(tomato= c(variety1,variety2), 
                      variety= rep(c("variety1","variety2"), each=n))
```

```
> data
```

```
 tomato variety
1 20.197622 variety1
2 21.849113 variety1
3 30.793542 variety1
4 23.352542 variety1
5 7.597162 variety2
6 22.885847 variety2
7 10.216278 variety2
8 10.399974 variety2
```

```
> mod <- lm(tomato ~ variety, data=data)
> model.matrix(mod)
  (Intercept) varietyvariety2
1 0
2 1 0
3 1 0
4 1 0
5 1 1
6 1 1 1
7 1 1
8 1 1 1
```
#### **Dummy variables**

```
> n < - 4> set.seed(123)
> varietyl <- rnorm(n, 23, 5) # mean = 23
> set.seed(12)
> variety2 <- rnorm(n, 15, 5) # mean = 15
> set.seed(1)
> variety3 <- rnorm(n, 10, 5) # mean = 10
\geq> data <- data.frame(tomato= c(variety1,variety2, variety3), 
              variety= rep(c("variety1","variety2", "variety3"), each=n))
> data
     tomato variety
1 20.197622 variety1
2 21.849113 variety1
3 30.793542 variety1
4 23.352542 variety1
5 7.597162 variety2
6 22.885847 variety2
7 10.216278 variety2
8 10.399974 variety2
9 6.867731 variety3
10 10.918217 variety3
11 5.821857 variety3
12 17.976404 variety3
                       > mod <- lm(tomato ~ variety, data=data)
                      > model.matrix(mod)
                          (Intercept) varietyvariety2 varietyvariety3
                       1 0 0
                       2 1 0 0
                       3 \qquad \qquad 1 \qquad \qquad 0 \qquad \qquad 04 1 0 0
                       \begin{array}{ccccccc} 5 & 1 & 1 & 0 & 0 \end{array}6 1 1 0
                       7 1 1 0
                       8 1 1 0
                       9 1 0 1
                       10 1 0 1
                       1 1 0 1
                       12 1 0 1
```
#### **Une variable qualitative à 2 niveaux**

Un tel LM est strictement identique à un test de Student de comparaison des moyennes

### Construction du jeu de données pour 2 variétés avec 4 observations par variété :

```
> n < - 4> set. seed(123)> variety1 <- rnorm(n, 23, 5) # mean = 20
> set.seed(12)
> variety2 <- rnorm(n, 15, 5) # mean = 15
> # on construit un jeu de données
> data <- data.frame(tomato= c(variety1,variety2), 
                     variety= rep(c("variety1","variety2"), each=n))
> data
      tomato variety
1 20.197622 variety1
2 21.849113 variety1
3 30.793542 variety1
4 23.352542 variety1
5 7.597162 variety2
6 22.885847 variety2
7 10.216278 variety2
8 10.399974 variety2
```
#### **Une variable qualitative à 2 niveaux** Un tel LM est strictement identique à un test de Student de comparaison des moyennes

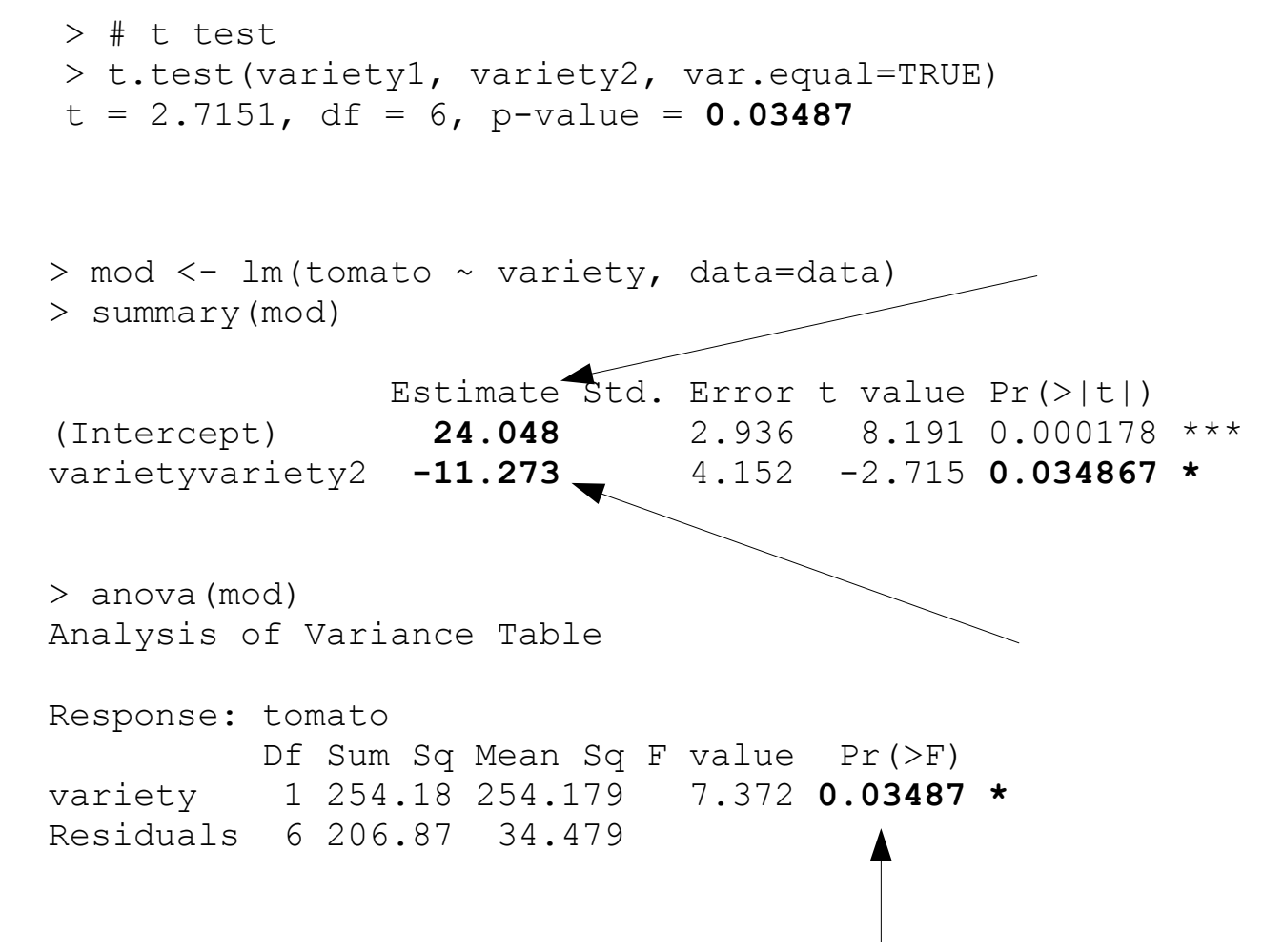

Le test de comparaison de modèles est toujours identique dans ce cas-ci

#### **Une variable qualitative à 2 niveaux** Un tel LM est strictement identique à un test de Student de comparaison des moyennes

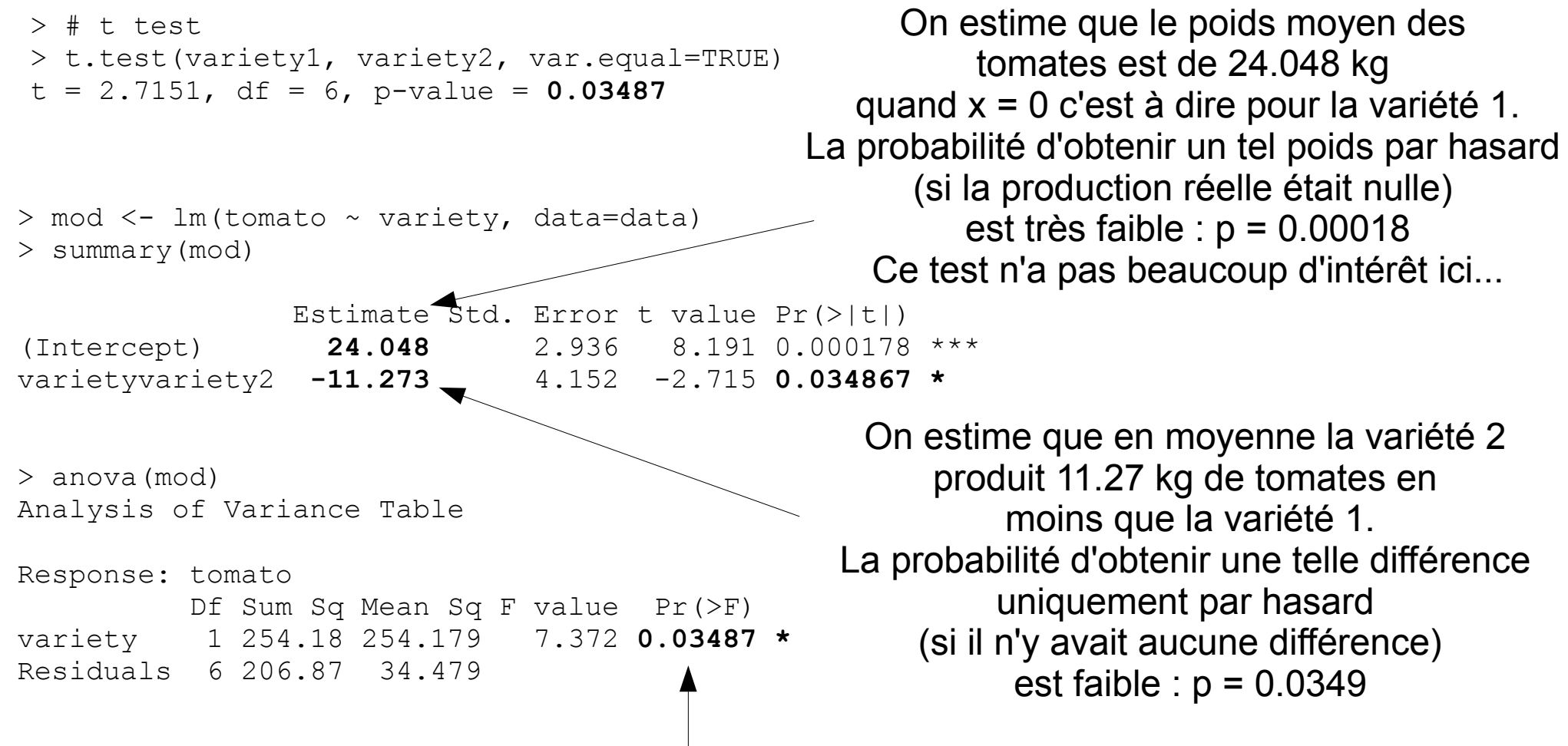

#### **Intervalles de confiance sur les paramètres**

```
Classiquement on peut obtenir un intervalle de confiance 
 à 95 % approximatif en prenant le paramètre +- 2* son 
                    erreur standard.
```
Par exemple la différence de production serait comprise entre  $-11.273 - 2*4.152$  et  $-11.273 + 2*4.152$ 

Mais comme le nombre d'observations est très faible ici, il vaut mieux utiliser les quantiles de la loi de Student ou la fonction confint():

```
43
> mod <- lm(tomato ~ variety, data=data)
> summary(mod)
                Estimate Std. Error t value Pr(>|t|) 
(Intercept) 24.048 2.936 8.191 0.000178 ***
varietyvariety2 -11.273 4.152 -2.715 0.034867 *
> confint(mod)
                    2.5 % 97.5 %
(Intercept) 16.86422 31.232186
varietyvariety2 -21.43307 -1.113705 
                                            Si on répétait l'expérience 1000 fois
                                         l'estimation de la différence de production
                                            serait comprise dans 95 % des cas 
                                                  entre -21.4 et -1.11 kg
```
### **Représentation graphique**

Si on représente les données par défaut, on obtient un boxplot. Il s'agit d'une représentation des données mais pas du modèle.

```
> par(mar= c(3,3,1,1), mqp=c(1.75,0.5, 0))
> plot(tomato ~variety , data=data)
```
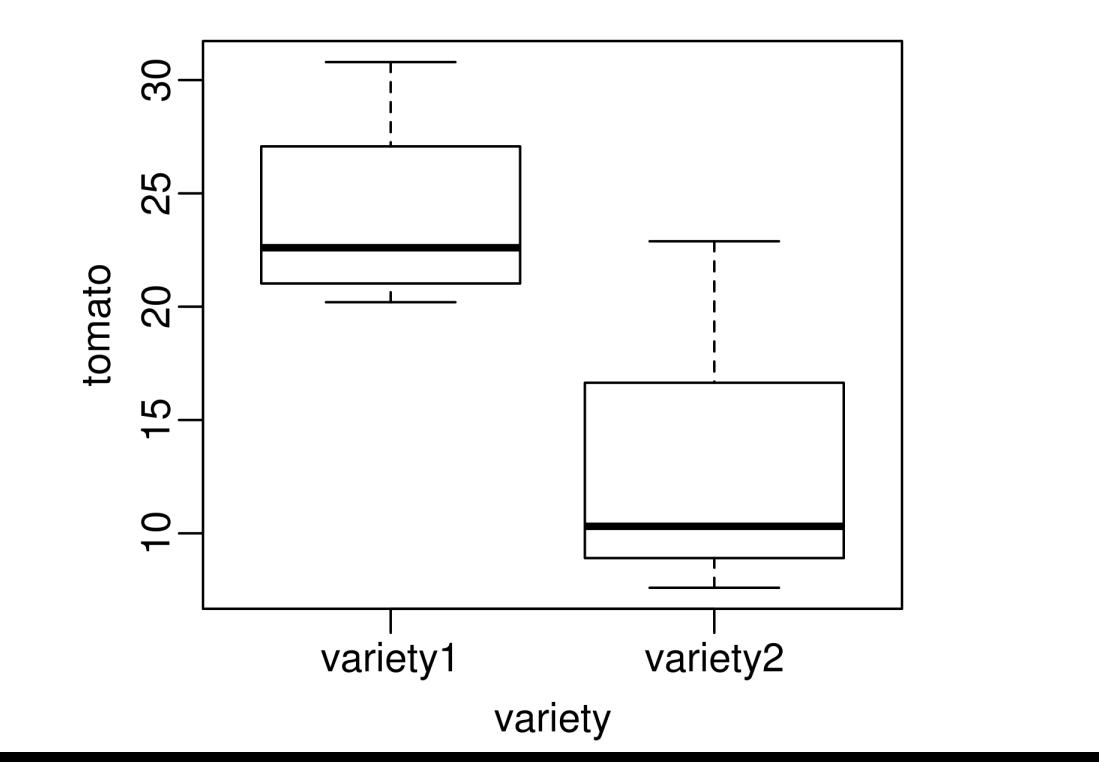

44

# **Représentation graphique**

On calcule les valeurs prédites et leurs erreurs standard

Avec le calcul matriciel :

```
> beta <- coef(mod)
> X < - \text{cbind}(1, c(0,1))>  X [1] [2][1,] 1 0[2,] 1 1> pred <- X %*% beta
> V <- as.matrix(vcov(mod))
> se <- sqrt(diag(X 8*8 V 8*8 t(X)))
> pred
         \lceil, 1]
[1,] 24.04820
[2,] 12.77482
> se
[1] 2.935938 2.935938
                           Matrice X pour laquelle on veut une prédiction.
                              La première ligne représente la variété 1
                             La deuxième ligne représente la variété 2
```
#### **Représentation graphique** On ajoute les valeurs prédites et leurs erreurs standard sur le graphique

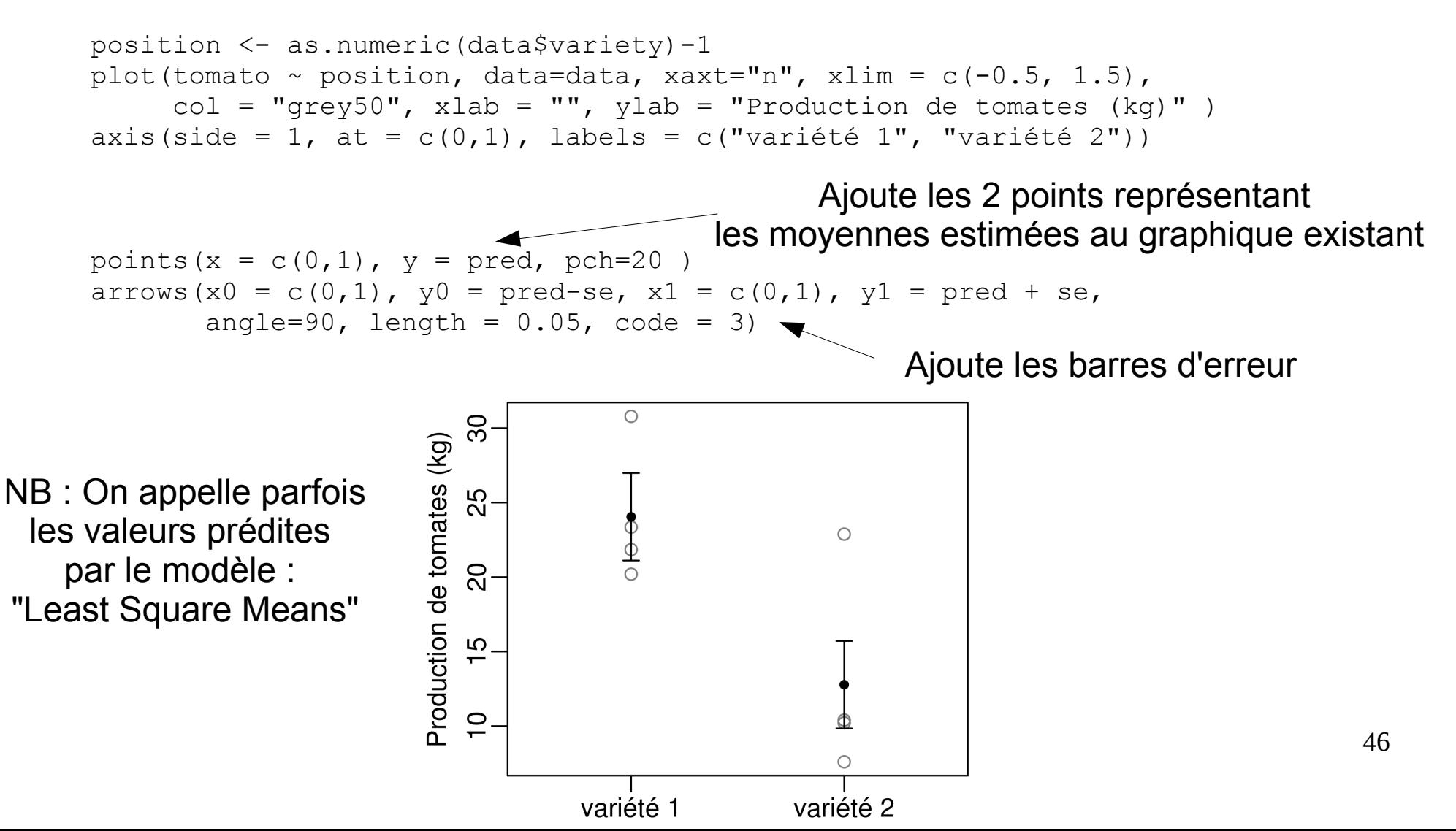

#### **Une variable qualitative à n niveaux** Il s'agit de ce qu'on appelle généralement une ANOVA mais l'approche GLM met plus l'accent sur l'estimation des paramètres que

sur le tableau d'analyse de la variance # Génération du jeu de données : 4 variétés, 4 répétitions  $n < -4$ beta $0 < -23$ beta1  $\leq -2$ 

beta2  $<-10$ 

On crée les Dummy variables

47

```
beta3 \leq -12sigma <-4B <- c(beta0, beta1, beta2, beta3)
variety <- rep(c("var1", "var2", "var3", "var4"), each = n)
X \leq - model.matrix (\sim variety)
set.seed(1)
y \le - X \frac{1}{2} \frac{1}{2} \frac{1}{2} \frac{1}{2} \frac{1}{2} \frac{1}{2} \frac{1}{2} \frac{1}{2} \frac{1}{2} \frac{1}{2} \frac{1}{2} \frac{1}{2} \frac{1}{2} \frac{1}{2} \frac{1}{2} \frac{1}{2} \frac{1}{2} \frac{1}{2} \frac{1}{2} \frac{1}{2} \frac{1}{2} \fracd <- data.frame(tomato= y, variety= variety)
                                                  à l'aide de la fonction model.matrix()
                                                        >  X  (Intercept) varietyvar2 varietyvar3 varietyvar4
                                                        1 0 0 0 0
                                                        2 1 0 0 0
                                                        3 1 0 0 0
                                                        4 1 0 0 0 0
                                                        5 1 1 0 0
```
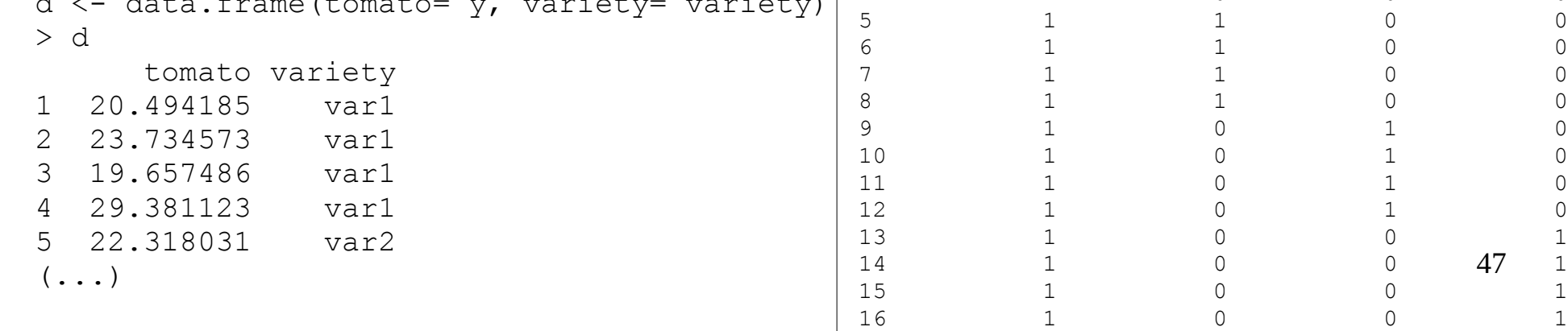

#### **Une variable qualitative à n niveaux** Il s'agit de ce qu'on appelle généralement une ANOVA mais l'approche GLM met plus l'accent sur l'estimation des paramètres que sur le tableau d'analyse de la variance

```
> mod <- lm(tomato ~ variety, data=d)
```
> summary(mod)

```
Coefficients:
```
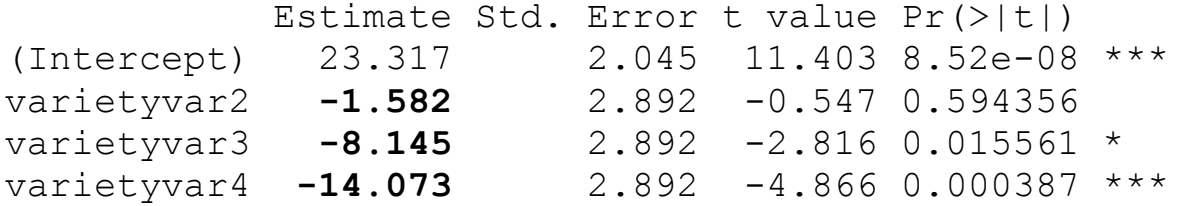

```
Residual standard error: 4.09 on 12 degrees of freedom
Multiple R-squared: 0.714, Adjusted R-squared: 0.6425 
F-statistic: 9.987 on 3 and 12 DF, p-value: 0.001393
```

```
> mod0 <- lm(tomato \sim 1, data=d)
> mod1 <- lm(tomato ~ variety, data=d)
> anova(mod0,mod1)
Analysis of Variance Table
```

```
Model 1: tomato \sim 1
Model 2: tomato ~ variety
 Res.Df RSS Df Sum of Sq F \Gamma Pr(>F)
1 15 701.82 
2 12 200.71 3 501.11 9.9871 0.001393 **
```
La comparaison de modèles emboîtés ne teste plus la même hypothèse !

#### **Une variable qualitative à n niveaux** Il s'agit de ce qu'on appelle généralement une ANOVA mais l'approche GLM met plus l'accent sur l'estimation des paramètres que sur le tableau d'analyse de la variance

```
> mod <- lm(tomato ~ variety, data=d)
```

```
> summary(mod)
```

```
Coefficients:
```

```
 Estimate Std. Error t value Pr(>|t|) 
(Intercept) 23.317 2.045 11.403 8.52e-08 ***
varietyvar2 -1.582 2.892 -0.547 0.594356 
varietyvar3 -8.145 2.892 -2.816 0.015561 * 
varietyvar4 -14.073 2.892 -4.866 0.000387 ***
```
Residual standard error: 4.09 on 12 degrees of freedom Multiple R-squared: 0.714, Adjusted R-squared: 0.6425 F-statistic: 9.987 on 3 and 12 DF, p-value: **0.001393**

```
> mod0 <- lm(tomato \sim 1, data=d)
> mod1 <- lm(tomato ~ variety, data=d)
> anova(mod0,mod1)
Analysis of Variance Table
```

```
Model 1: tomato \sim 1
Model 2: tomato ~ variety
 Res.Df RSS Df Sum of Sq F \Gamma Pr(>F)
1 15 701.82 
2 12 200.71 3 501.11 9.9871 0.001393 **
```
C'est en général cette question 49 par hasard (p=0.59) La comparaison de modèles emboîtés ne teste plus la même hypothèse ! Elle teste l'hypothèse qu'au moins une des variétés a une production différente de d'une autre variété quelconque. qu'il faut se poser en premier !!

On estime par exemple que la variété 2 produit en

moyenne, 1.58 kg en moins

que la variété 1 (choisie arbitrairement comme

référence) mais qu'on aurait pu obtenir le même effet

#### **Une variable qualitative à n niveaux** Représentation graphique

```
> position <- as.numeric(d$variety)-1
> plot(tomato \sim position, data=d, xaxt="n", xlim = c(-0.5, 3.5),
+ col = "grey80", xlab = "",ylab = "Production de tomates (kg)" )
> axis(side = 1, at = c(0,1,2,3), labels =
           c("variété 1", "variété 2", "varieté 3", "variété 4"))
> pred <- predict(mod, data.frame(variety = 
           as.factor(c("var1", "var2", "var3", "var4"))), se.fit=TRUE)
> beta <- coef(mod)
                                                                           \overline{50}\bigcap> X \le - \text{rbind}(c(1, 0, 0, 0), c(1, 1, 0, 0),Production de tomates (kg)
                       c(1,0,1,0), c(1,0,0,1)გე.<br>25
>  X \lbrack ,1] \lbrack ,2] \lbrack ,3] \lbrack ,4]\overline{Q}[1,] 1 0 0 0\bigcirc[2,] 1 1 0 0
                                                                           ഗ
                                                                                                                   \circ[3,] 1 0 1 0
[4,] 1 0 0 1
                                                                           \overline{1}> pred <- X 8* beta
                                                                           ഗ-
> V \leq as. matrix (vcov (mod))
> se \leq sqrt(diag(X \frac{1}{6} \frac{1}{6} \frac{1}{6} \frac{1}{6} \frac{1}{6} \frac{1}{6} \frac{1}{6} \frac{1}{6} \frac{1}{6} \frac{1}{6} \frac{1}{6} \frac{1}{6} \frac{1}{6} \frac{1}{6} \frac{1}{6} \frac{1}{6} \frac{1}{6} \frac{1}{6} \frac{1}{6} \frac{1}{variété 1 variété 2 varieté 3 variété 4
> points(x = c(0,1,2,3), y = pred, pch=20)
> arrows(x0 = c(0,1,2,3), y0 = pred-se, x1 = c(0,1,2,3), y1 = pred + se,
     angle=90, length = 0.05, code = 3)
```
50

### **Une variable qualitative à n niveaux**

Représentation graphique avec visreg

library(visreg) par(mar =  $c(3,3,1,1)$ , mgp =  $c(1.8, 0.5, 0)$ , cex = 0.9) visreg(mod)

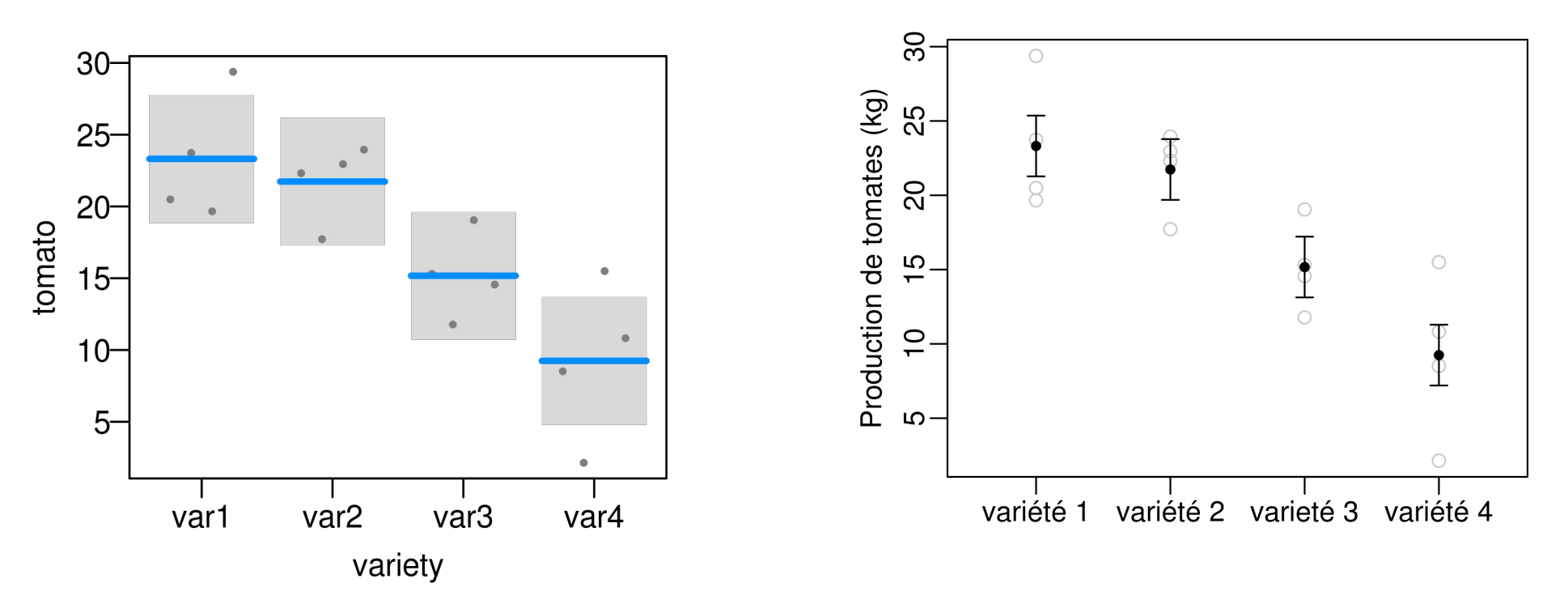

### **Changer le niveau de référence**

On peut changer le niveau du facteur utilisé pour l'intercept

```
> mod <- lm(tomato ~ variety, data=d)
> summary(mod)
Coefficients:
           Estimate Std. Error t value Pr(>|t|) 
(Intercept) 23.317 2.045 11.403 8.52e-08 ***
varietyvar2 -1.582 2.892 -0.547 0.594356
varietyvar3 -8.145 2.892 -2.816 0.015561 *
varietyvar4 -14.073 2.892 -4.866 0.000387 ***
> d$variety <- relevel(d$variety, ref = "var4")
> mod <- lm(tomato ~ variety, data=d)
> summary(mod)
Coefficients:
           Estimate Std. Error t value Pr(>|t|) 
(Intercept) 9.244 2.045 4.521 0.000701 ***
varietyvar1 14.073 2.892 4.866 0.000387 ***
varietyvar2 12.491 2.892 4.319 0.000997 ***
varietyvar3 5.928 2.892 2.050 0.062883 .
```
### **Changer le niveau de référence**

On peut changer l'ordre d'affichage des niveaux du facteur

```
> d$variety <- factor(d$variety, levels = 
                   c("var3", "var4", "var1", "var2"))
> mod <- lm(tomato ~ variety, data=d)
> summary(mod) 
Coefficients:
            Estimate Std. Error t value Pr(>|t|) 
(Intercept) 15.172 2.045 7.420 8.06e-06 ***
varietyvar4 -5.928 2.892 -2.050 0.0629.
varietyvar1 8.145 2.892 2.816 0.0156 *
varietyvar2 6.563 2.892 2.269 0.0425 *
```
# **Concepts à assimiler :**

Effet marginal **Overfitting** Comparaison de modèles : Type I vs Type II/Type III

Exemple : on veut caractériser l'effet d'un fertilisant sur la production de tomates mais pendant l'expérience, les tomates ont été attaquées par le mildiou qui a provoqué de fortes pertes. On a donc mesuré également l'abondance du mildiou et on va le contrôler statistiquement à défaut d'avoir pu le contrôler expérimentalement.

```
n < -100beta0 <-25beta1 \leq 0.5
beta2 \leq 5
sigma <-5fertilizer \leq rep (0:4, each=n/5)
set.seed(1)
mildew \leftarrow runif(100,0,4)
set.seed(12)
tomato <- beta0 + beta1*fertilizer - 
                  beta2*mildew + rnorm(n,0,sigma)
```
On utilise la distribution uniforme pour générer l'indice d'abondance de mildiou Toutes les valeurs entre 0 et 4 ont la même probabilité d'être tirées

La relation tomates  $\sim$  fertilisant est assez faible et de plus les points sont fortement étalés autour de la droite (les résidus sont grands) ce qui masque la relation.

Une grande partie de ce "bruit" est dû à l'effet du mildiou...

```
par(mar = c(3,3,1,1), mqp = c(1.75, 0.6, 0))
plot(tomato \sim fertilizer, ylab =
        "y = tomato production in kg", xlab = "x = fertilizer dose")
abline(lm(tomato ~ fertilizer))
plot(tomato ~ mildew, ylab ="y = tomato production in kg", xlab = "x = mildew abundance")
abline(lm(tomato \sim mildev))
```
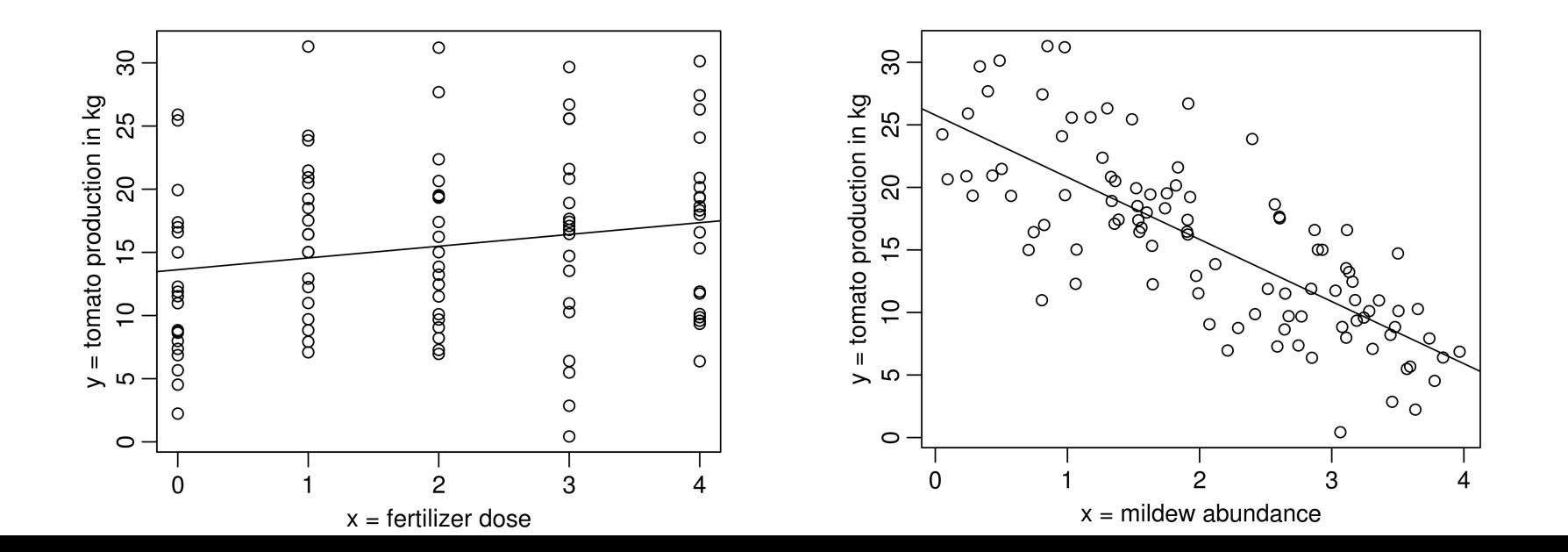

### **Effet marginal**

Dans une régression multiple, l'effet de chaque variable explicative est estimée après avoir "enlevé", "contrôlé" l'effet des autres variables, comme si les autres variables étaient = 0

```
> model <- lm(tomato ~ fertilizer)
> summary(model)
Coefficients:
             Estimate Std. Error t value Pr(>|t|) 
(Intercept) 13.6255 1.1862 11.486 <2e-16 ***
fertilizer 0.9309 0.4843 1.922 0.0575 . 
> model <- lm(tomato ~ fertilizer + mildew)
> summary(model)
Coefficients:
             Estimate Std. Error t value Pr(>|t|) 
(Intercept) 24.0389 1.1420 21.051 < 2e-16 ***
fertilizer 0.8423 0.3071 2.743 0.00726 ** 
mildew -4.9417 0.4078 -12.118 < 2e-16 ***
                                                         Dans une régression simple, 
                                                          l'effet du fertilisant est limite 
                                                                  significatif.
                                                        Si on ajoute l'effet du mildiou, 
                                                           les erreurs standard sont 
                                                       nettement plus faible et l'effet du 
                                                         fertilisant devient clairement 
                                                                  significatif.
```
### **Effet marginal**

Dans une régression multiple, l'effet de chaque variable explicative est estimée après avoir "enlevé", "contrôlé" l'effet des autres variables, comme si les autres variables étaient = 0

```
> model <- lm(tomato ~ fertilizer)
> summary(model)
Coefficients:
              Estimate Std. Error t value Pr(>|t|) 
(Intercept) 13.6255 1.1862 11.486 <2e-16 ***
fertilizer 0.9309 0.4843 1.922 0.0575 . 
> model <- lm(tomato ~ fertilizer + mildew)
> summary(model)
Coefficients:
              Estimate Std. Error t value Pr(>|t|) 
(Intercept) 24.0389 1.1420 21.051 < 2e-16 ***<br>
fertilizer 0.8423 0.3071 2.743 0.00726 **
                           0.3071 2.743 0.00726 **
mildew -4.9417 0.4078 -12.118 < 2e-16 ***
                                                              Dans une régression simple, 
                                                              l'effet du fertilisant est limite 
                                                                       significatif.
                                                             Si on ajoute l'effet du mildiou, 
                                                                les erreurs standard sont 
                                                            nettement plus faible et l'effet du 
                                                              fertilisant devient clairement 
                                                                       significatif.
```
On estime que lorsque la dose de fertilisant et l'infestation de mildiou sont nuls, la production moyenne de tomates est de 24.04 kg  $\pm$  1.14 kg

On estime que lorsque on augmente la dose de fertilisant de une unité, et que l'infestation de mildiou est 0, la production de tomate augmente de 0.84 kg ± 0.31 kg. Ici, la pente reste identique quelque soit l'infestation de mildiou (pas d'interaction)

#### **Effet marginal**

Dans cet exemple, la régression multiple permet d'éliminer une partie du bruit qui est expliqué par l'effet du mildiou.

Relation tomates ~ fertilisant et données brutes

Même relation avec les données dont on a enlevé l'effet dû au mildiou "Partial residuals"

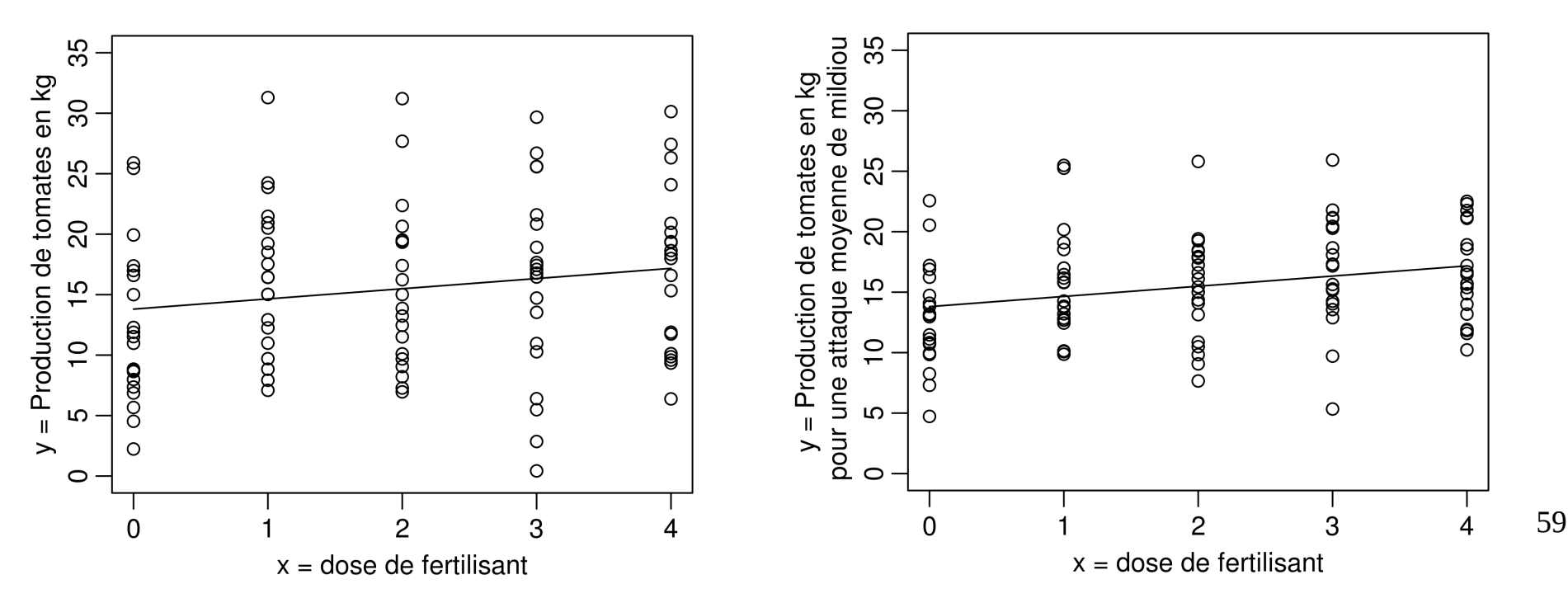

#### **Effet marginal**

On peut estimer à la main approximativement les coefficients de la régression multiple (dans ce cas simple) en utilisant comme variable dépendante les résidus d'une régression simple

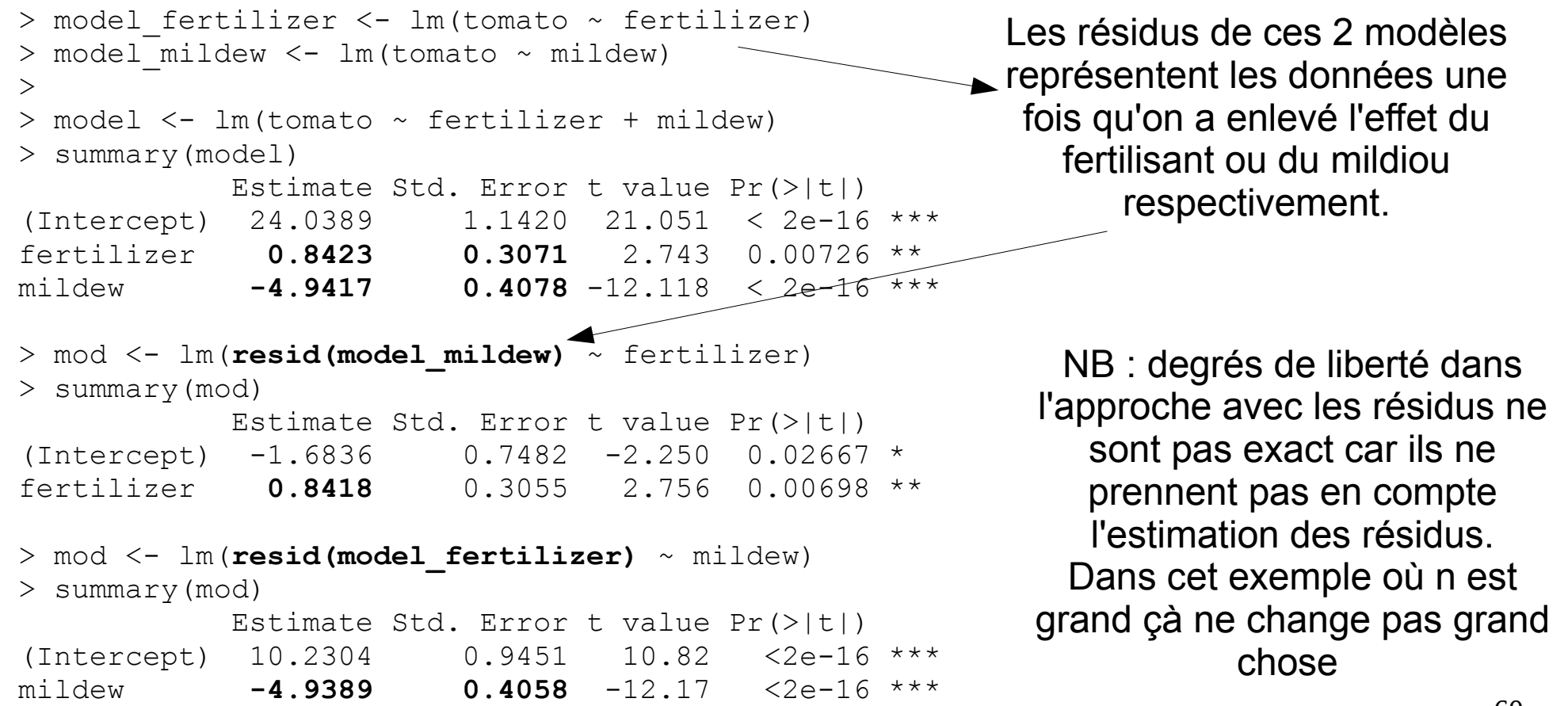

# **"Overfitting" - R² ajusté**

Lorsque le nombre de variables explicatives augmente par rapport aux nombre de données (même si elles n'ont aucun lien avec y) :

> les erreurs standard des coefficients augmentent le R² augmente la somme du carré des résidus (RSS) diminue

Lorsqu'on a autant de variables explicatives que de données même si elles n'ont aucun pouvoir explicatif, le  $\mathbb{R}^2$  est toujours = 1 et les RSS sont toujours = 0

Le modèle prédit alors parfaitement les données mais n'est pas généralisable à un autre jeu de données.

On ne peut donc pas utiliser le R² pour comparer des modèles avec des nombres de paramètres différents !

# **"Overfitting" - R² ajusté**

On dit que le modèle est "surparamétrisé" ("overfitted")

Le biais du modèle est faible Mais sa variance est très élevée : un autre jeux de données donnera des résultats (coefficients) très différents

Des variables explicatives qui on un réel lien avec la variable dépendante peuvent devenir non significatives

On applique en général des méthodes de sélection de modèle qui vont d'une manière ou d'une autre déduire les variables explicatives les plus importantes et réduire les dimensions du modèle (voir fin du module 3)

#### **"Overfitting" - R² ajusté**

```
> set.seed(12)
> d \leq -a s.data.frame(matrix(runif(100, 0, 1), 10,10))
> colnames(d) <- paste0("x", 1:10)
> d$y <- 6*d$x1 + rnorm(10,0,2)
> res <- list(
+ summary(lm(y \sim x1, data=d)),
+ summary(lm(y \sim x1 + x2, data=d)),
+ summary(lm(y \sim x1 + x2 + x3, data=d)),
+ summary(lm(y \sim x1 + x2 + x3 + x4, data=d)),
+ summary(lm(y \sim x1 + x2 + x3 + x4 + x5, data=d)),
+ summary(lm(y \sim x1 + x2 + x3 + x4 + x5 + x6, data=d)),
+ summary(lm(y \sim x1 + x2 + x3 + x4 + x5 + x6 + x7, data=d)),
+ summary(lm(y \sim x1 + x2 + x3 + x4 + x5 + x6 + x7 + x8, data=d)),
+ summary(lm(y \sim x1 + x2 + x3 + x4 + x5 + x6 + x7 + x8 + x9, data=d)),
+ summary(lm(y \sim x1 + x2 + x3 + x4 + x5 + x6 + x7 + x8 + x9 + x10, data=d))
+ )
                                                   On crée 10 variables explicatives 
                                                       mais seule x1 explique y.
                                                    le nombre d'observations = 10
```

```
> # tests pour x1 dans chacun des 10 modèles
> t(sapply(res, function(x) x$coefficients[2,]))
       Estimate Std. Error t value Pr(>|t|)
[1,] 5.224982 1.870292 2.7936720 0.02342528
[2,] 5.529417 2.169264 2.5489828 0.03816023
[3,] 6.118395 2.073810 2.9503160 0.02560246
[4,] 4.719254 2.560075 1.8434049 0.12460084
[5,] 5.163240 4.091366 1.2619843 0.27552470
[6,] 3.181097 5.063452 0.6282467 0.57441594
[7,] -9.577013 11.699751 -0.8185656 0.49905067
[8,] -11.459542 16.781885 -0.6828519 0.61858566
[9,] -7.778722 NaN NaN NaN
[10,] -7.778722 NaN NaN NaN
                                                  test pour x1 dans chacun 
                                                      des 10 modèles
                                                   Plus on a de variables 
                                                  (inutiles) dans le modèle 
                                                 plus l'erreur standard de x1 
                                                   grimpe et moins elle est 
                                                        significative
```
63

### **"Overfitting" - R² ajusté**

Il existe une version ajustée du  $R<sup>2</sup>$  qui permet de comparer des modèles avec un nombre différent de paramètres et de données

$$
R_{adj}^2 = R^2 - (1 - R^2) \frac{p}{n - p - 1}
$$

p représente le nombre de paramètres sans l'intercept et la variance résiduelle

> $R^2$  $-\Theta$  - R<sup>2</sup> ajusté

 $>$  summary(lm(y  $\sim$  x1 + x2 + x3 + x4 + x5, data=d))

Residual standard error: 2.203 on 4 degrees of freedom **Multiple R-squared: 0.6848, Adjusted R-squared: 0.2907** F-statistic: 1.738 on 5 and 4 DF, p-value: 0.3062

```
> # extraction du R²
> (Rsq <- sapply(res, function(x) x$r.squared))
 [1] 0.4938184 0.5023192 0.6259839 0.6829472 0.6847550 
0.7351300 0.8452258 0.8599036 1.0000000 1.0000000
> (Rsqadj <- sapply(res, function(x) x$adj.r.squared))
 [1] 0.4305456 0.3601247 0.4389759 0.4293050 
0.2906988  0.2053899  0.3035160  -0.2608676  NaN
[10] NaN
```
NB : l'idéal pour comparer des modèles est en général d'utiliser des méthodes par "critère d'information" (ea : AIC) que nous verrons plus loin  $\overline{C}$  $\circ$   $\circ$  $-0-0$   $-0$   $0-0$  $\overline{0}$ .  $0.6$  $0.4$  $0.\overline{2}$  $0.0$ 2 4 6  $\mathsf{B}$  $10$ Nombre de variables explicatives dans le modèle  $(n = 10)$ 

#### **Prédiction et représentation graphique**

#### On va en général représenter  $y \sim x1$  en choisissant une valeur arbitraire pour les autres variables explicatives (souvent la moyenne)

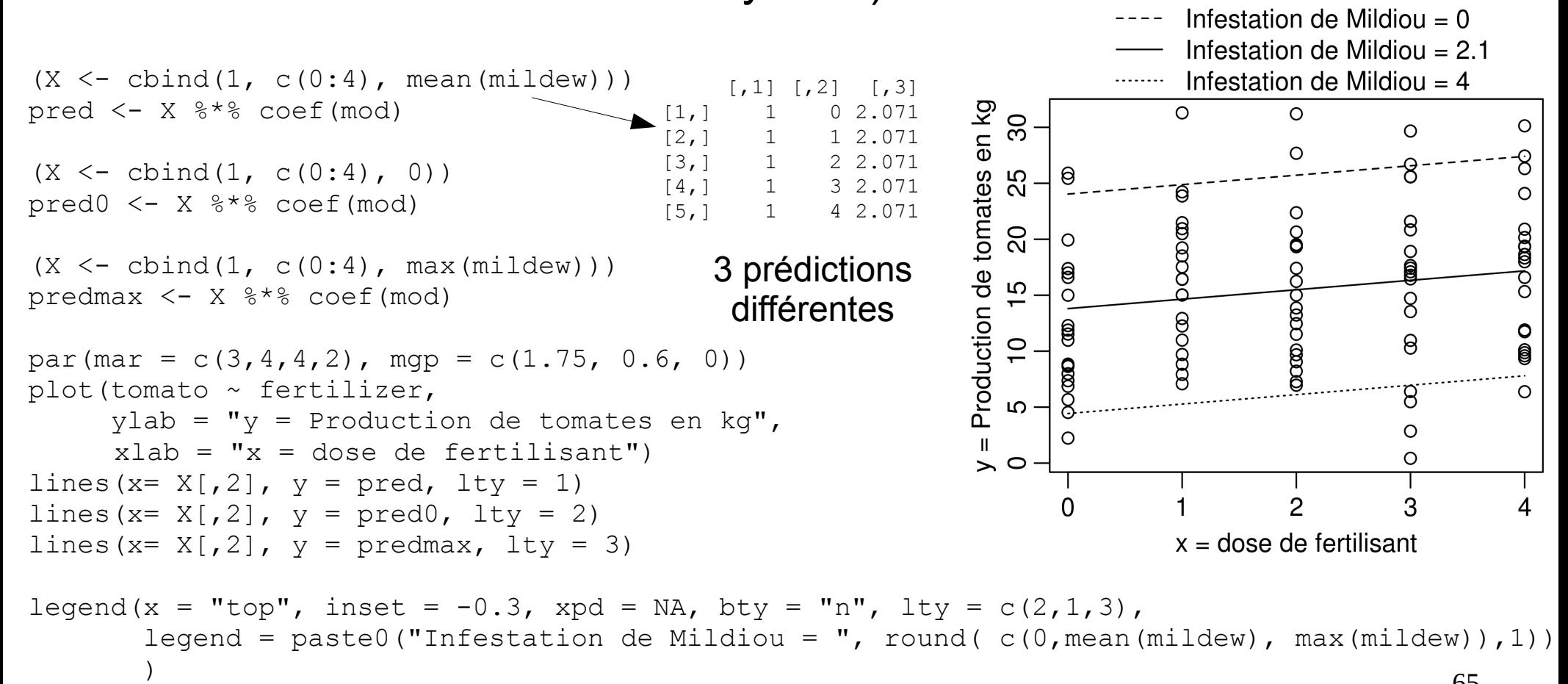

#### **Représentation graphique avec visreg**

#### **Attention, les points ne sont pas les valeurs observées brutes**.

Il s'agit de résidus partiels. Ils représentent les valeurs observées après avoir enlevé la variation expliquée par les autres variables.

```
library(visreg)
par(mfrow = c(1,2), mar = c(3,3,1,1),
mgp = c(1.8, 0.5, 0), cex = 0.9visreg(mod)
```
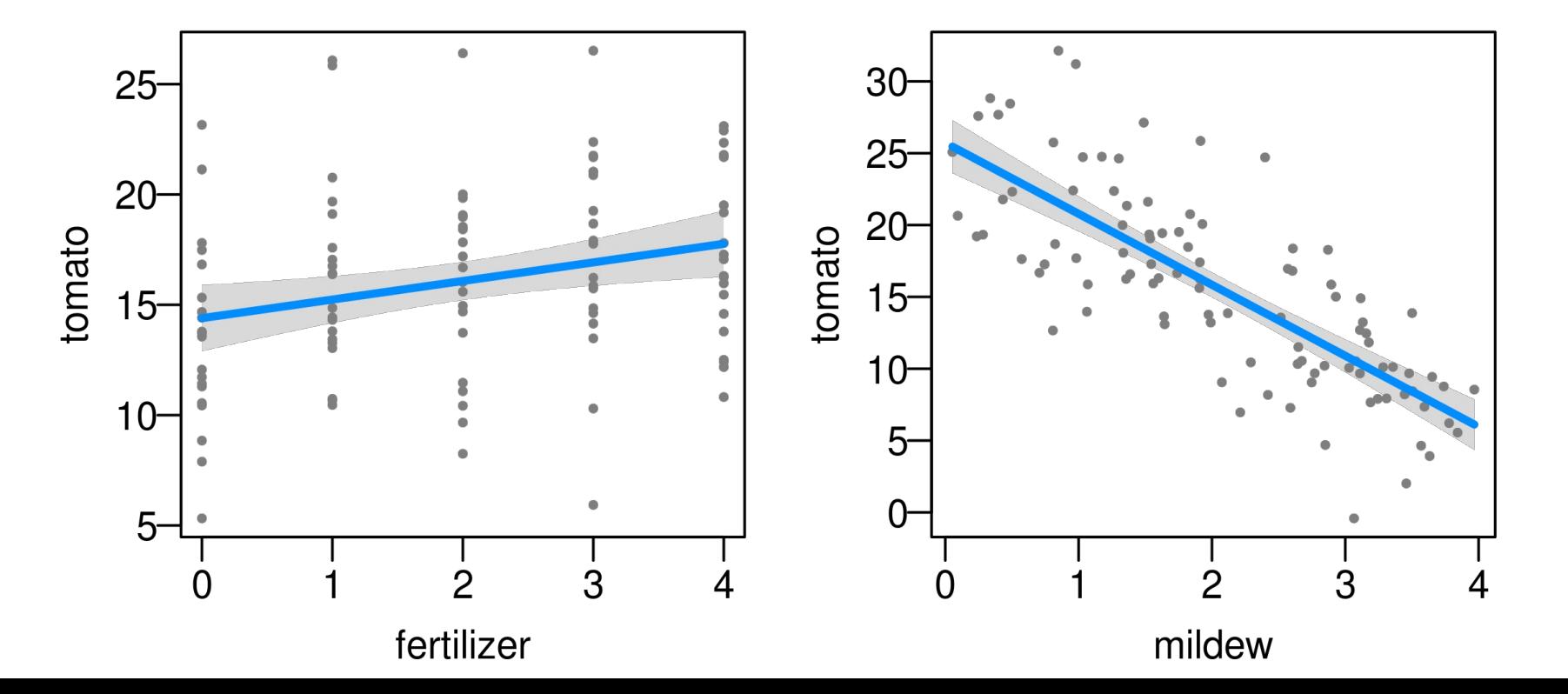

#### **Représentation graphique avec visreg**

```
par(mfrow = c(1,3), mar = c(3,3,2,1), mqp = c(1.8, 0.5, 0), cex = 0.9)
visreg(mod, xvar = "fertilizer", cond = list(mildew = 0),
       main = "Mildev = 0")visreg(mod, xvar = "fertilizer", cond = list(mildew = 2),
       main = "Mildev = 2")visreg(mod, xvar = "fertilizer", cond = list(mildew = 4),
       main = "Mildev = 4")
```
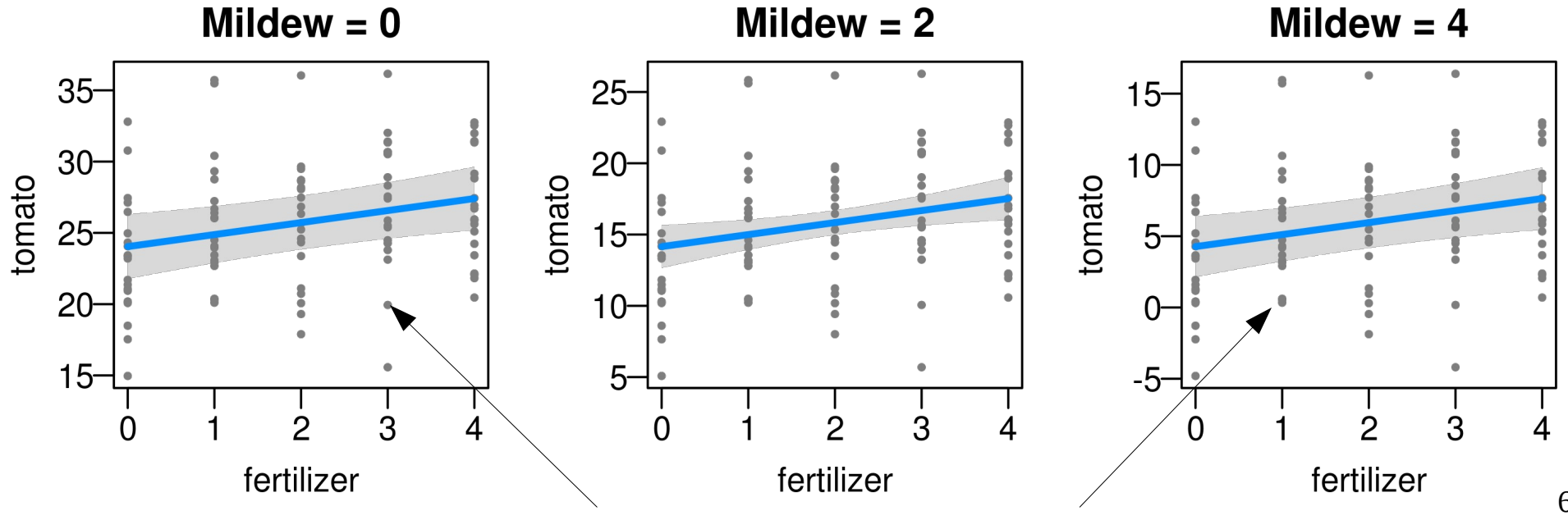

Attention,Il s'agit de résidus partiels, pas des valeurs observées !

### **Comparaison de modèles : Type I vs Type II/III**

Dès que l'on a plusieurs variables explicatives, il existe plusieurs manières de faire des comparaisons de modèles emboîtés.

La fonction anova () calcule des "Sum of Square de type I" Elle réalise une comparaison séquentielle des modèles. Chaque effet est testé marginalement au précédent... En conséquence l'ordre des variables change généralement les p valeurs\* --> ce n'est clairement pas ce qu'on veut tester en général

```
> anova (lm (tomato \sim fertilizer + mildew))
Response: tomato
            Df Sum Sq Mean Sq F value Pr(>F) 
fertilizer 1 173.31 173.31 9.1929 0.003116 ** 
mildew 1 2768.14 2768.14 146.8352 < 2.2e-16 ***
Residuals 97 1828.65 18.85 
> anova (lm (tomato \sim mildew + fertilizer))
Response: tomato
            Df Sum Sq Mean Sq F value Pr(>F) 
mildew 1 2799.6 2799.64 148.506 < 2e-16 ***
fertilizer 1 141.8 141.80 7.522 0.00726 ** 
Residuals 97 1828.7 18.85 
                                                     A éviter dans la 
                                                     plupart des cas !
```
68

\*sauf si les variables explicatives sont parfaitement indépendantes et que le design est parfaitement balancé

### **Comparaison de modèles : Type I vs Type II/III**

La fonction  $drop1$  (mod,  $test="F"$ ) calcule des "Sum of Square de type II/III" Chaque effet est testé marginalement aux autres variables. En conséquence l'ordre des variables ne change jamais les p valeurs --> c'est presque toujours cette approche qui est l'approche désirée

```
69
> drop1(lm(tomato \sim fertilizer + mildew), test = "F")
           Df Sum of Sq RSS AIC F value Pr(>F) 
<none> 1828.6 296.62 
fertilizer 1 141.8 1970.5 302.08 7.522 0.00726 ** 
mildew 1 2768.1 4596.8 386.79 146.835 < 2e-16 ***
> drop1(lm(tomato \sim mildew + fertilizer), test = "F")
           Df Sum of Sq RSS AIC F value Pr(>F) 
<none> 1828.6 296.62 
mildew 1 2768.1 4596.8 386.79 146.835 < 2e-16 ***
fertilizer 1 141.8 1970.5 302.08 7.522 0.00726 **
> anova(lm(tomato \sim mildew), lm(tomato \sim fertilizer+ mildew))
 Res.Df RSS Df Sum of Sq F Pr(>F)
2 97 1828.7 1 141.8 7.522 0.00726 **
> anova(lm(tomato \sim fertilizer), lm(tomato \sim fertilizer+ mildew))
 Res.Df RSS Df Sum of Sq F = Pr(\geq F)2 97 1828.6 1 2768.1 146.84 < 2.2e-16 *** 
                                                  On peut recalculer ces valeurs 
                                                    avec des comparaisons de 
                                                     modèles emboîtés pour 
                                                   comprendre ce que fait cette 
                                                            fonction
                                                        test effet "mildew"
                                                       test effet "fertilizer"
```
### **Comparaison de modèles : Type I vs Type II/III**

La fonction  $Anova()$  du package  $car$  calcule des "Sum of Square de type II" (par défaut) ou de type III (voir plus loin) et donne ici les mêmes résultats que drop1. Les comparaisons de type II et III donnent les mêmes résultats, tant qu'il n'y a pas d'interaction.

```
> library(car)
> Anova (lm (tomato \sim fertilizer + mildew))
Anova Table (Type II tests)
            Sum Sq Df F value Pr(>F) 
fertilizer 141.8 1 7.522 0.00726 ** 
mildew 2768.1 1 146.835 < 2e-16 ***
Residuals 1828.7 97 
> Anova (lm (tomato \sim mildew + fertilizer))
Anova Table (Type II tests)
            Sum Sq Df F value Pr(>F) 
mildew 2768.1 1 146.835 < 2e-16 ***
fertilizer 141.8 1 7.522 0.00726 ** 
Residuals 1828.7 97
```
Cette terminologie est en général évitée dans R où on construit soi-même les modèles à  $\frac{1}{20}$ NB : la terminologie "Type I", "Type II", "Type III" "Sum of Squares" est héritée au départ de certains logiciels (ea SAS). Ces termes sont cependant assez vagues et ne correspondent pas toujours à la même chose (en particulier type II et type III). comparer et où on les compare avec anova()

# **Plusieurs x quantitatifs et/ou qualitatifs : ANCOVA Plusieurs x quantitatifs et/ou qualitatifs : ANCOVA**

### **Concepts à assimiler**

Interprétation géométrique - paramétrisation **Interactions** Syntaxe des formules de modèles Comparaisons de modèles : Règle de marginalité et conséquences quand on ne la respecte pas (type I vs type II vs Type III tests)
#### Effet de la dose de fertilisant sur 3 variétés de tomates sans interaction

```
73
> fertilizer <- rep (0:4, each=30)
> variety <- as. factor (rep(c(1, 2, 3), 50))
\geq> B \leq - c( 10, 0.5, 0.3, 5)
> X <- model.matrix(~ fertilizer + variety)
> set. seed(1)
> tomato <- X 8* B + rnorm(150, 0, 3)
> d <- data.frame(tomato = tomato, fertilizer=fertilizer, variety=variety)
> d
      tomato fertilizer variety
1 8.120639 0 1
2 10.850930 0 2
3 12.493114 0 3
4 14.785842 0 1
5 11.288523 0 2
6 12.538595 0 3
(...)
31 14.576039 1 1
32 10.491637 1 2
33 16.663015 1 3
34 10.338585 1 1
(...)
61 18.204853 2 1
62 11.182280 2 2
                                       Génération du jeu de données
```
 $>$  mod  $<-$  lm( tomato  $\sim$  fertilizer + variety, data=d) > summary(mod)

#### Coefficients:

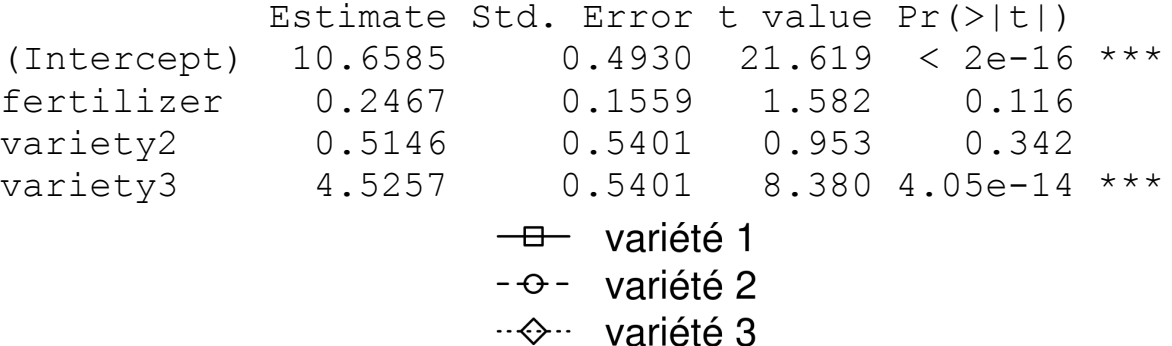

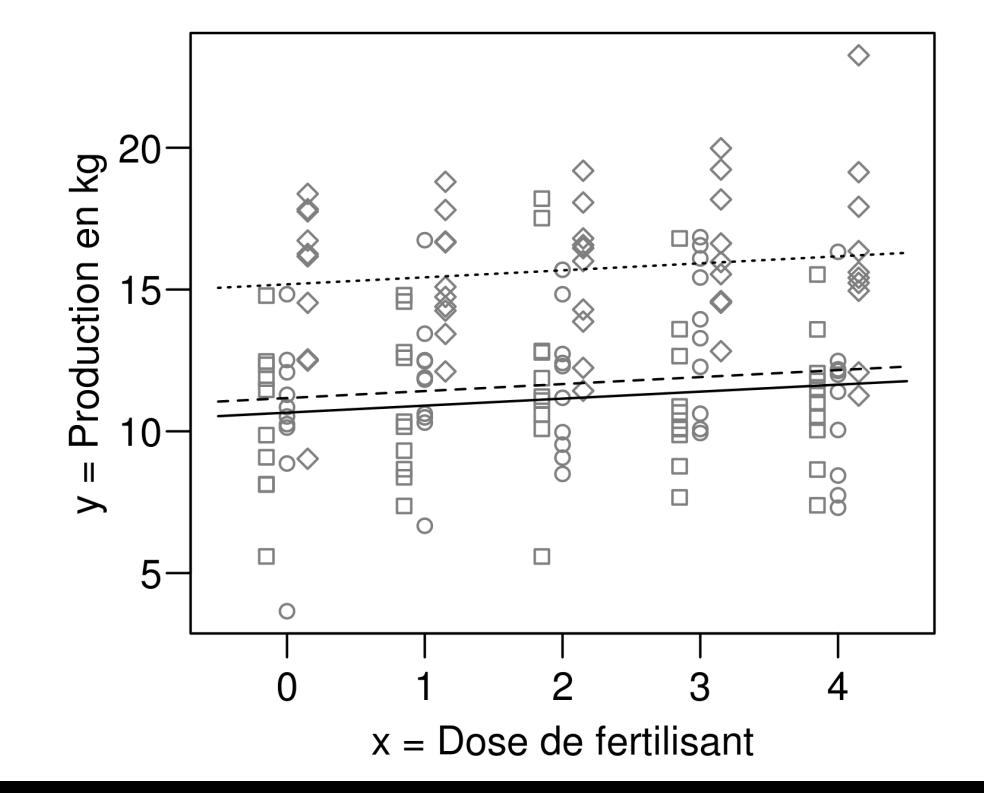

```
> mod <- lm( tomato ~ fertilizer + variety , data=d)
> summary(mod)
Coefficients:
           Estimate Std. Error t value Pr(>|t|) 
(Intercept) 10.6585 0.4930 21.619 < 2e-16 ***
fertilizer 0.2467 0.1559 1.582 0.116 
variety2 0.5146 0.5401 0.953 0.342 
variety3 4.5257 0.5401 8.380 4.05e-14 ***
Residual standard error: 2.7 on 146 degrees of freedom
Multiple R-squared: 0.3726, Adjusted R-squared: 0.3597 
F-statistic: 28.9 on 3 and 146 DF, p-value: 9.984e-15
> drop1 (mod, test = "F")
Single term deletions
Model:
tomato ~ fertilizer + variety
           Df Sum of Sq RSS AIC F value Pr(>F) 
<none> 1064.6 301.96 
fertilizer 1 18.25 1082.9 302.51 2.5034 0.1158 
variety 2 613.92 1678.6 366.26 42.0951 3.676e-15 ***
```
Teste l'effet global : Est-ce qu'au moins une variété a une productivité différente des autres ?

Intercept : la production moyenne de la variété 1 pour une dose de fertilisant nulle est estimée à 10.66kg

fertilizer : lorsque la dose de fertilisant augmente d'une unité, la production augmente de 0.25 kg, pour la variété 1 (mais aussi pour toutes les variétés car il n'y a pas d'interaction)

variety2 et varety3 représentent la différence d'intercept. La variété 2 produirait en moyenne 0.52 kg en plus que la variété 1 quand la dose de fertilisant est nulle mais ceci reste valable quelle que soit la dose de fertilisant car il n'y a pas d'interaction

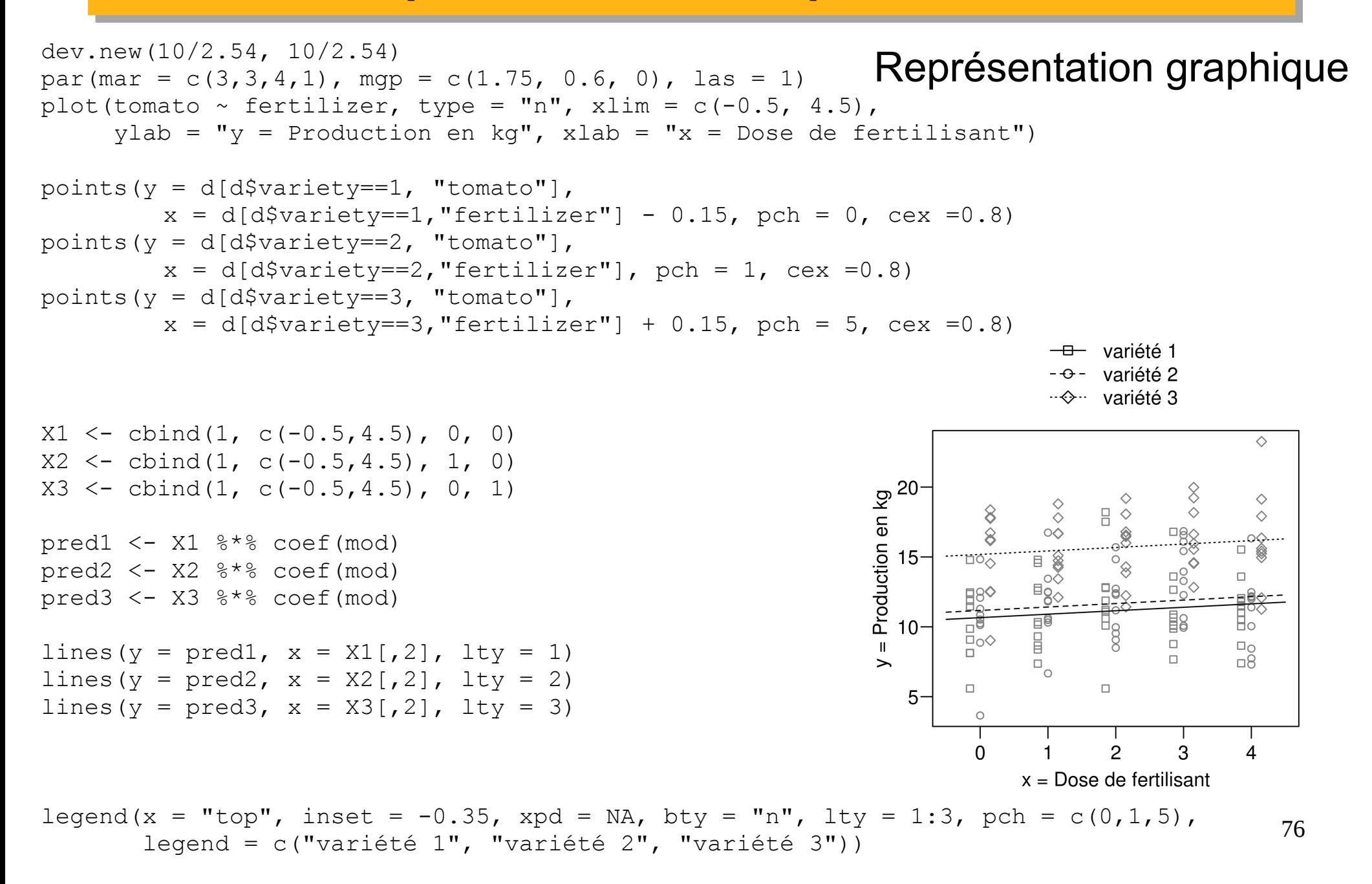

#### Représentation graphique avec visreg

```
library(visreg)
par(mfrow=c(1,2), mar = c(3,3,1,1), mgp = c(1.8, 0.5, 0), cex = 0.9)
visreg(mod)
```
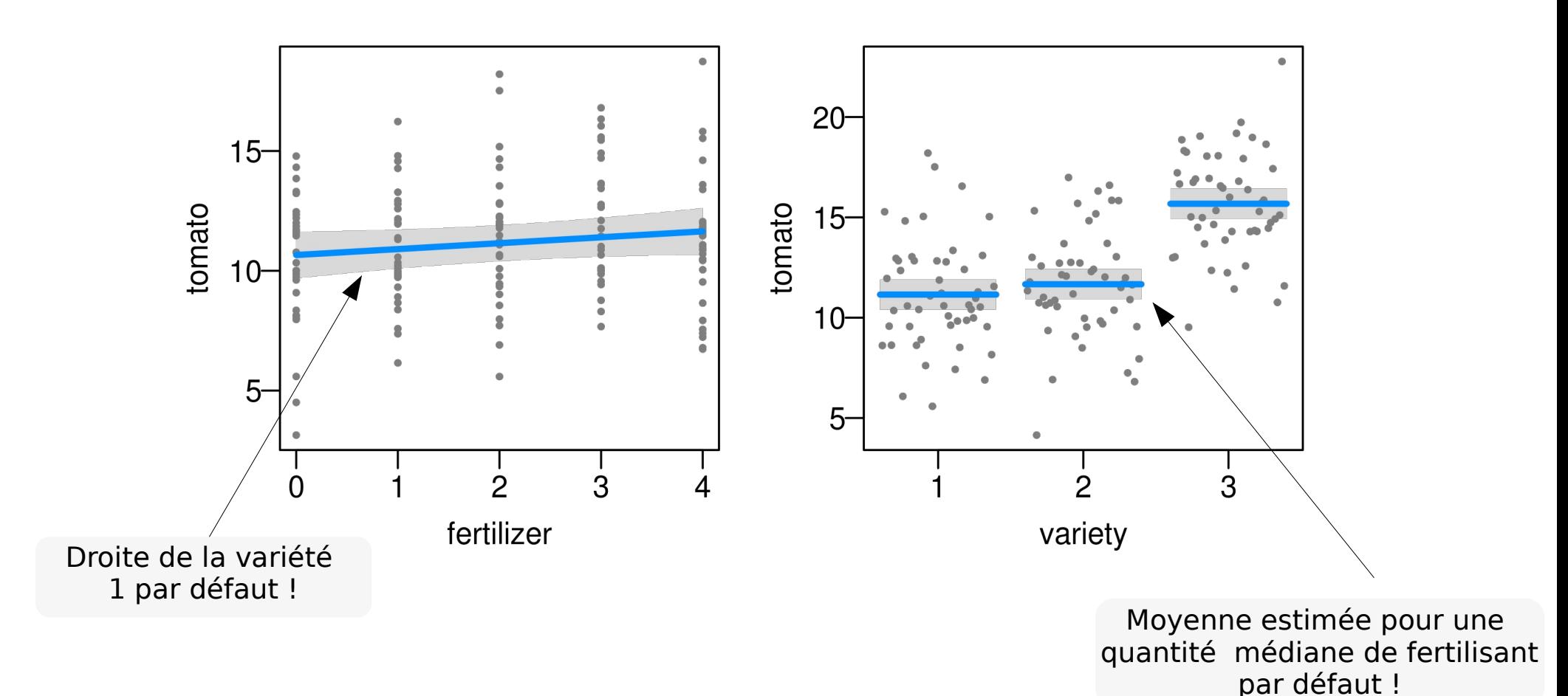

#### Représentation graphique avec visreg

par(mar =  $c(3,3,1,1)$ , mgp =  $c(1.8, 0.5, 0)$ , cex = 0.9) visreg(mod, xvar = "fertilizer", by = "variety", strip.names = TRUE)

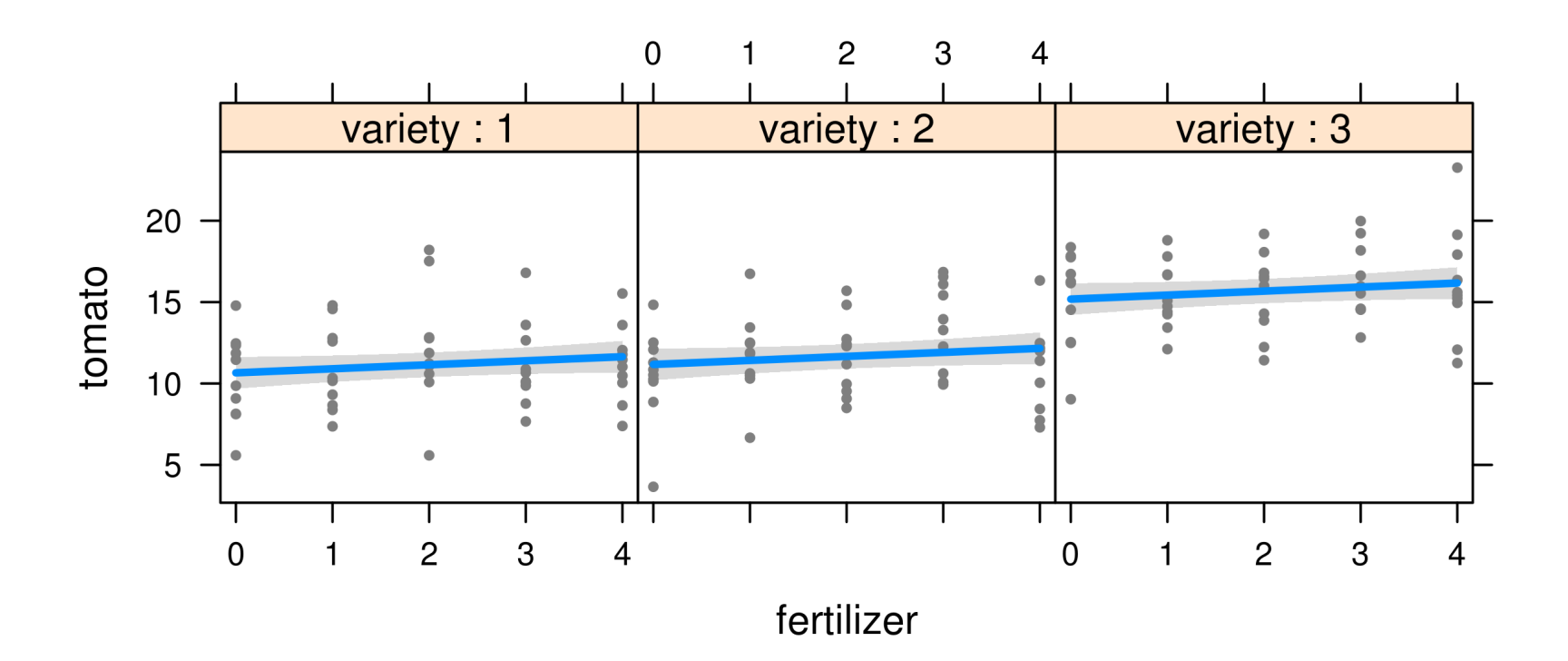

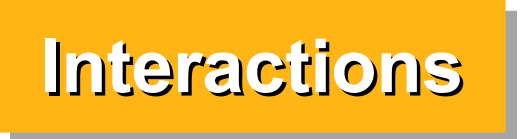

On parle d'interaction quand l'effet d'une variable explicative dépend de la valeur d'une autre variable explicative.

Pex : la relation entre la quantité de fertilisant et la production de tomates pourrait être positive pour une variété, négative pour une autre et nulle pour une troisième.

La production pourrait aussi augmenter de 1 kg quand la dose augmente de 1 unité de fertilisant pour une variété et seulement de 0.8 kg pour une autre variété.

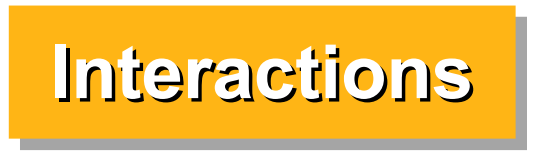

#### Effet de la dose de fertilisant sur 3 variétés de tomates avec interaction

```
80
> fertilizer <- rep (0:4, each=30)
> variety <- as. factor (rep(c(1, 2, 3), 50))
\geq> B \le - c( 10, 0.7, 0.3, 5, -0.7, 1)
> X <- model.matrix(~ fertilizer + variety + fertilizer:variety)
> X[145:150,1] (Intercept) fertilizer variety2 variety3 fertilizer:variety2 fertilizer:variety3
145 1 4 0 0 0 0 0 0
146 1 4 1 0 4 0
147 1 4 0 1 0 1
148 1 4 0 0 0 0 0
149 1 4 1 0 4 0
150 1 4 0 1 0 1 0 4
> set.seed(1)
> tomato <- X 8* B + rnorm(150, 0, 2)
\mathcal{L}> d < - data.frame(tomato = tomato, fertilizer=fertilizer, variety=variety)
> d
     tomato fertilizer variety
1 8.747092 0 1
2 10.667287 0 2
3 13.328743 0 3
4 13.190562 0 1
5 10.959016 0 2
6 13.359063 0 3
7 10.974858 0 1
                                   Génération du jeu de données
                          La colonne correspondant à l'interaction 
                          fertilisant : variété 2 contient le produit 
                              des x fertilisant * variété 2
```
#### Ce modèle correspond à 3 droites d'intercept et de pente différents. On estime l'intercept et la pente de la variété 1 ainsi que les différences d'intercept et de pente avec les autres variétés

> mod <- lm( tomato ~ fertilizer + variety + fertilizer:variety, data=d) > summary(mod)

Coefficients:

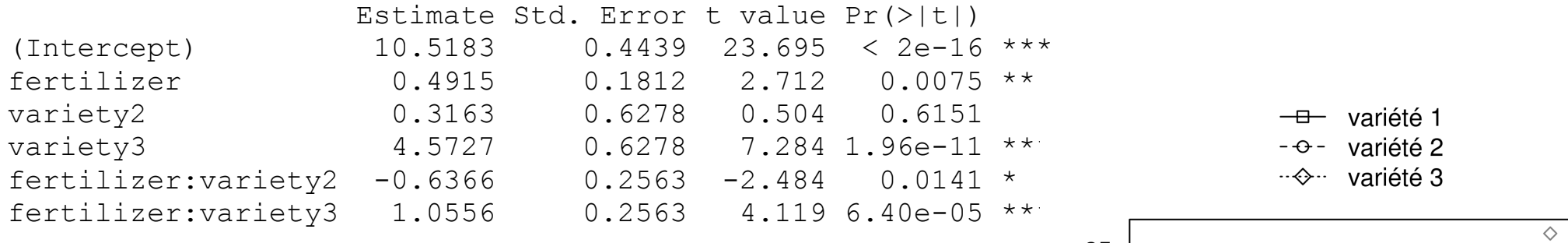

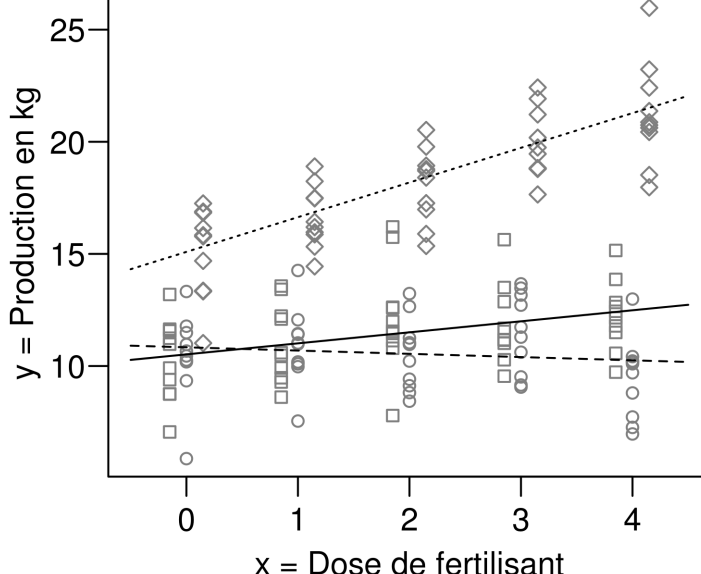

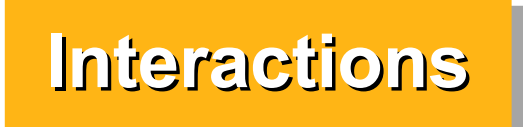

### **Interprétation**

> mod <- lm( tomato ~ fertilizer + variety + fertilizer:variety, data=d) > summary(mod)

Coefficients:

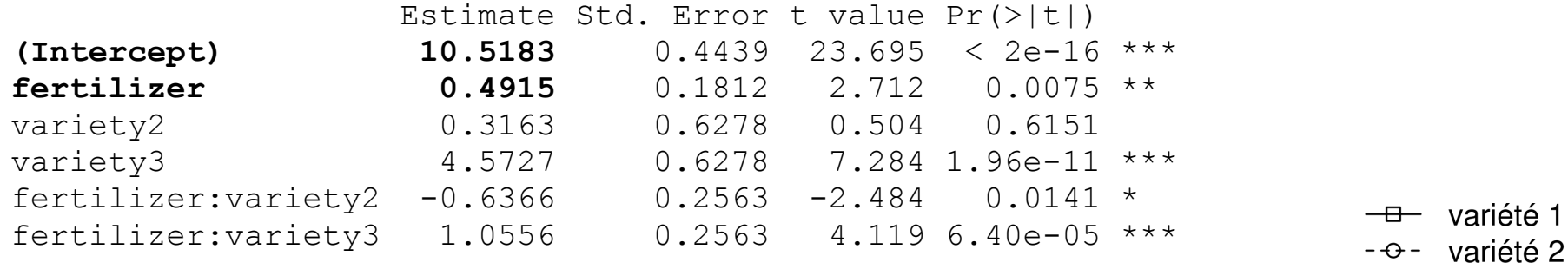

·· → variété 3

On estime que la variété 1 produit 10.52 kg de tomates pour une dose de fertilisant de 0 (Intercept) et que lorsqu'on augmente la dose de fertilisant d'une unité, la production augmente de 0.49 kg (coefficient "fertilizer") uniquement pour la variété 1.

Il est peu vraisemblable d'obtenir de telles valeurs uniquement par hasard ( $p < 0.0001$  et  $p = 0.0075$ )

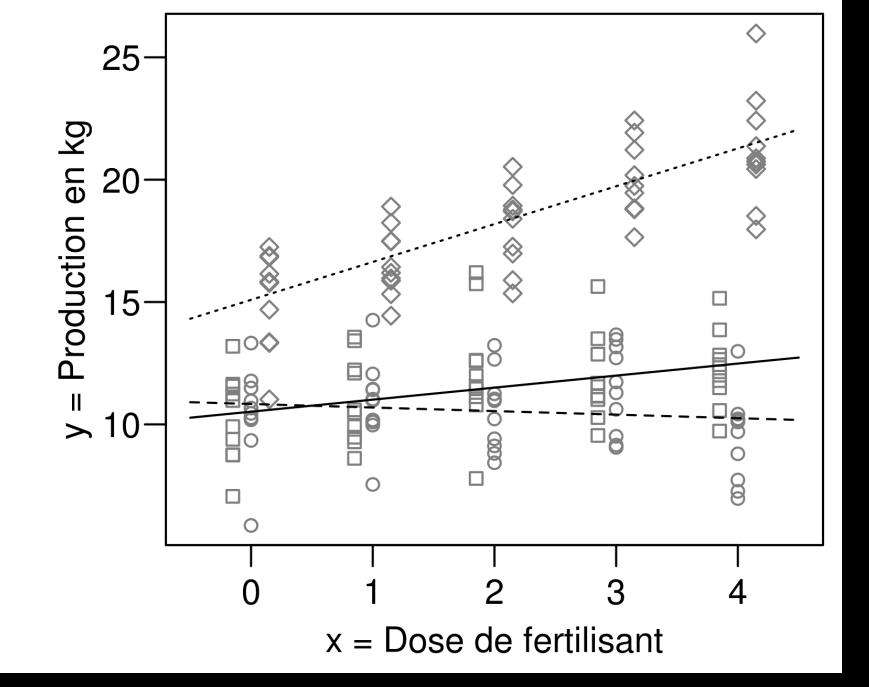

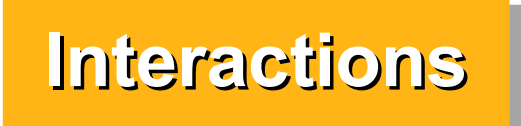

### **Interprétation**

> mod <- lm( tomato ~ fertilizer + variety + fertilizer:variety, data=d) > summary(mod)

Coefficients:

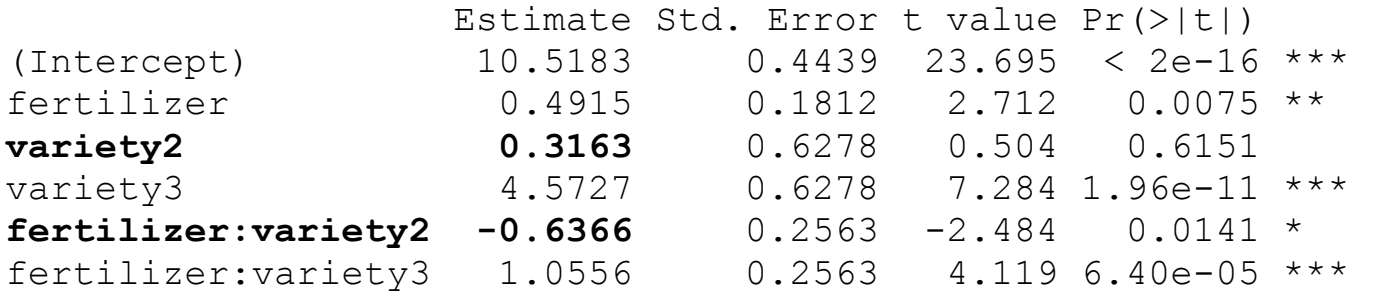

variété 1 variété 2 ….. variété 3

Le coefficient "variety2" estime la différence d'intercept entre la variété 2 et la variété 1. Le coefficient "fertilizer:variety2" estime la différence de pente entre la variété 1 et la variété 2

On estime donc que la variété 2 produit 10.52 + 0.32 kg de tomates pour une dose de fertilisant de 0 (Intercept) et que lorsqu'on augmente la dose de fertilisant d'une unité, la production de cette variété augmente de 0.49 - 0.64 kg (donc diminue de 0.15 kg).

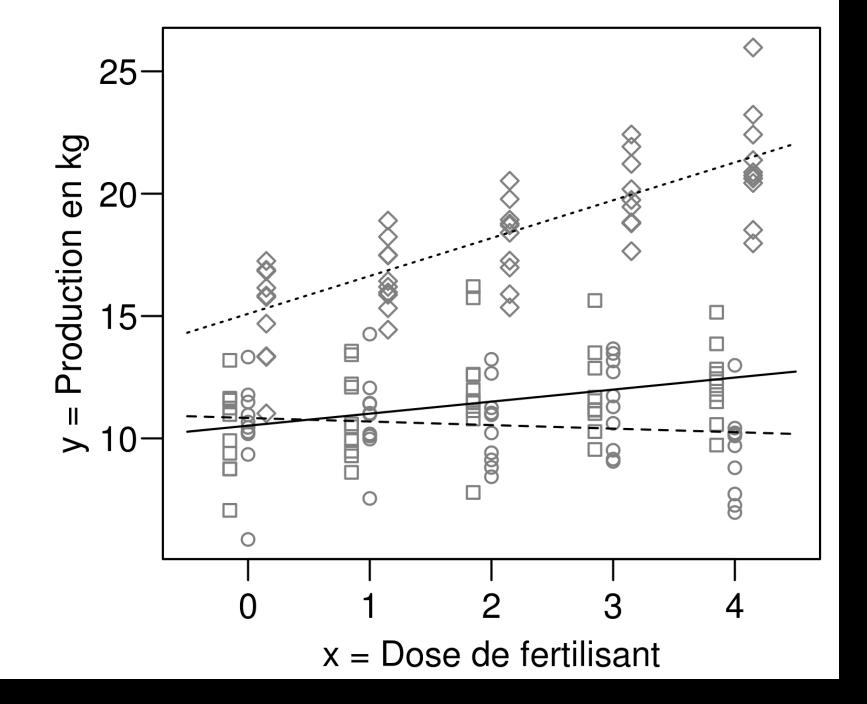

# **Interprétation**

 Estimate Std. Error t value Pr(>|t|) (...) **variety2 0.3163** 0.6278 0.504 **0.6151**   $(\ldots)$ 

Le coefficient "variety2" est non significativement différent de 0 (p = 0.61). Ça ne signifie pas qu'il n'y a pas de différence entre la variété 1 et 2 ! Ça signifie qu'il n'y a pas de différence quand la dose de fertilisant est 0 (ou du moins les données ne permettent pas de supporter une telle hypothèse)

Si on centre variable "fertilizer" sur la valeur "4", l'effet "variety2" devient significatif. On estime que quand la dose de fertilisant est 4, la variété 2 produit en moyenne 2.23 kg en moins que la variété 1

```
> d$fertilizer_c <- d$fertilizer - 4
> mod <- lm( tomato ~ fertilizer c + variety + fertilizer c:variety, data=d)
> summary(mod)
Coefficients:
                     Estimate Std. Error t value Pr(>|t|) 
(Intercept) 12.4842 0.4439 28.123 < 2e-16 ***
```
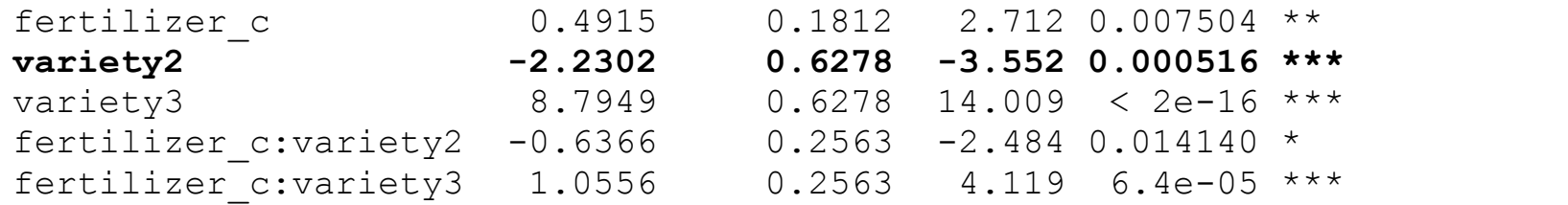

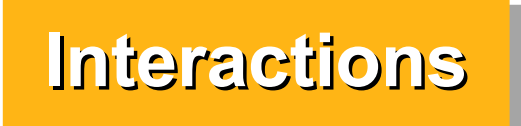

### **Interprétation**

> mod <- lm( tomato ~ fertilizer + variety + fertilizer:variety, data=d) > summary(mod)

Coefficients:

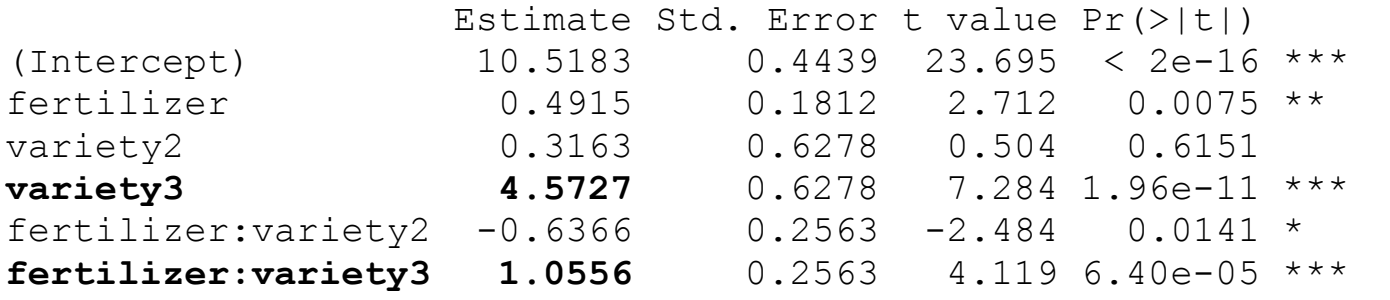

variété 1 variété 2 ….. variété 3

Le coefficient "variety3" estime la différence d'intercept entre la variété 3 et la variété 1. Le coefficient "fertilizer:variety3" estime la différence de pente entre la variété 1 et la variété 3

On estime donc que la variété 3 produit 10.52 + 4.57 kg de tomates pour une dose de fertilisant de 0 (Intercept) et que lorsqu'on augmente la dose de fertilisant d'une unité, la production de cette variété augmente de 0.49 + 1.06 kg (donc augmente de 1.55 kg).

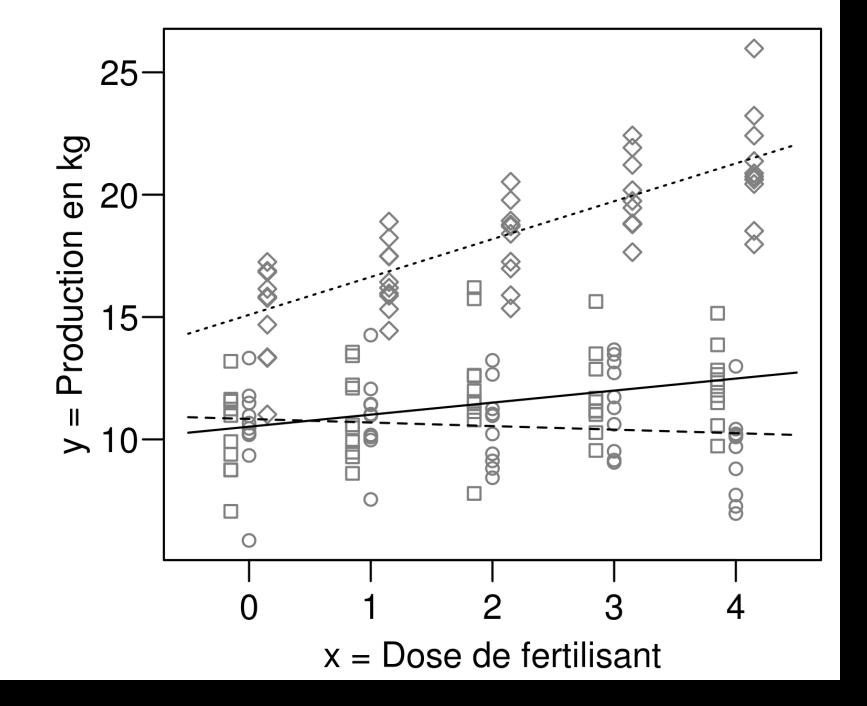

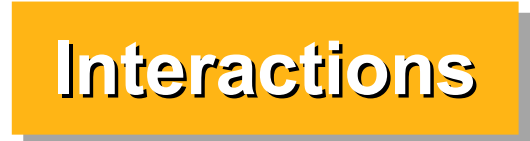

#### **Représentation graphique**

```
dev.new(10/2.54, 10/2.54)
par(mar = c(3,3,4,1), mgp = c(1.75, 0.6, 0), las = 1)
plot(tomato \sim fertilizer, type = "n", xlim = c(-0.5, 4.5),
      ylab = "y = Production en kq", xlab = "x = Dose de fertilisant")
points(y = d[d\frac{\alpha}{\alpha}] = d[\frac{\alpha}{\alpha}], "tomato"],
         x = d/d$variety==1, "fertilizer"] - 0.15, pch = 0, cex =0.8, col = "grey50")
points(y = d[d\frac{\alpha}{\alpha}]variety==2, "tomato"],
         x = d(d\frac{5}{vari}) = 2, "fertilizer"], pch = 1, cex =0.8, col = "grev50")
points(y = d[d$variety==3, "tomato"], 
         x = d[d$variety==3, "fertilizer"] + 0.15, pch = 5, cex = 0.8, col = "grey50")X1 \leftarrow \text{cbind}(1, c(-0.5, 4.5), 0, 0, 0, 0)X2 \le - \text{cbind}(1, c(-0.5, 4.5), 1, 0, 1 \cdot c(-0.5, 4.5), 0)X3 \le - \text{cbind}(1, c(-0.5, 4.5), 0, 1, 0, 1 \cdot c(-0.5, 4.5))pred1 \le -X1 * \le coef (mod)
pred2 <- X2 * \infty coef (mod)
pred3 <- X3 ** coef(mod)
lines (y = pred1, x = X1[, 2], lty = 1)
lines (y = pred2, x = X2[, 2], lty = 2)
lines (y = pred3, x = X3[, 2], ltv = 3)
legend(x = "top", inset = -0.35, xpd = NA, bty = "n", lty = 1:3, pch = c(0,1,5),
                                                                 > x2\begin{bmatrix} 1 \\ 2 \\ 3 \\ 1 \end{bmatrix} \begin{bmatrix} 2 \\ 3 \\ 1 \end{bmatrix} \begin{bmatrix} 4 \\ 1 \\ 5 \\ 1 \end{bmatrix} \begin{bmatrix} 6 \\ 1 \\ 6 \\ 1 \end{bmatrix}[1, 1, 1, -0.5, 1, 0, -0.5, 0][2,] 1 4.5 1 0 4.5 0
```
legend = c("variété 1", "variété 2", "variété 3"))

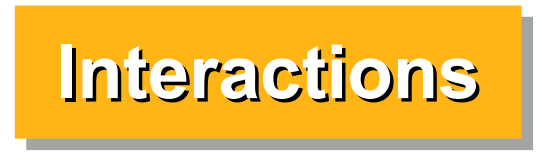

#### **Représentation graphique avec visreg** Pas optimal !

library(visreg) par(mfrow=c(1,2), mar = c(3,3,1,1), mgp = c(1.8, 0.5, 0), cex = 0.9) visreg(mod)

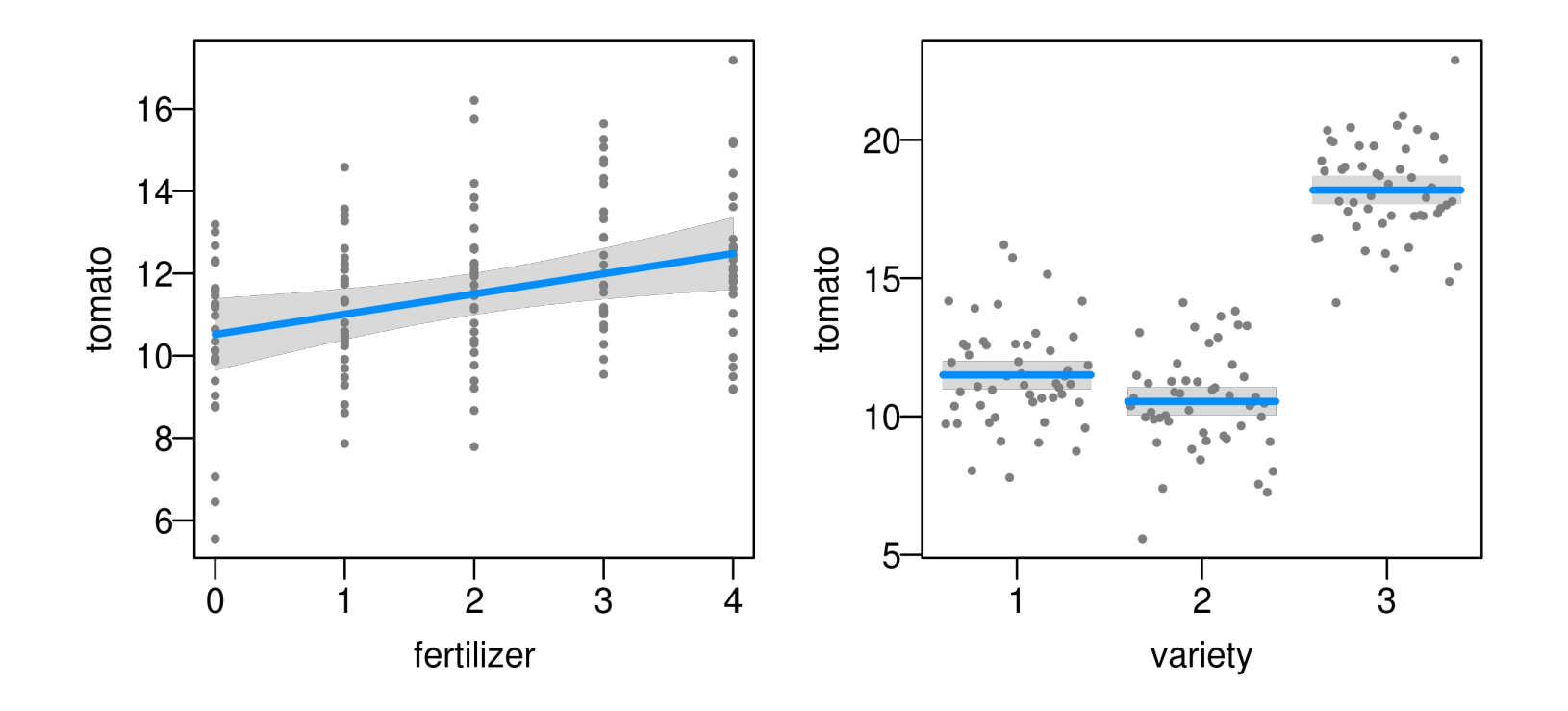

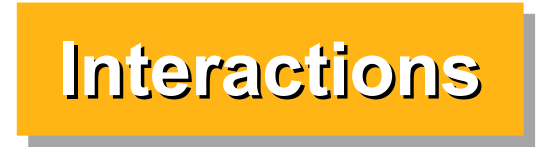

#### **Représentation graphique avec visreg** Mieux en spécifiant quelques arguments

par(mar =  $c(3,3,1,1)$ , mgp =  $c(1.8, 0.5, 0)$ , cex = 0.9) visreg(mod, xvar = "fertilizer", by = "variety", strip.names = TRUE)

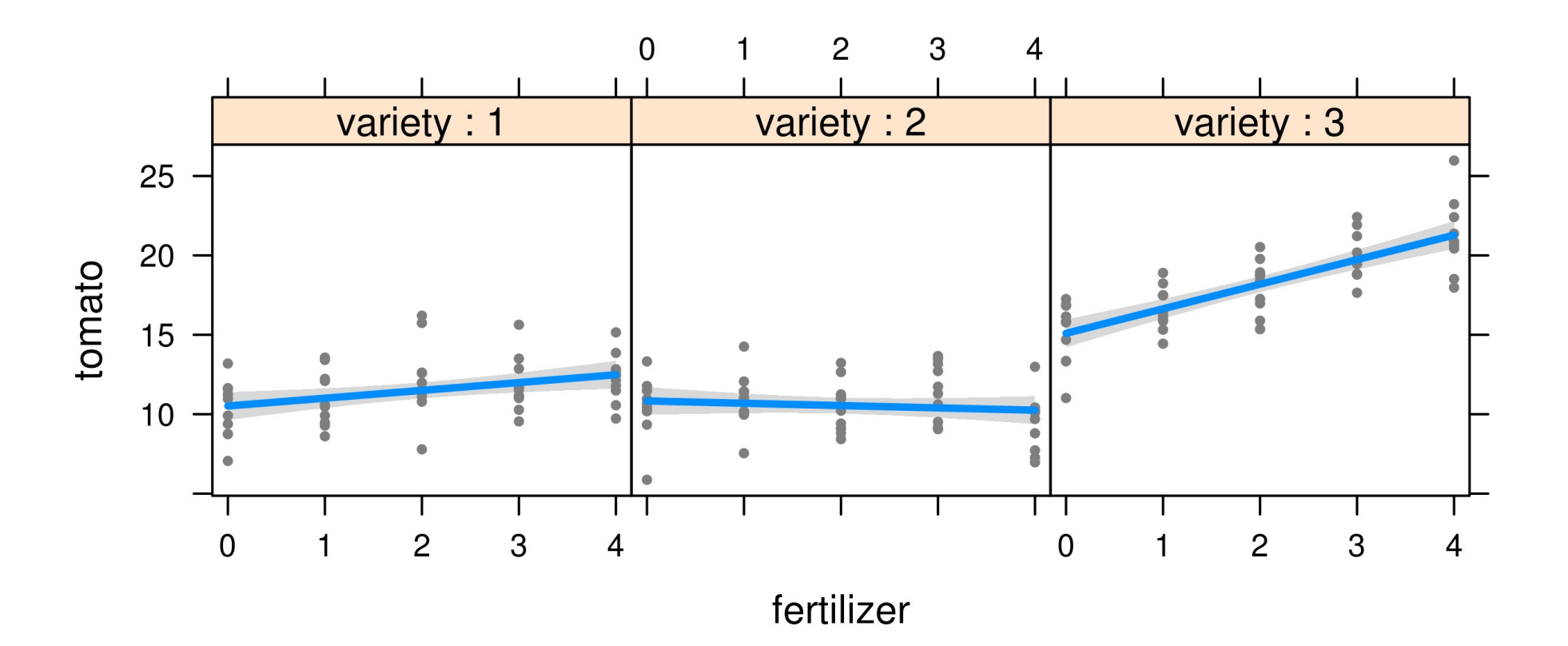

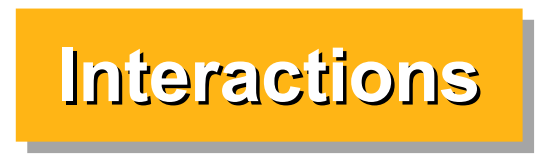

#### **Représentation graphique avec ggplot**

```
library(ggplot2)
```

```
qqplot(d, aes(y = tomato, x = fertilizer, shape = variety, color = variety)) +
    geom point(size = 3, alpha = 0.5, position = position dodge(0.4)) +
    stat smooth(aes(lty = variety), method = "lm", se = FALSE) +
     theme_bw()
```
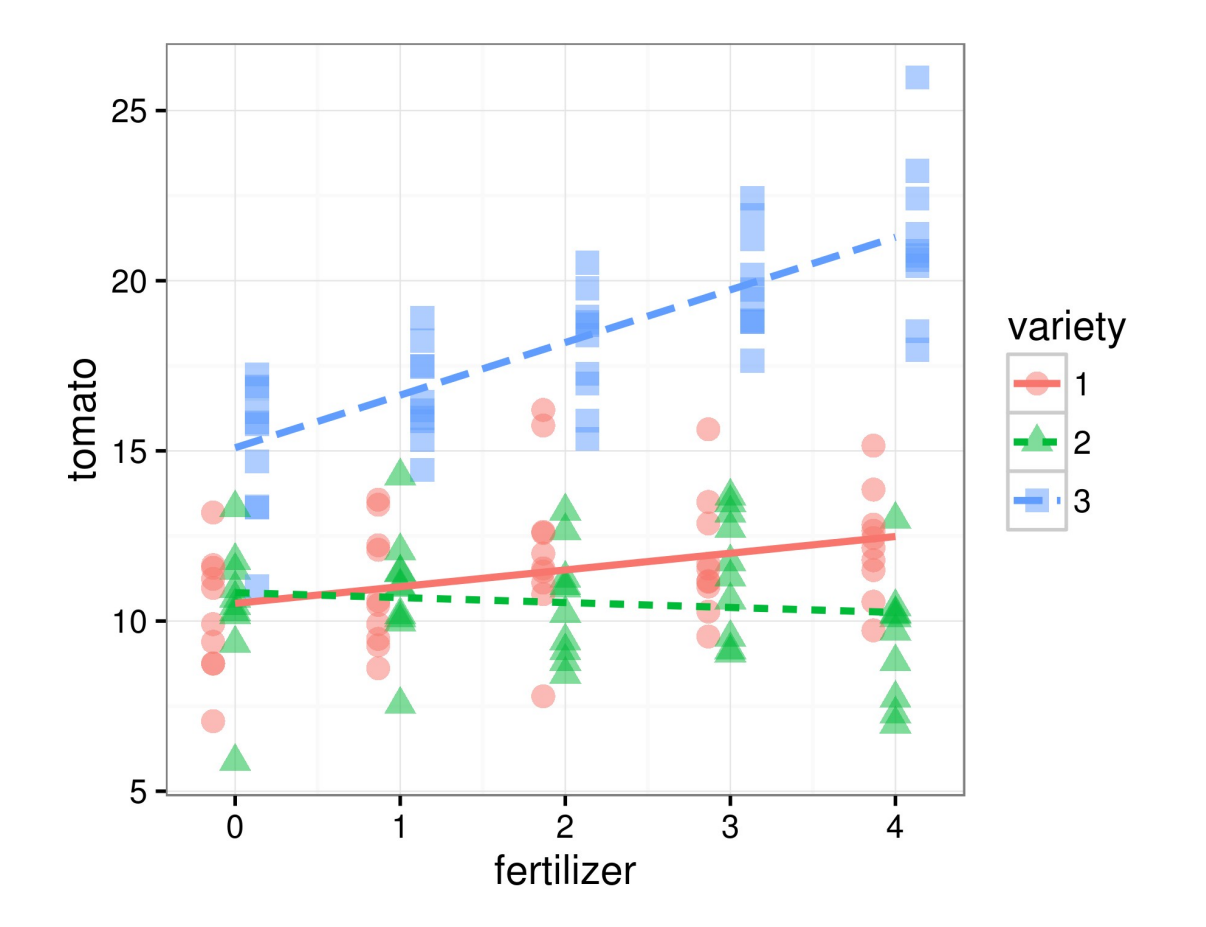

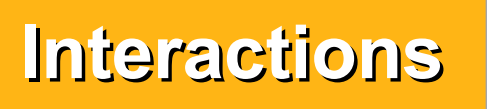

#### **Comparaisons multiples / Post-Hoc / Contrastes** On peut tester n'importe quelles hypothèses tout en contrôlant le risque global d'erreur de type I avec des matrices de contrastes

Exemple : on teste les 4 questions suivantes correspondant chacune à 3 hypothèses :

1) Pour quelle variétés les pentes sont-elles différentes de 0 ?

2) Quelles variétés ont-elles des pentes différentes entre elles ?

3) Quelles variétés ont des productions différentes lorsque la dose de fertilisant = 0

4) Quelles variétés ont des productions différentes lorsque la dose de fertilisant = 4

```
90
> X <-+ rbind("pente var1" = c(0, 1, 0, 0, 0, 0),
+ "pente var2" = c(0, 1, 0, 0, 1, 0),
+ "pente var3" = c(0, 1, 0, 0, 0, 1),
++ "pente var2 - var1" = c(0,0,0,0,1,0),
+ "pente var3 - var1" = c(0,0,0,0,0,1),
+ "pente var3 - var2" = c(0,0,0,0,-1,1),
+ 
+ "production var2-var1 @dose=0" = c(1,0,1,0,0,0) - c(1,0,0,0,0,0),
+ "production var3-var1 @dose=0" = c(1,0,0,1,0,0) - c(1,0,0,0,0,0),
+ "production var3-var2 0dose=0" = c(1,0,0,1,0,0) - c(1,0,1,0,0,0),
+ 
+ "production var2-var1 0dose=4" = c(1,4,1,0,4,0) - c(1,4,0,0,0,0),
+ "production var3-var1 @dose=4" = c(1,4,0,1,0,4) - c(1,4,0,0,0,0),
+ "production var3-var2 0dose=4" = c(1,4,0,1,0,4) - c(1,4,1,0,4,0)+ )
                                                                    Estimate 
                                                 (Intercept) 10.5183 
                                                 fertilizer 0.4915
                                                 variety2 0.3163
                                                 variety3 4.5727
                                                 fertilizer:variety2 -0.6366
                                                 fertilizer:variety3 1.0556
```
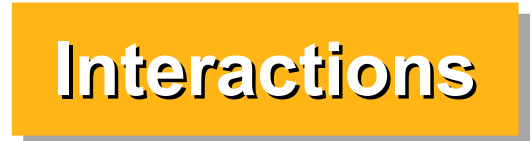

#### **Comparaisons multiples**

#### On peut tester n'importe quelles hypothèses tout en contrôlant le risque global d'erreur de type I

Matrice de contrastes (non indépendants) résultant :

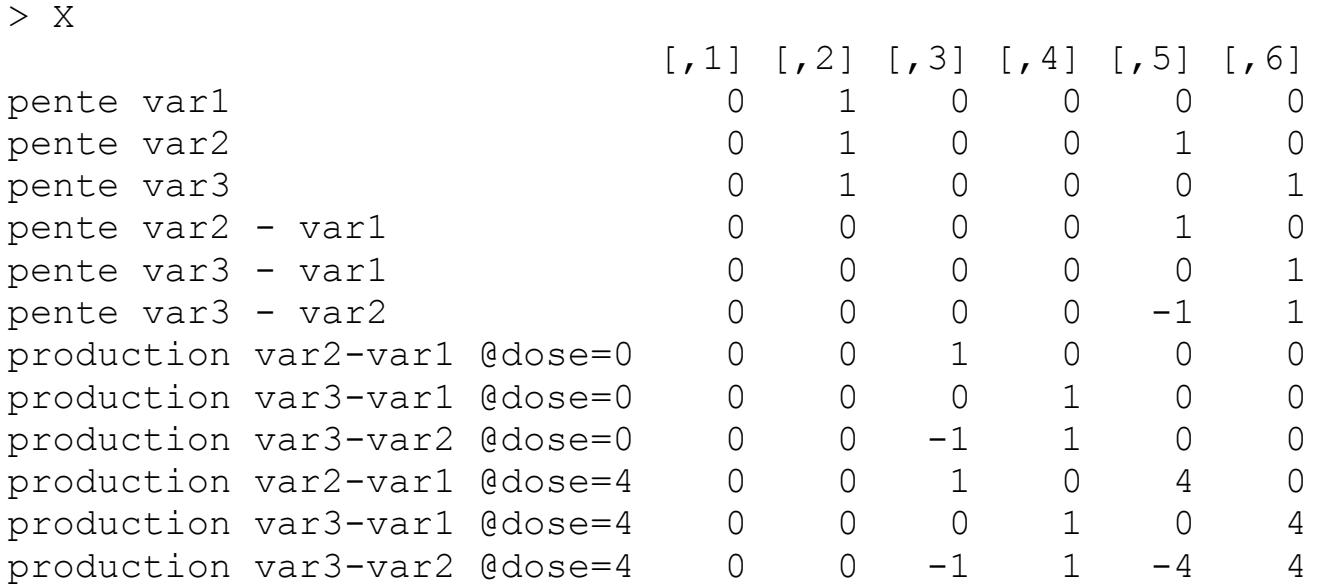

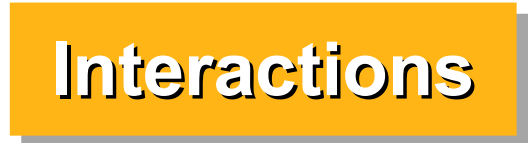

#### **Comparaisons multiples**

#### On peut tester n'importe quelles hypothèses tout en contrôlant le risque global d'erreur de type I

Comparaisons multiples avec p-valeur ajustée

NB : si on ne veut pas contrôler pour le risque global d'erreur, on peut prendre chaque coefficient estimé ± 2\* Std. Error pour obtenir un intervalle de confiance approximatif à 95 %

```
> library(multcomp)
> modmc <- glht(mod, linfct = X)
> summary(modmc)
Linear Hypotheses:
                            Estimate Std. Error t value Pr(>|t|) 
pente var1 == 0 0.4915 0.1812 2.712 0.0570 . 
pente var2 == 0 -0.1451 0.1812 -0.801 0.9447
pente var3 == 0 1.5470 0.1812 8.536 <0.001 ***
pente var2 - var1 == 0 -0.6366 0.2563 -2.484 0.0993.
pente var3 - var1 == 0 1.0556 0.2563 4.119 <0.001 ***
pente var3 - var2 == 0 1.6922 0.2563 6.603 <0.001 ***
production var2-var1 @dose=0 == 0 0.3163 0.6278 0.504 0.9925 
production var3-var1 0dose=0 == 0 4.5727 0.6278 7.284 <0.001 ***
production var3-var2 0dose=0 == 0 4.2564 0.6278 6.780 <0.001 ***
production var2-var1 @dose=4 == 0 -2.2302 0.6278 -3.552 0.0047 **
production var3-var1 @dose=4 == 0 8.7949 0.6278 14.009 <0.001 ***
production var3-var2 0dose=4 == 0 11.0251 0.6278 17.562 < 0.001 ***
```
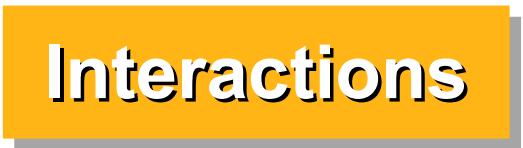

### **Remarques générales sur les interactions**

Les interactions sont fréquentes dans la nature mais souvent de faible intensité.

Parfois elles peuvent cependant masquer complètement des effets principaux ("main effects").

Il faut en général beaucoup plus de données pour estimer les interactions que les effets principaux

On peut avoir des interactions de deuxième niveau (A\*B\*C) ou plus mais on arrive rapidement à des niveaux de complexité difficilement interprétables.

Il est souvent utile dans ce cas de faire plusieurs analyses séparées pour réduire la complexité.

Mining par arbres de régression (Regression Trees, Random Forests, Pour des jeux de données très complexes où on peut difficilement définir a priori toutes les interactions potentielles, les analyses de Data etc...) peuvent être précieuses.

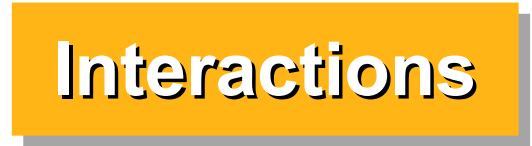

## **Exemple réel d'interaction triple**

poids de larves ~ temps \* avant/après ablation d'épines \* 4 types de traitements :

On veut savoir si il y a une différence de développement avant/après l'ablation et si cette différence dépend du type de traitement --> interaction triple (non significative ici)

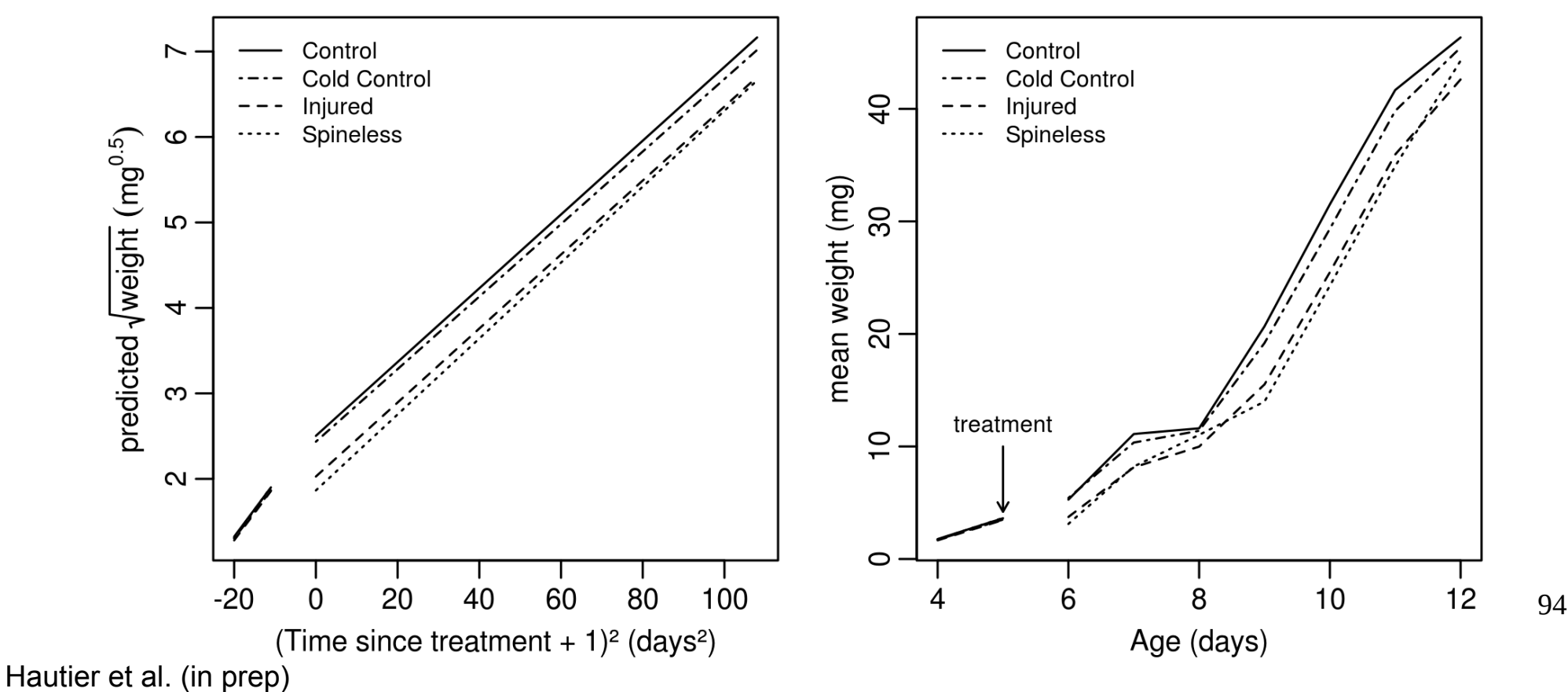

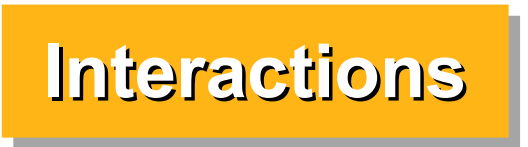

#### **Exemple simulé d'interaction triple : BACI design complet**

On suit les populations d'une espèce chaque année sur 10 sites. Après 10 ans on constate que les populations diminuent et on décide de mettre en place des mesures de gestion sur 5 sites. On continue à suivre les 10 sites pendant 10 ans.

On veut savoir si l'effet de la gestion a été bénéfique par rapport aux sites non gérés.

#### **BACI**

BA : Before - After : dans ce cas avant/après la mise en place des mesures de gestion

CI : Control - Impact : sites contrôles sans gestion vs sites "impactés" avec de la gestion après une certaine date.

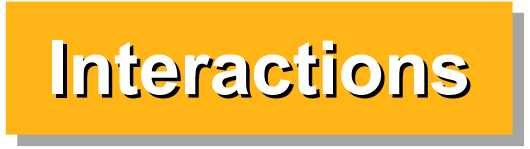

#### **Exemple simulé d'interaction triple : BACI design complet** Simulation des données

```
n \le -5d <- data.frame(
    year = rep(-9:10, each = n*2),
   BA = factor(rep(c("before", "after"), each = 10*n*2),
                    levels = c("before", "after")),
    CI =rep(c("control", "impact"), times = 10*n*2)
)
X \le - model.matrix(\sim year * BA * CI, data=d)
B \le -c(100, -1, 0, -5, -5, 0, 0, 3.5)set.seed(1)
d$nb <- X 8*8 B + rnorm(200, 0, 5)
> d
 year BA CI nb
1 -9 before control 105.86773
2 -9 before impact 104.91822
3 -9 before control 104.82186
4 -9 before impact 111.97640
5 -9 before control 110.64754
6 -9 before impact 99.89766
7 -9 before control 111.43715
```
NB : La variable year correspond aux nombres d'années depuis le début de la gestion dans les sites "Impact"

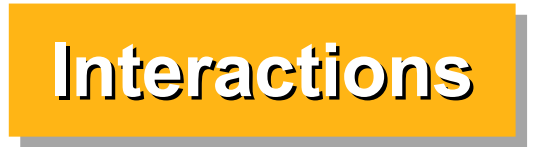

#### **Exemple simulé d'interaction triple : BACI design complet**

 $>$  mod  $<-$  lm( nb  $\sim$  year + BA + CI + year:BA + year:CI + BA:CI + year:BA:CI, data = d) > summary(mod)

Coefficients:

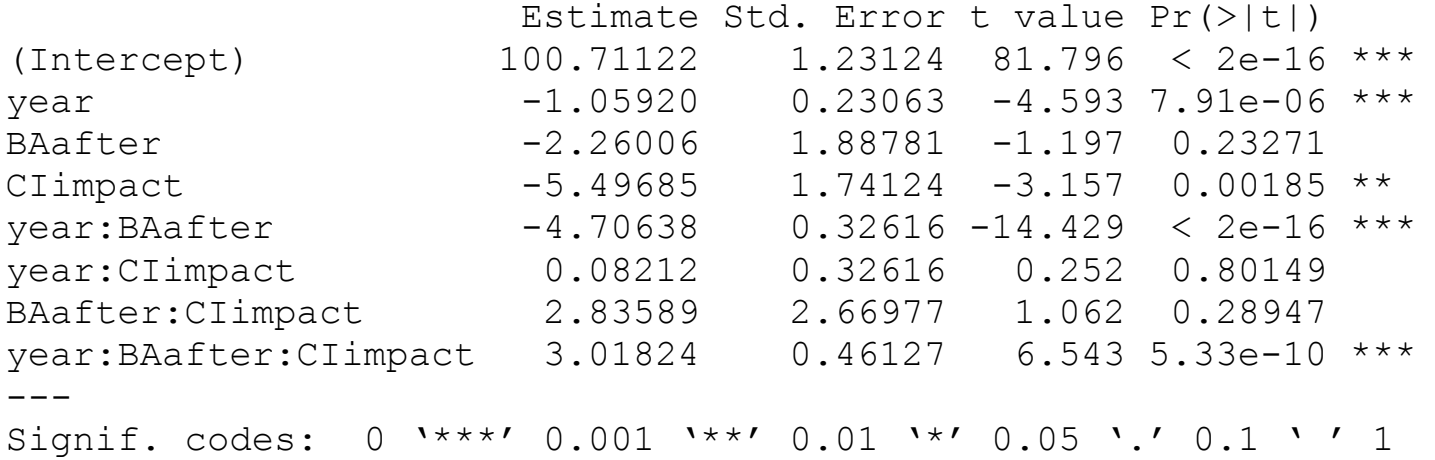

Residual standard error: 4.684 on 192 degrees of freedom Multiple R-squared: 0.9387, Adjusted R-squared: 0.9364 F-statistic: 419.7 on 7 and 192 DF, p-value:  $< 2.2e-16$ 

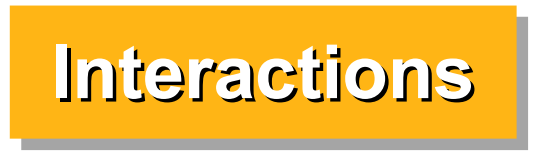

### **Exemple simulé d'interaction triple : BACI design complet**

NB :

1) Pour ce genre d'études on suit les mêmes sites au cours du temps. On devrait en tenir compte dans l'analyse (ajout du site comme variable aléatoire --> voir plus loin, modèles mixtes)

2) Lorsqu'on compte un nombre d'individus, les résidus ne suivent en général pas une distribution normale et n'ont pas une variance homogène --> il faudrait utiliser une distribution de Poisson --> voir plus loin GLM

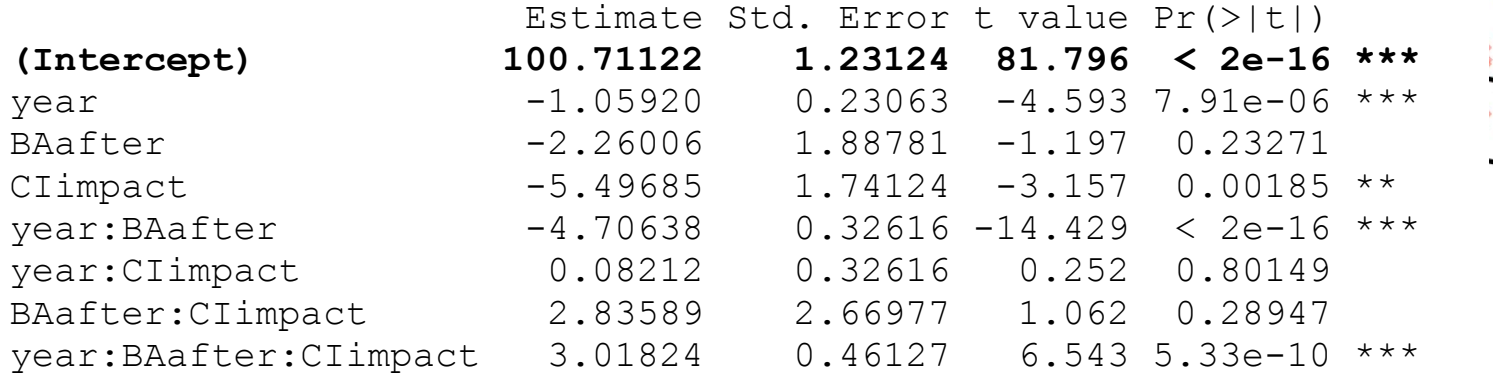

Sites Contrôles (pas de gestion)

Sites Impact (gestion après an 0)

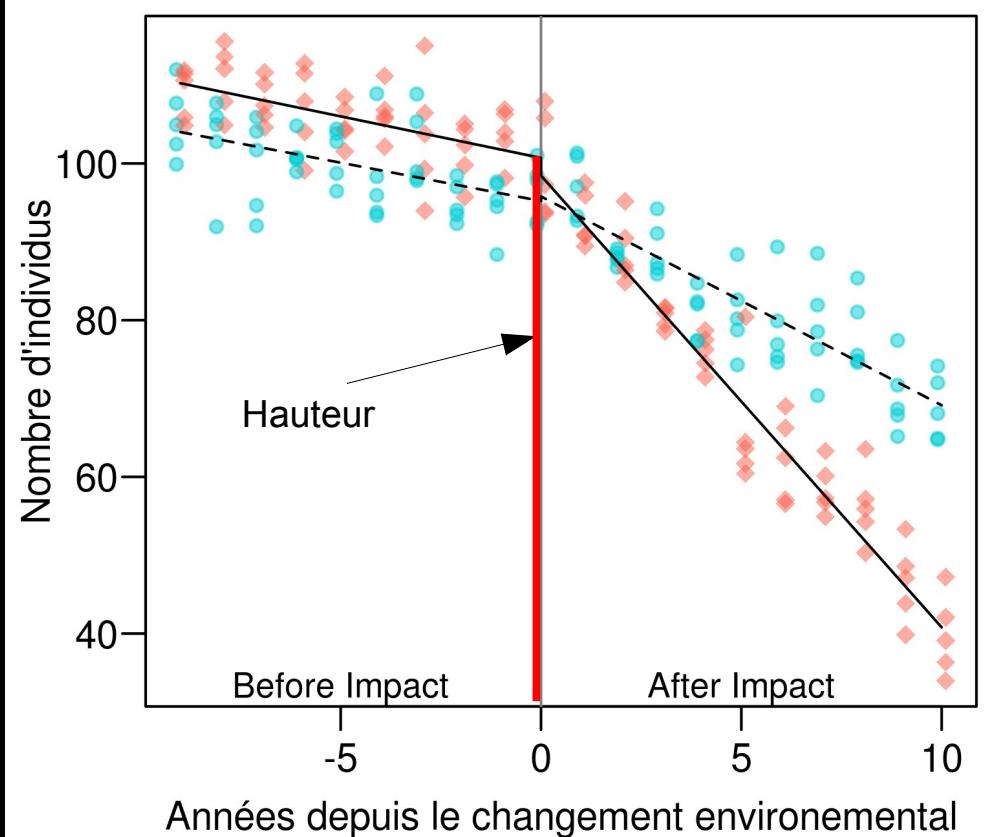

Intercept : On estime qu'il y a en moyenne 100.71 individus dans les sites contrôles en l'an 0 (et avant la gestion mais çà n'a pas beaucoup de sens ici)

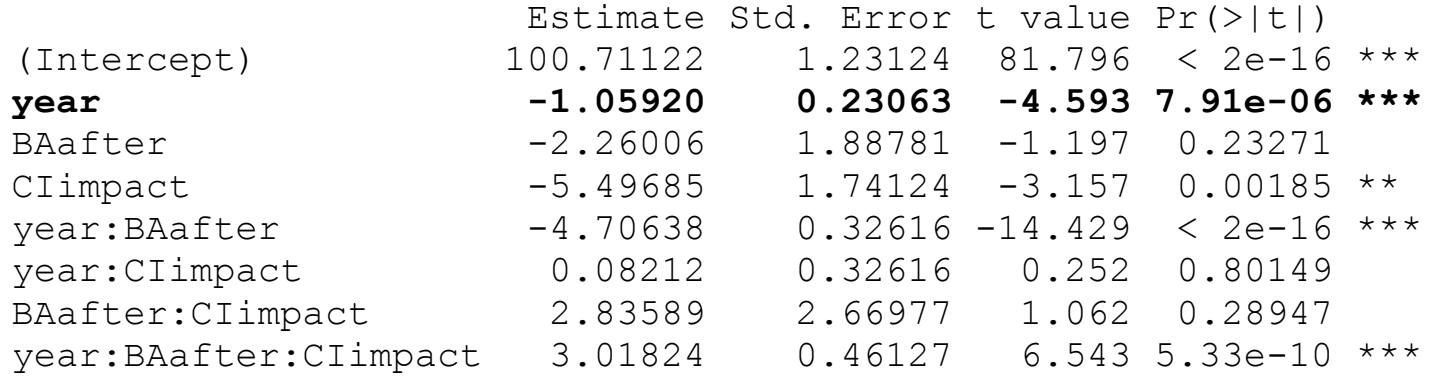

Sites Contrôles (pas de gestion)

Sites Impact (gestion après an 0)

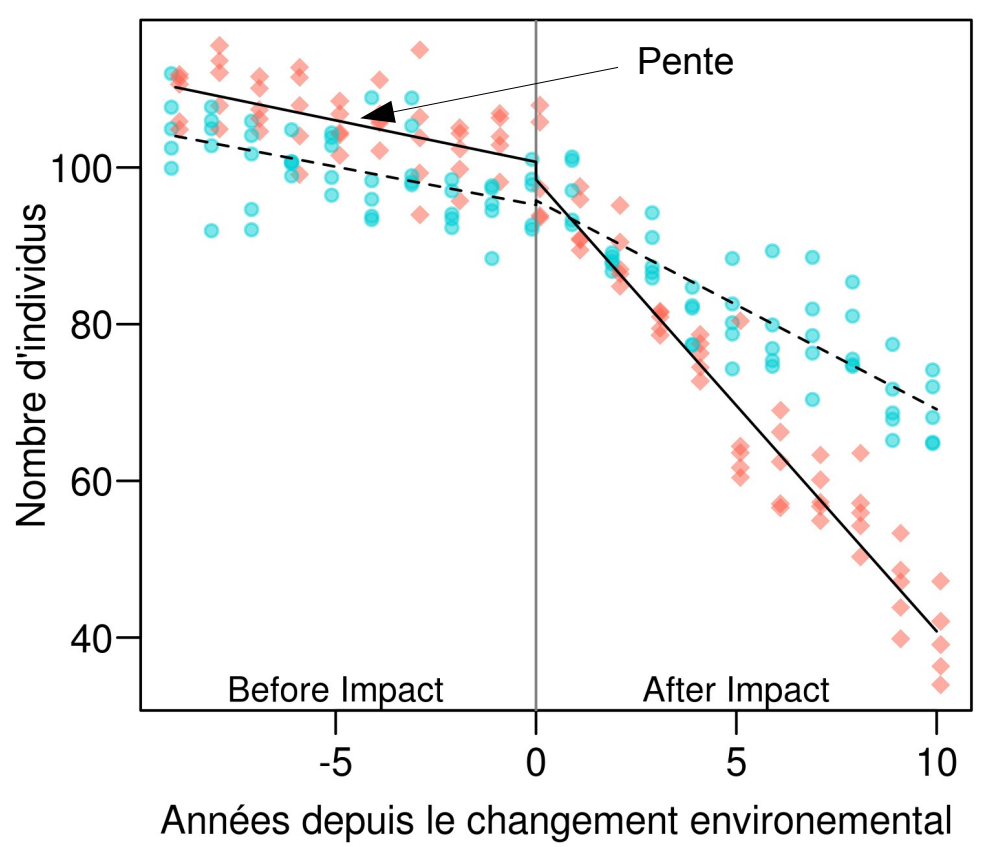

year : On estime qu'on perdait en moyenne 1.06 individus par an sur les sites contrôles dans la période avant la gestion

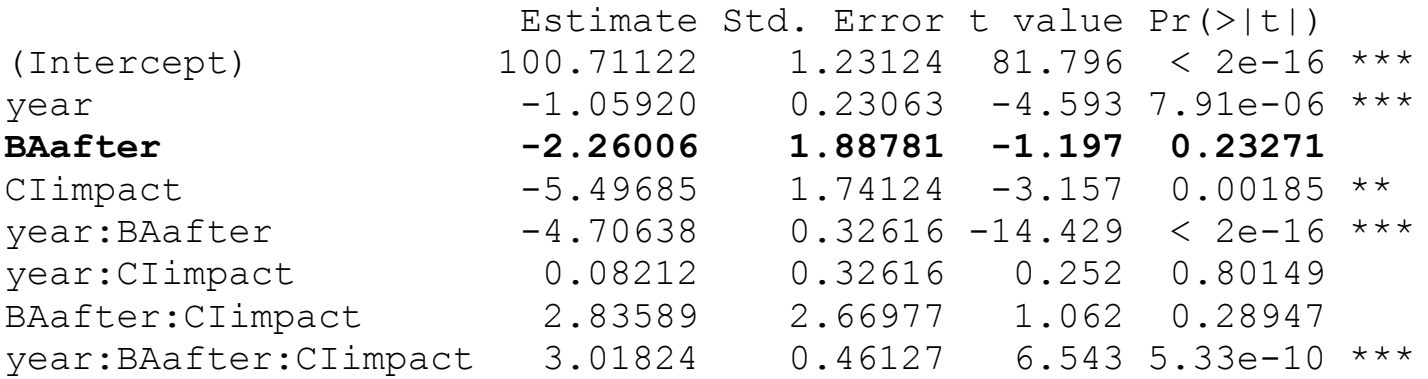

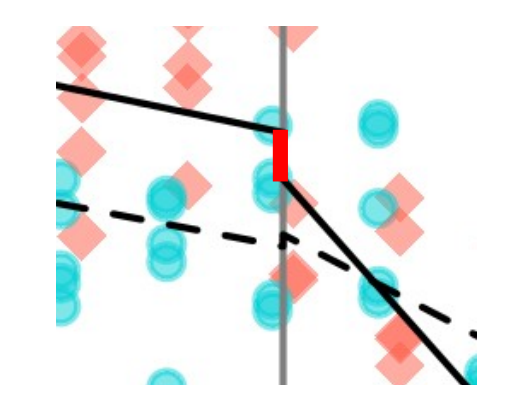

Sites Contrôles (pas de gestion) Sites Impact (gestion après an 0)

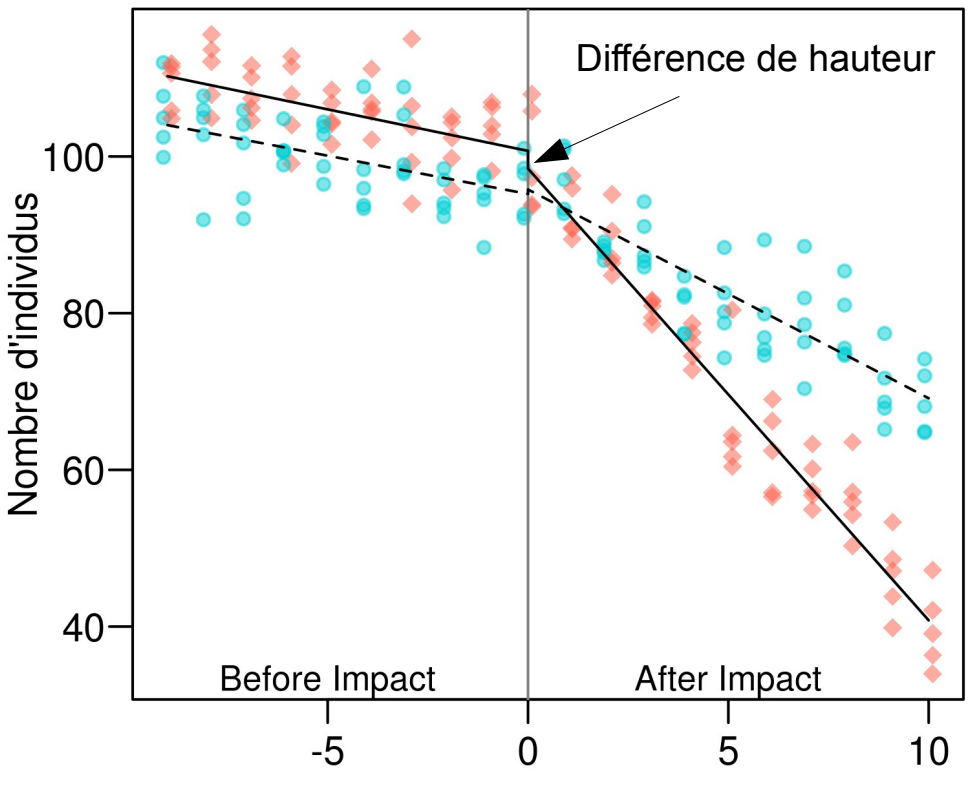

#### Années depuis le changement environemental

#### BAafter :

On estime qu'il y a en moyenne une différence de -2.26 individus en l'an 0, dans les sites contrôles entre avant et après la mise en place de la gestion.

--> ce paramètre n'a pas beaucoup de sens biologique (il n'est d'ailleurs pas significatif).

On pourrait donc dans ce cas enlever l'effet principal "BA" du modèle tout en gardant certaines de ses interactions.

On force alors les deux droites avant/après pour le contrôle à passer par le même point en l'an 0.

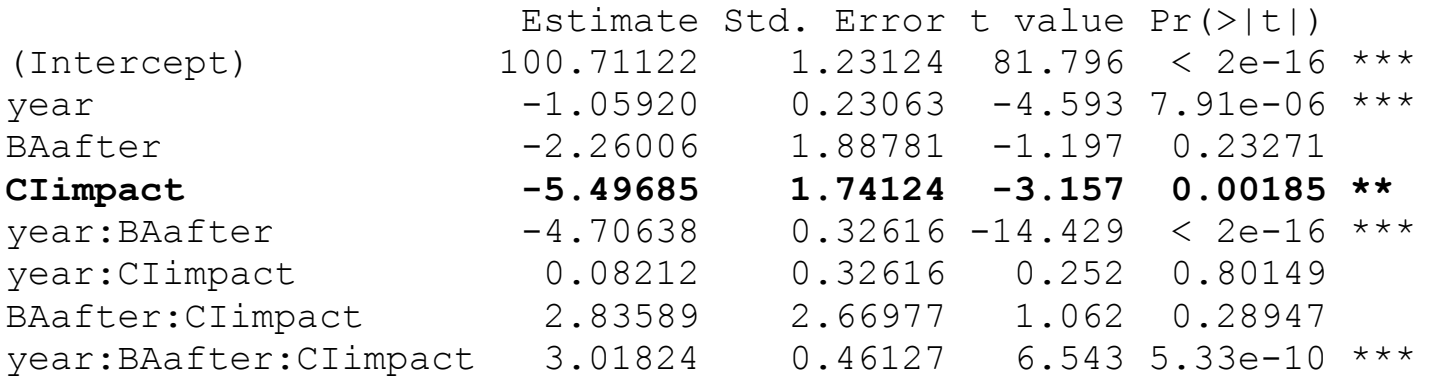

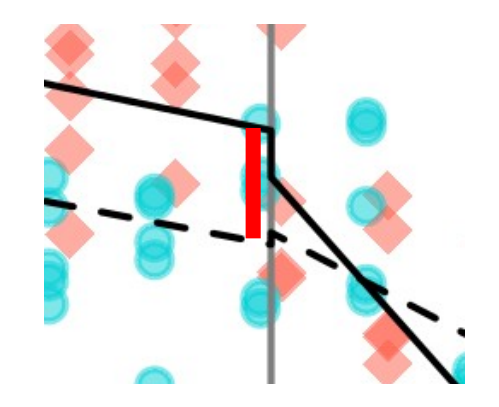

Sites Contrôles (pas de gestion) Sites Impact (gestion après an 0)

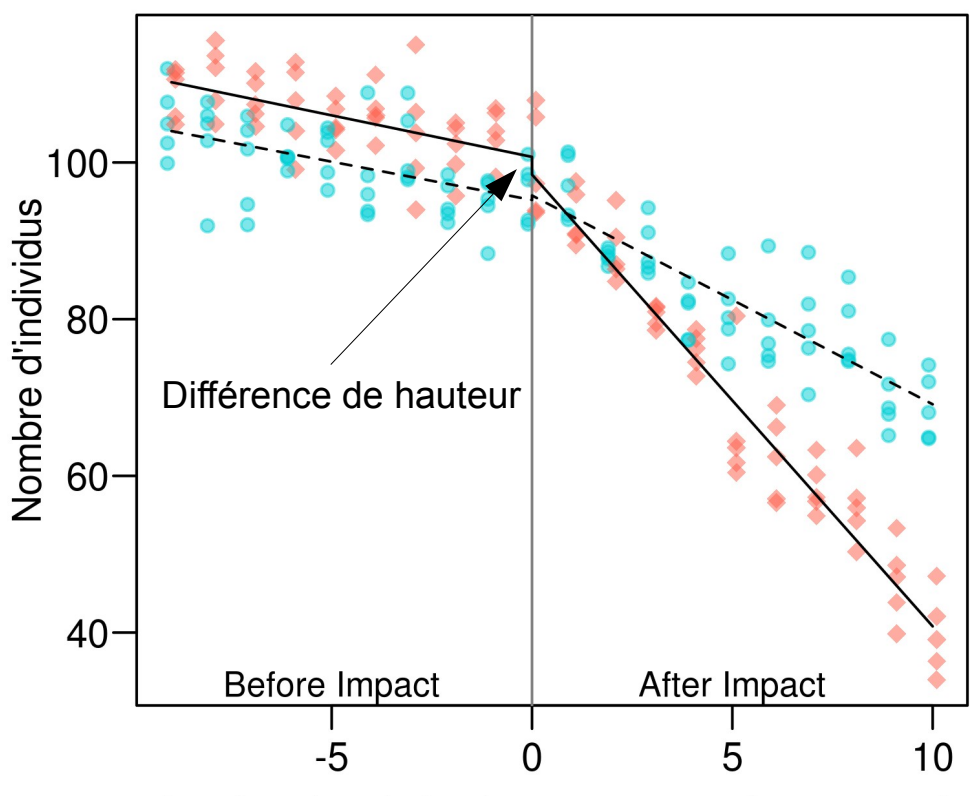

Années depuis le changement environemental

CIimpact: On estime qu'il y a en moyenne une différence de -5.5 individus en l'an 0, entre les sites contrôle et les sites impact.

Si les sites ont bien été attribués au hasard, ceci ne devrait normalement pas arriver !!! On pourrait imaginer qu'on a pris 5 sites d'une région pour les sites témoins et 5 sites dans une autre région pour les sites Impact/Traitement. A éviter absolument !!

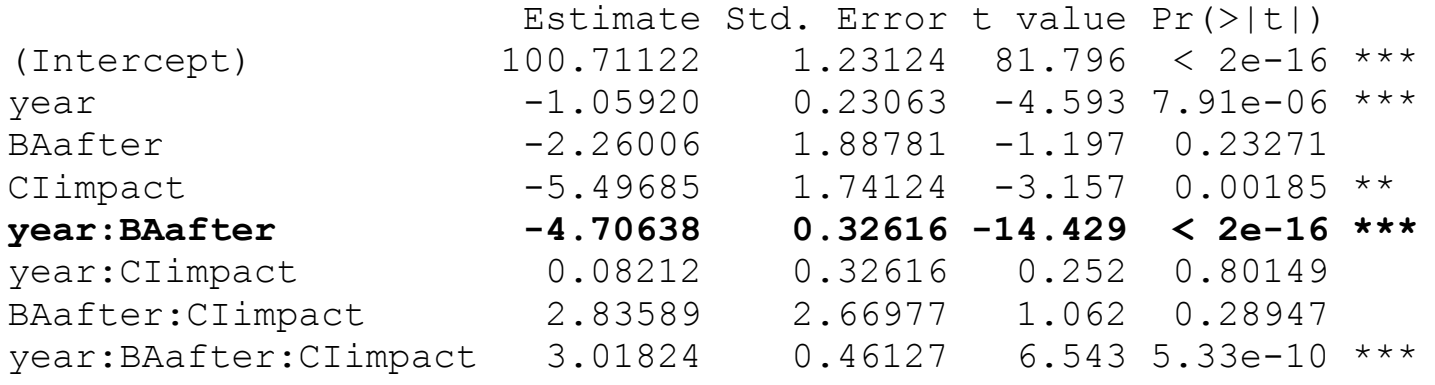

Sites Contrôles (pas de gestion) Sites Impact (gestion après an 0)

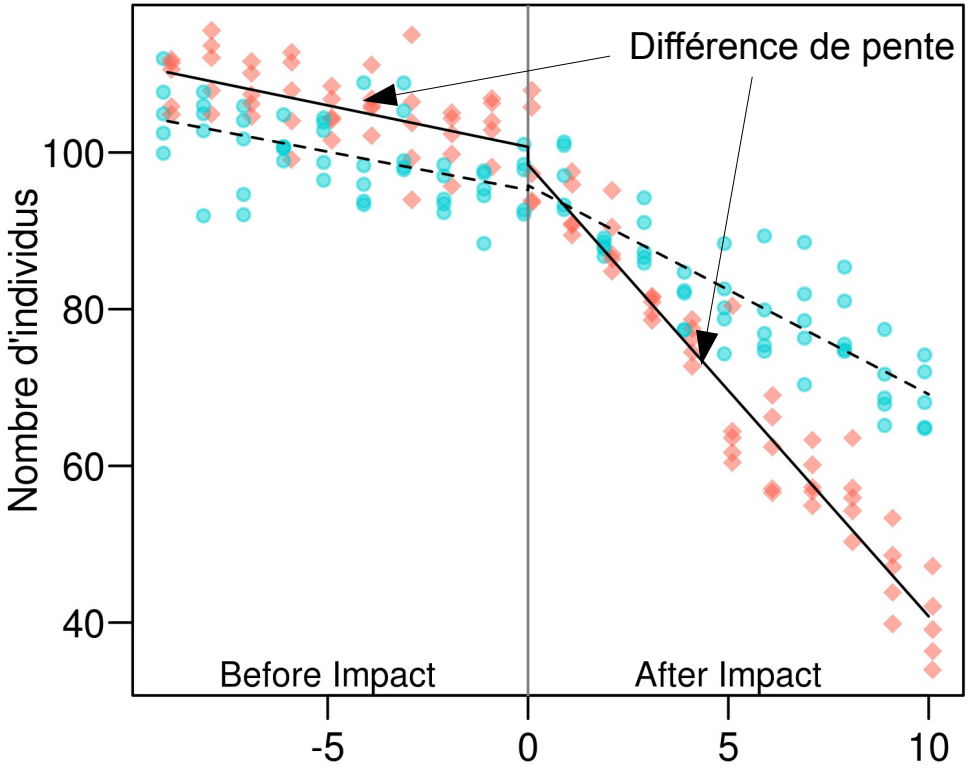

Années depuis le changement environemental

#### year :BAafter :

Après le début de la période de gestion, les sites contrôles ont perdu en moyenne 4.7 individus par an en plus des 1.05 qu'il perdaient déjà avant cette période. La pente de la droite contrôle est donc de -1.05 avant et de -1.05-4.7 = -5.75 après l'année 0. year:BAafter représente donc la différence de pente entre avant et après l'année 0 pour les sites contrôle.

Il s'agit ici d'un cas (très) particulier où le début de la période d'impact coïncide avec un événement extérieur à la gestion qui a eu un impact sur l'ensemble des populations

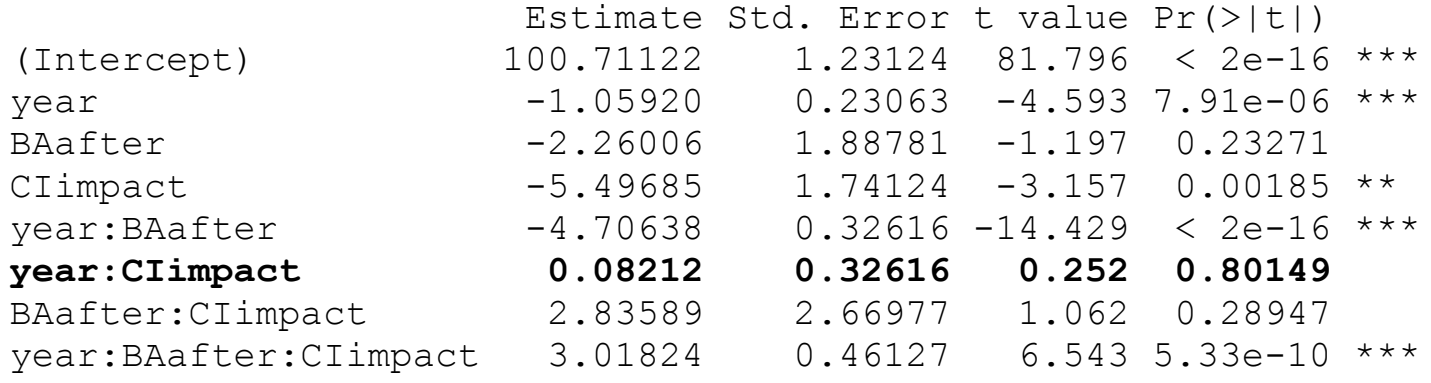

Sites Contrôles (pas de gestion)

Sites Impact (gestion après an 0)

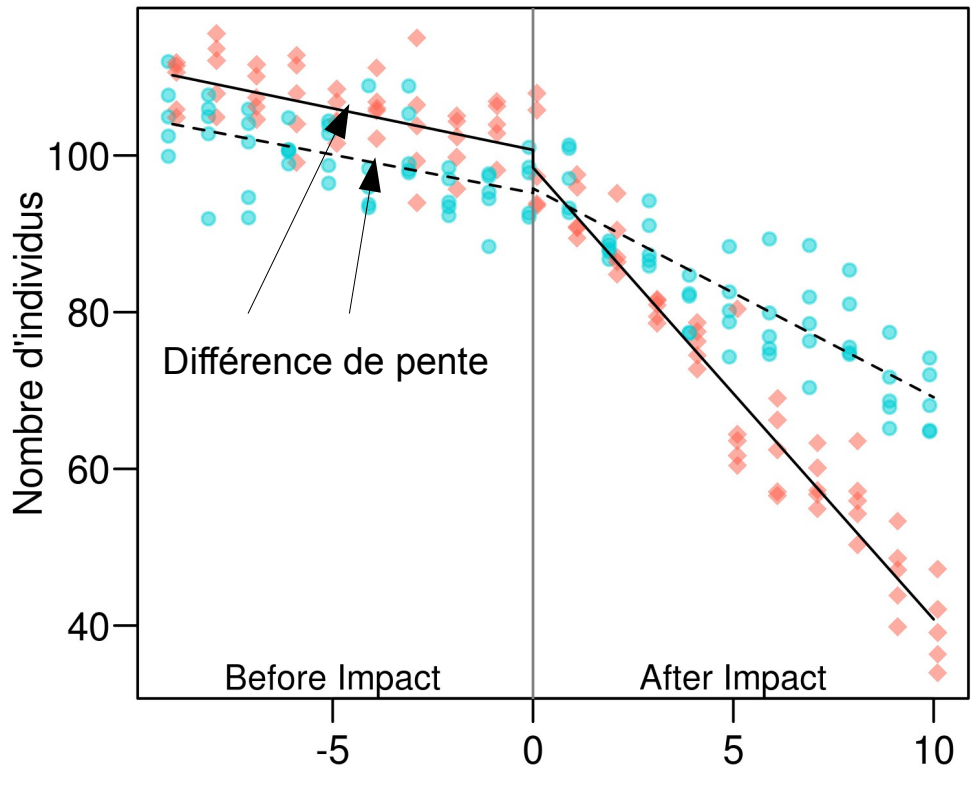

year:CIimpact : La différence de pente avant l'Année 0 était seulement de 0.08 individus entre les sites contrôles et les sites "impact" qui à cette époque ne recevaient aucune mesure de gestion particulière. La perte annuelle d'individuas avant l'année 0 était donc de -1.05 pour les sites contrôles et de -0.97 pour les futur

Années depuis le changement environemental

 Estimate Std. Error t value Pr(>|t|) (Intercept) 100.71122 1.23124 81.796 < 2e-16 \*\*\* year  $-1.05920$  0.23063  $-4.593$  7.91e-06 \*\*\* BAafter -2.26006 1.88781 -1.197 0.23271 CIimpact -5.49685 1.74124 -3.157 0.00185 \*\* vear:BAafter -4.70638 0.32616 -14.429 < 2e-16 \*\*\* year:CIimpact 0.08212 0.32616 0.252 0.80149 **BAafter:CIimpact 2.83589 2.66977 1.062 0.28947**  year:BAafter:CIimpact 3.01824 0.46127 6.543 5.33e-10 \*\*\*

Sites Contrôles (pas de gestion) Sites Impact (gestion après an 0)

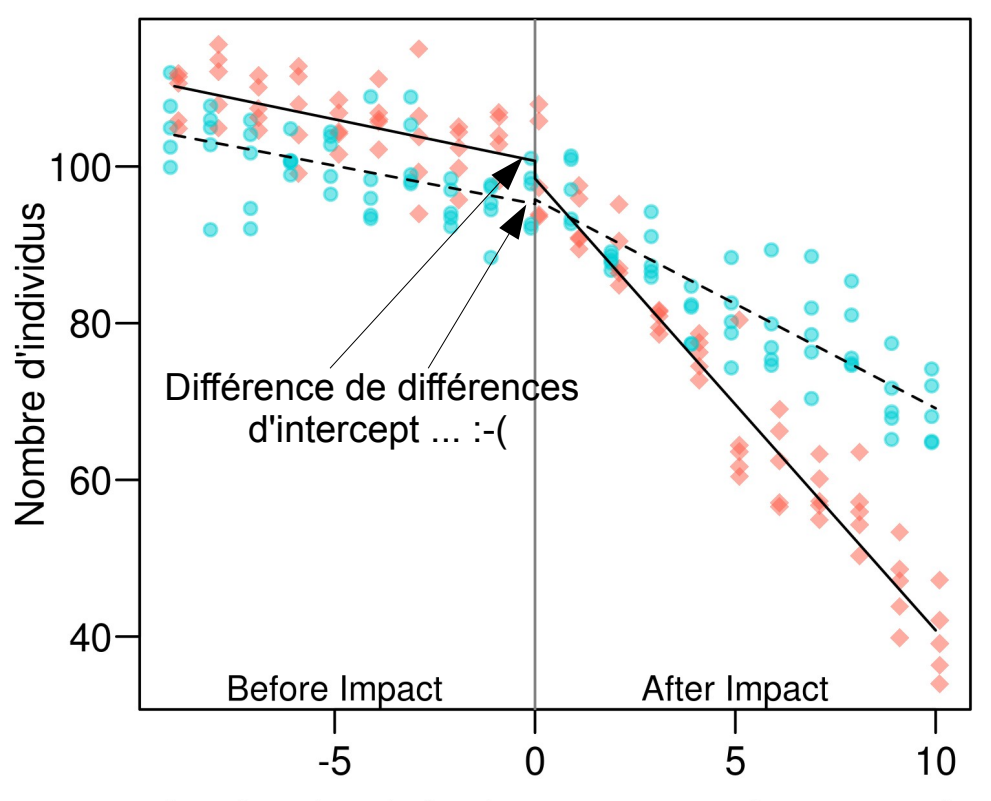

Années depuis le changement environemental

BAafter:CIimpact Peut-être le plus difficile à cerner et dans ce cas précis sans grande signification biologique...

Ce paramètre permet de tester la question suivante : est-ce que la différence entre les sites contrôle et les sites impact est la même avant et après le début de la gestion ? Ou de manière équivalente, est-ce que les différences avant/après sont les mêmes pour les contrôles et les sites impact ?

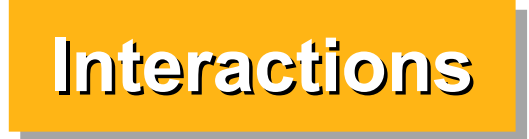

#### Deux interprétations équivanlentes de l'interaction BA x CI

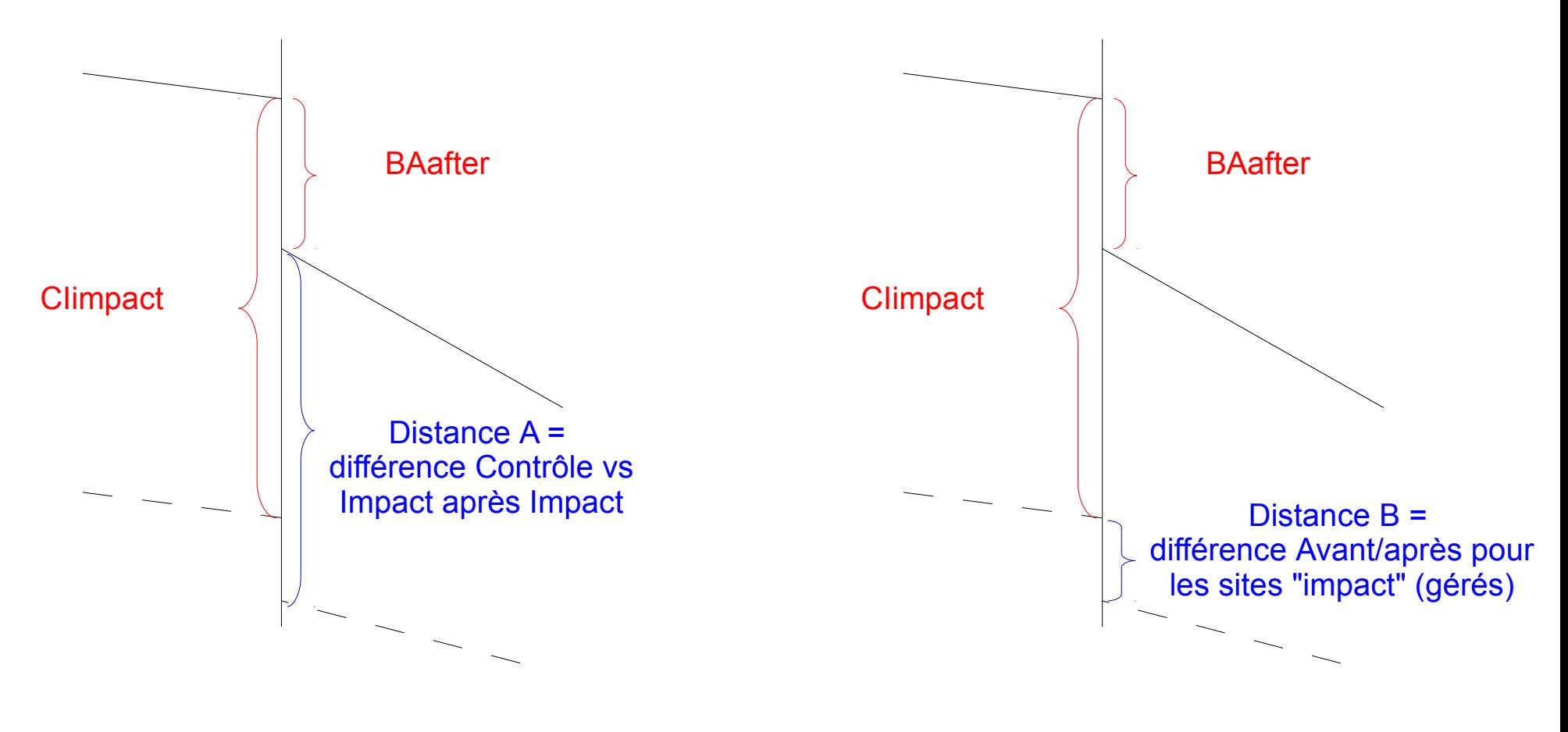

BAafter :CIimpact = CIimpact - Distance A

BAafter :CIimpact = BAafter - Distance B

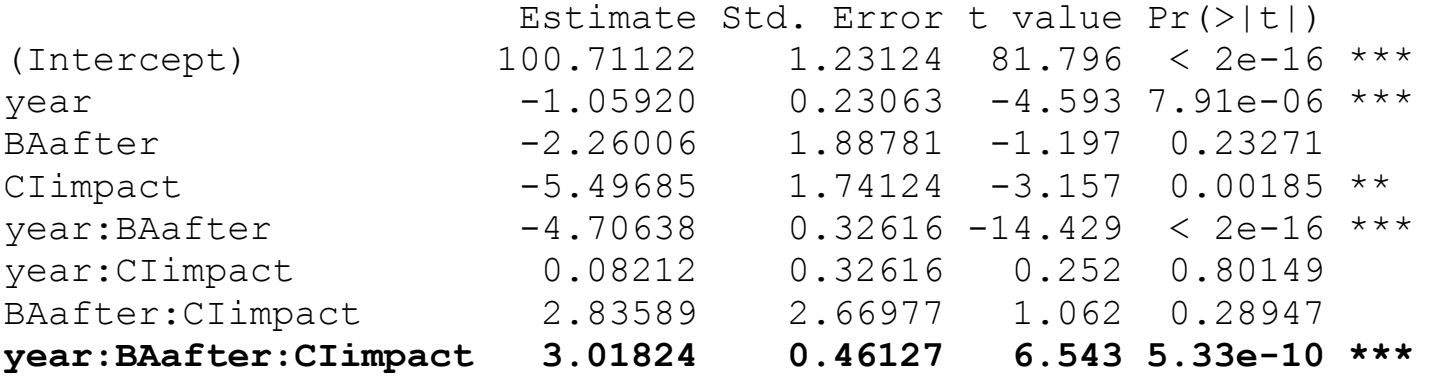

Sites Contrôles (pas de gestion) Sites Impact (gestion après an 0)

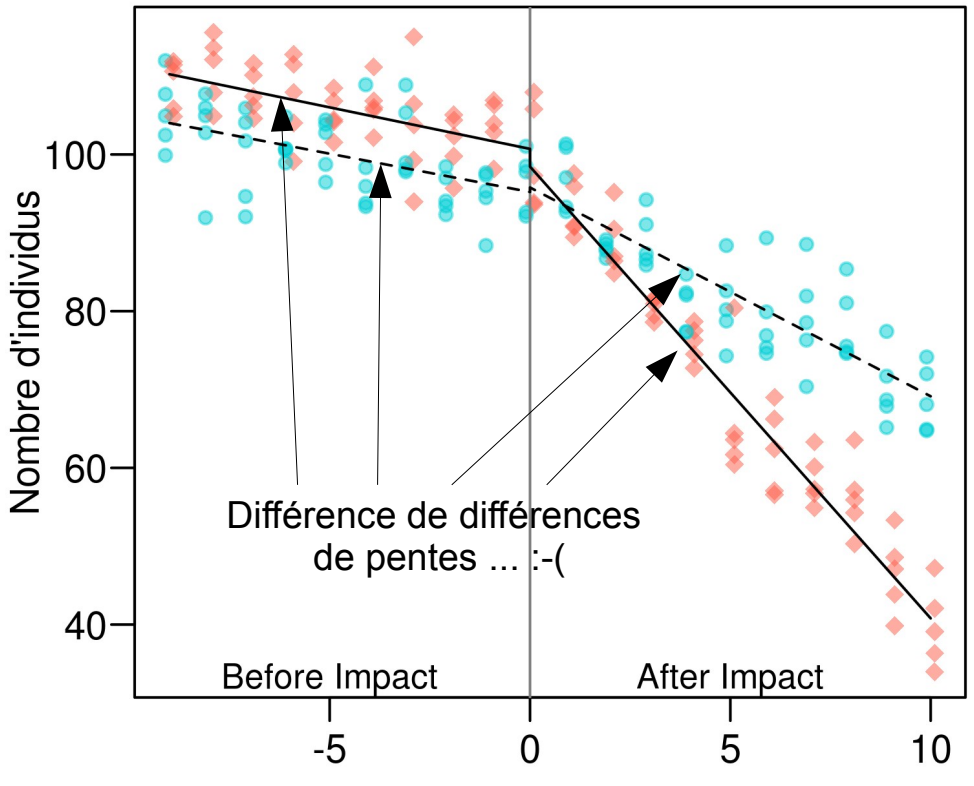

Années depuis le changement environemental

year :BAafter:CIimpact Cette interaction permet de répondre à la question suivante (qui est la plus importante ici) : est-ce qu'il y a des différences de pentes entre avant et après les gestion, est-ce que ces différences sont du même ordre entre les sites contrôles et les sites gérés (la réponse étant clairement non) ? Il estime la valeur suivante : (pente impact après - pente impact avant) - (pente contrôle après - pente contrôle avant). Pour obtenir la pente du groupe impact, à partir de l'an 0 on doit donc faire :  $-1.06 - 4.71 + 0.08 + 3.02 = -2.67$ 

```
108
mypalette(2, 0.5, c=150)par(mar = c(3,3,4,1), mqp = c(1.85, 0.6, 0), las = 1, cex = 0.9)
plot(y = d$nb, x = (d$year - (as.numeric(d$CI)-1.5)*0.2),
     pch = c(18, 20) [as.numeric(d$CI)],
     col = c("#FF5D4980", "#00CFD680") [as.numeric(d$CI)],
     cex = 1.1, xlab = "Années depuis le changement environemental",
     ylab = "Nombre d'individus")
abline(v=0, col = "grey50")
mtext(c("Before Impact", "After Impact"), 1, -1, at = c(-5,5), cex = 0.8)
X1 \leftarrow \text{cbind}(1,c(-9:0, 0:10),
            rep(c(0,1), time s = c(10,11)),0<sub>r</sub>c(-9:0, 0:10) * rep(c(0,1), times = c(10,11)),
            0,
            0<sub>1</sub> 0)
X2 \le - \text{cbind}(1,c(-9:0, 0:10),
            rep(c(0,1), time = c(10,11)),1,c(-9:0, 0:10) * rep(c(0,1), times = c(10,11)),
            c(-9:0, 0:10) * 1,rep(c(0,1), times = c(10,11)) * 1,
            c(-9:0, 0:10) * rep(c(0,1), times = c(10,11)) *1)
pred1 \le -X1 * \in coef (mod)
pred2 <- X2 * \in coef (mod)
lines (y = pred1, x = X1[, 2], lty = 1)
lines (y = pred2, x = X2[, 2], lty = 2)
legend(x = "top", inset = -0.20, xpd = NA, bty = "n", lty = 1:2, pch = c(18,20),
       cex = 1, pt.cex = 1, col = c("#FF5D4980", "#00CFD680"),
        legend = c("Sites Contrôles (pas de gestion)", "Sites Impact (gestion après an 0)"))
                                                     Code pour la représentation 
                                                                graphique...
```
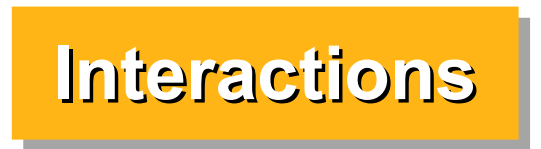

#### **Représentation graphique avec visreg**

#### Pas facile d'obtenir une bonne représentation...

library(visreg) par(mfrow=c(1,3), mar = c(3,3,1,1), mgp = c(1.8, 0.5, 0), cex = 0.9) visreg(mod)

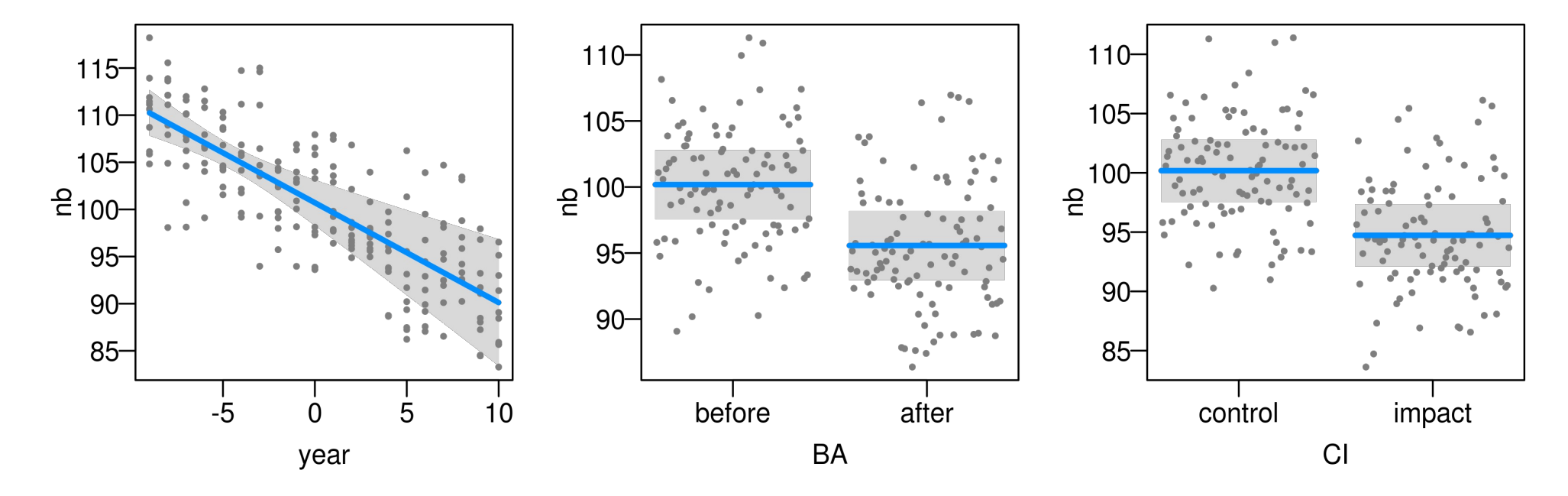

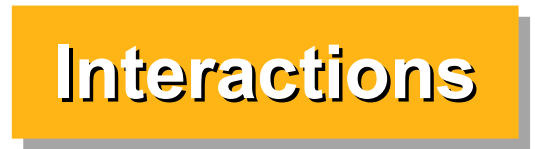

#### **Représentation graphique avec visreg**

#### Pas facile d'obtenir une bonne représentation...

par(mar =  $c(3,3,1,1)$ , mgp =  $c(1.8, 0.5, 0)$ , cex = 0.9) visreg(mod, xvar = "year", by = "BA", strip.names = TRUE) visreg(mod, xvar = "year", by = "CI", strip.names = TRUE)

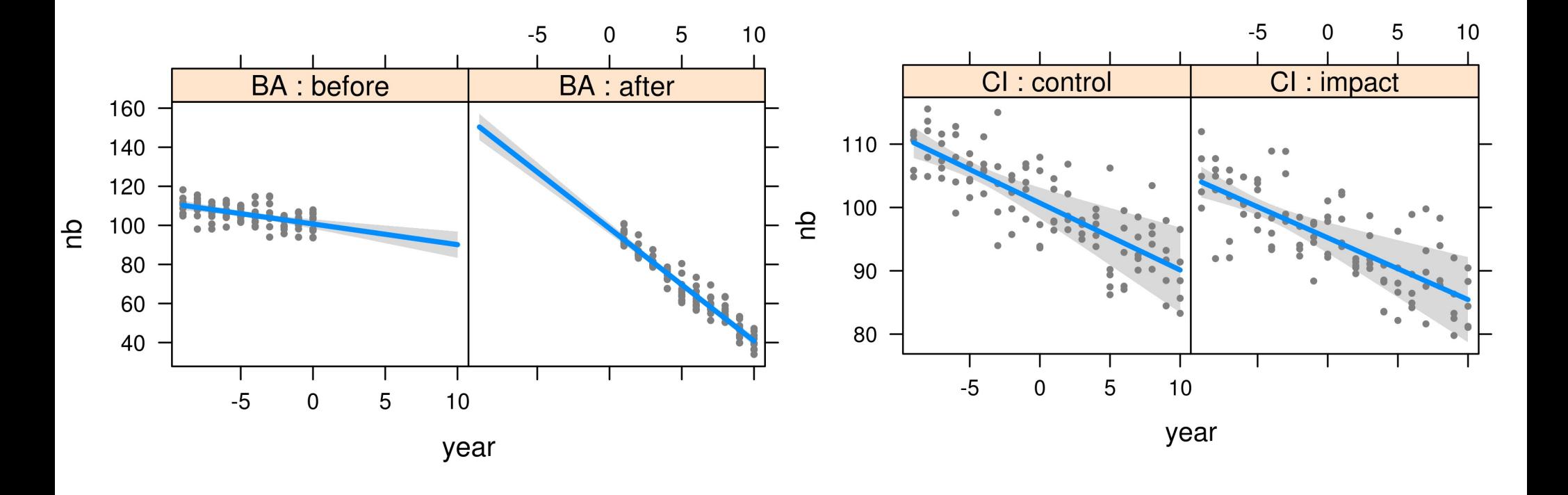

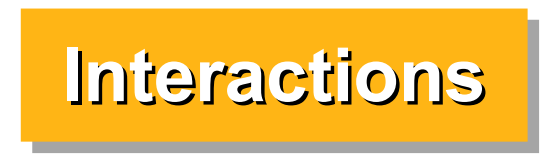

#### **Représentation graphique avec ggplot** Il faut ruser un peu...

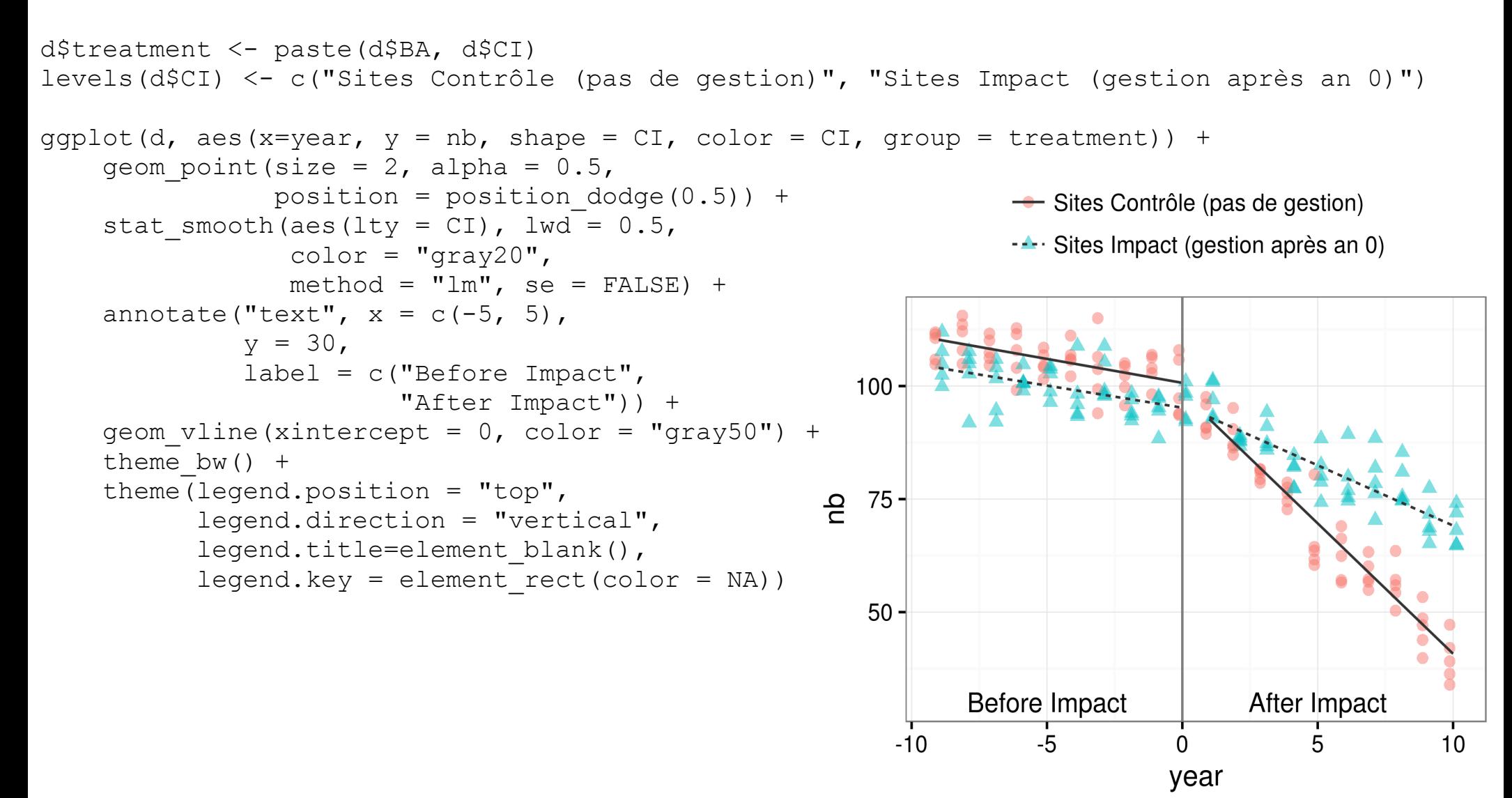

Pour tester globalement des variables qualitatives à plus de 2 niveaux il faut utiliser des comparaisons de modèles emboîtés.

Typiquement, les logiciels de statistiques vous donnent un "tableau d'analyse de la variance" en vous permettant de choisir entre plusieurs "Sum of Square" : type I, type II, type III

Ces 3 approches sont toutes correctes mais testent des hypothèses parfois totalement différentes (pour une même variable explicative).

Il est parfois assez difficile de savoir quelles hypothèses sont testées exactement et il faut être particulièrement prudent avec les interprétations de tels tableaux en particulier en présence d'interactions.

```
> mod <- lm( tomato ~ fertilizer + variety + fertilizer:variety, data=d)
> summary(mod)
                 Estimate Std. Error t value Pr(>|t|) 
(Intercept) 10.5183 0.4439 23.695 < 2e-16 ***
fertilizer 0.4915 0.1812 2.712 0.0075 ** 
variety2 0.3163 0.6278 0.504 0.6151 
variety3 4.5727 0.6278 7.284 1.96e-11 ***
fertilizer:variety2 -0.6366 0.2563 -2.484 0.0141 * 
fertilizer:variety3 1.0556 0.2563 4.119 6.40e-05 ***
---
```
Si on utilise drop1 comme on l'a vu précédemment, il ne teste que l'interaction du niveau le plus élevé. drop1 est très prudent !

```
> drop1 (mod, test = "F")
               Df Sum of Sq RSS AIC F value Pr(>F)
<none> 472.94 184.25 
fertilizer:variety 2 146.1 619.03 220.63 22.242 3.822e-09 ***
```
#### Pour obtenir les SS de type I :

```
> anova(mod)
                Df Sum Sq Mean Sq F value Pr(>F)
fertilizer 1 119.49 119.49 36.383 1.302e-08 ***
variety 2 1732.82 866.41 263.805 < 2.2e-16 ***
fertilizer:variety 2 146.10 73.05 22.242 3.822e-09 ***
Residuals 144 472.94 3.28 
-
```
Le type I teste les effets séquentiellement : chaque variable est testée après avoir enlevé l'effet de la précédente.

L'ordre des variables change donc les résultats sauf quand les variables sont parfaitement indépendantes (pex design expérimental balancé)

#### Pour obtenir les SS de type II :

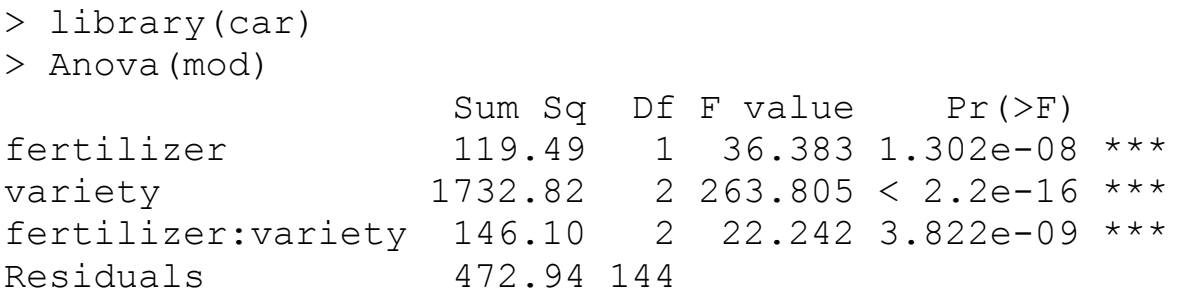

Le type II teste toutes les variables après avoir enlevé l'effet de toutes les autres variables. L'ordre des variables ne change donc rien.

Le type II teste les effets principaux après avoir enlevé l'interaction (respect des règles de marginalité)

NB : dans ce cas, Type I et Type II donnent les mêmes résultats car on a un design parfaitement balancé et des variables explicatives parfaitement indépendantes

#### Pour obtenir les SS de type III :

```
> library(car)
> Anova (mod, type = "III")
Anova Table (Type III tests)
Response: tomato
                  Sum Sq Df F value Pr(>F) 
(Intercept) 1843.91 1 561.4360 < 2.2e-16 ***
fertilizer 24.15 1 7.3545 0.007504 ** 
variety 217.37 2 33.0919 1.496e-12 ***
fertilizer:variety 146.10 2 22.2421 3.822e-09 ***
Residuals 472.94 144
```
NB : Type II et Type III donnent les mêmes résultats quand il n'y a pas d'interaction (ici les résultats sont donc différents).

L'interaction du plus haut niveau donne toujours les mêmes résultats avec les 3 méthodes

Le type III ne respecte pas les règles de marginalité ce qui a des conséquences parfois inatendues.

116 Pex si vous changez l'ordre des variétés (ou leur nom) les tests pour fertilizer et variety vont changer ! (ce qui n'est pas le cas avec le type II) Pour fertilizer on teste la pente de la variété de référence uniquement Pour variety on teste les différences entre variété uniquement quand la dose est 0

Il est de manière générale déconseillé d'utiliser ces tableaux à moins de comprendre quelle hypothèse est évaluée par chaque test.

En général, si l'interaction AxB est significative, il n'y a que peu d'intérêt à tester si A ou B sont significatifs.

Le fait que A soit significatif va dépendre des valeurs de B et/ou de la position de l'intercept.

Si AxB est significatif, A et B sont importants pour prédire y

En général, il vaut mieux respecter la règle de marginalité : dans les comparaisons de modèles, si on teste un effet principal (main effect) alors il faut ignorer également les interactions qui comprennent cet effet.

Les tests de type II respectent cette règle de marginalité alors que les tests de type III ne le font pas.

### **Conclusions**

Ne pas utiliser les type I (anova (model)) :

l'ordre des variables change les résultats (sauf designs expérimentaux balancés)

Ne pas utiliser le type III (défaut dans de nombreux logiciels) à moins de savoir ce que vous faites

En présence d'interactions, ne pas interpréter les effets principaux qui les composent (comme drop1 le fait)

Si on veut quand même un tableau complet d'analyse de la variance (souvent assez pratique) utiliser plutôt les tests de type II (car::Anova)

vous-même les modèles correspondant aux hypothèses que vou $\mathbf{s}_\mathrm{s}$ Si vous voulez être certain de ce que vous faites : construisez voulez tester et comparez les avec anova(model1, model2)

Les Generalized Linear Models (GLM) sont une généralisation des General Linear Models (LM) vus jusqu'à présent.

Le côté "X" (= variables explicatives = "linear predictor") de l'équation ne change pas

Deux choses en plus :

1) la **distribution** qui peut être autre que normale 2) une **fonction de lien** établissant la relation entre la variable dépendante et la combinaison de variables explicatives (=linear predictor)

La méthode d'estimation n'est pas la même (**Maximum de vraisemblance** vs Moindres carrés)

Les tests d'hypothèse nulle sont légèrement différents mais s'interprètent de la même manière.

Dans un lm(), le modèle prédit directement les valeurs de Ŷ. Y suit toujours une distribution Gaussienne de moyenne *X β* et variance *σ²*

$$
\hat{Y} = \text{Values of the image and the provided HTML representation,}
$$
\n
$$
\hat{Y} = \beta_0 + \beta_1 * x_1 + \beta_2 * x_2 + \dots
$$
\n
$$
\hat{Y} = \hat{X}\beta
$$
\n
$$
\hat{Y} = \hat{X}\beta
$$
\nNotation matricielle

\nNotation matricielle

\néquivalente

Valeurs observées de Y

<sup>T</sup> 
$$
Y \sim \text{Normale}(X \beta, \sigma^2)
$$
  
Y ~ X β + ε avec ε ~ Normale(0, σ<sup>2</sup>)

Notation équivalente

Dans un glm(), le modèle prédit g(Ŷ) où g() est une "fonction de lien" qui transforme  $Y$  (pex :  $log, logit,...$ ).

g<sup>-1</sup>() est une fonction qui inverse le résultat de g() (pex  $\exp,$  <code>plogis</code>) Y peut suivre d'autres distributions : Gaussienne, Poisson, Binomiale,...

 $q()$  = "link function"

$$
g(\hat{Y}) = \beta_0 + \beta_1 * x_1 + \beta_2 * x_2 + \dots \qquad \hat{Y} = g^{-1}(g(\hat{Y}))
$$

$$
g(\hat{Y}) = X \beta
$$

 $g^{-1}()$  = "inverse link function"

*Y ~ Distribution( g -1(X β), autres paramètres facultatifs)* 

121

### **GLM à distribution Gaussienne (=Normale)**

Ce sont les modèles vus jusqu'à présent mais estimés avec la méthode du maximum de vraisemblance (comme tous les GLM) au lieu de la méthode des moindre carrés.

Les GLM gaussiens donnent les mêmes résultats que les LM moyennant l'hypothèse que les résidus ont réellement une distribution gaussienne.

Les LM n'ont pas besoin de cette hypothèse pour l'estimation des paramètres, mais uniquement pour l'inférence.

122 C'est une des raisons pour lesquelles il est recommandé d'utiliser  $lm()$  et non pas  $qlm()$  quand vous voulez estimer des modèles à distribution normale On le fera ici juste pour la comparaison ...

# **GLM à distribution Gaussienne (=Normale)**

On l'utilise pour modéliser des variables continues (parfois après transformation des y).

> Fonction de lien par défaut  $g() =$  identity Fonction inverse  $g^{-1}(x) =$  identity

La fonction identité ne change rien et donc l'inverse non plus, on peut donc résumer ce modèle comme :

Y ~ Normale ( *X β, σ<sup>2</sup>* )

Ce qui est strictement identique (dans le cas gaussien) à :

Y ~ *X β + Normale(0, σ<sup>2</sup>* )

## **GLM à distribution de Poisson**

On l'utilise pour modéliser des **entiers positifs**. Typiquement les **données de comptage** suivent une distribution de Poisson. Lorsque les nombres comptés sont grands, cette distribution tend vers une distribution normale.

On l'utilisera également pour modéliser des **tables de contingence** (association entre variables qualitatives)

> Fonction de lien par défaut g() = log Fonction inverse  $g^{-1}(x) = \exp(x)$

> > *log(Ŷ)* = *X β Y ~ Poisson( exp(X β))*

## **GLM à distribution de Poisson**

Dans une distribution de Poisson, on estime pas la variance, elle est fixée comme étant égale à la moyenne *X β* avec *φ=1 : var(Y) = φ \* X β*

Le paramètre *φ* est appelé paramètre de surdispersion ("overdispersion") ou "scale parameter". Il est fixé à 1 dans la distribution de Poisson

Dans certains cas la variance est plus élevée que celle prévue par la loi de Poisson.

*φ* est en réalité > 1 alors qu'il est fixé à 1

Ce qui a des conséquence dramatiques sur les inférences. Il faudra vérifier systématiquement si cette hypothèse est respectée !

## **GLM à distribution Binomiale**

On l'utilise pour modéliser une autre forme de données de comptage:

1) une **proportion** p de la forme nombre de succès/nombre d'essais

2) des **données binaires** qui sont un cas particulier du cas précédent où le nombre d'essais N = 1

Lorsque N est grand et que p est proche de 0.5, cette distribution tend vers une distribution normale.

Fonction de lien par défaut  $g() = log(f(p) = log(p/(1-p)))$ Fonction inverse  $g^{-1}($ ) = invlogit(a) = exp(a) / (1 + exp(a)

126 *logit(Ŷ)* = *X β*  $Y \sim Binomiale(invlogit(X \beta), N) \sim N = \text{number total}$ Y ~ Binomiale ( exp(*X β) / (1 +* exp(*X β), N*) Nom officieux Dans R : fonction plogis() d'observations Proportion

### **GLM à distribution Binomiale**

Ici aussi la variance est une fonction de la moyenne avec un paramètre de surdispersion *φ* fixé à 1 :

Var(Y) = *φ Np(1-p)*

La surdispersion aura également des conséquences importantes sur les inférences.

Pour des données binaires, *φ* est toujours à peu près = 1

# **GLM à distribution Binomiale**

Attention : toutes les données en % ou en proportion n'ont pas une distribution binomiale. Pex : % de surface d'une feuille attaquée par un champignon

(= rapport de 2 variables quantitatives continues).

Dans ce cas on fait typiquement un modèle gaussien, on examine les résidus et si la distribution n'est pas gaussienne, on fait des transformations de variables pex : asin (sqrt(y)), logit(y+n),...

Ou on utilise la donnée brute (sans ratio, pex surface de champignon) et un offset (pex surface de la feuille) comme moyen de standardisation.

voir pex discussion ici :Warton, D.I., Hui, F.K., 2011. The arcsine is asinine: the analysis of proportions in ecology. Ecology 92, 3– $\rm198$ 

## **Autres distributions pour les GLM**

Les distributions Gaussienne, de Poisson et Binomiale permettent de modéliser une grande variété de problèmes courants et ce sont de loin les plus utilisées. On se concentrera sur ces distributions ici.

Certaines autres distributions sont proches des distribution de Poisson et Binomiale mais avec un paramètre de dispersion en plus : distribution **Négative Binomiale, Beta Binomiale, ...** 

D'autres distributions sont adaptées à d'autres types de donnes comme les analyses de survie (temps écoulé jusqu'au décès) : (distribution **Gamma**, **exponentielle**, etc...)

## **Autres distributions pour les GLM**

Les modèles **multinomiaux** sont une généralisation des modèles Binomiaux permettant de modéliser des variables qualitatives avec plus de 2 niveaux.

On peut souvent obtenir des résultats similaires avec des analyses de tables de contingence avec une distribution de Poisson

Il existe aussi la possibilité d'utiliser des "**mixtures**" de distributions.

Par exemple les "**Zero Inflated Poisson models**" (ZIP) utilisent une combinaison de distribution Binomiale et de Poisson pour modéliser des données de comptage avec un excès de 0 par rapport à la distribution de Poisson.

transformer la variable en présence/absence soit regrouper les unités de mesures pour  $_{30}$ NB : En cas d'excès de 0 pour des données de comptage on peut aussi souvent soit augmenter le nombre moyen d'individus

## **Autres fonctions de lien**

Pour une même distribution, il existe parfois la possibilité d'utiliser d'autres fonctions de lien que la fonction par défaut ("canonic link").

Les fonctions de lien par défaut correspondent typiquement à la relation qu'on est susceptible d'observer avec certains types de données

(pex : courbe sigmoïde pour des données binomiales)

En pratique on peut essayer différentes fonction de lien et on **compare la qualité d'estimation des données** (déviance, le R², le RMSE,...) des différents modèles pour choisir la fonction qui ajuste le mieux les données.

131 Mais dans la grande majorité des cas, on se contente de la fonction canonique par défaut qui est généralement la plus adaptée.

### **Autres fonctions de lien**

Liste des familles et des fonctions de lien disponibles pour la fonction glm() de R. Les fonction de lien par défaut sont indiquées parla lettre C. Les familles quasi, quasibinomial et quasipoisson ne sont pas à proprement parler des distribution, mais des méthodes permettant d'estimer le degré de surdispersion dans certains modèles. Taper ?family pour plus d'info.

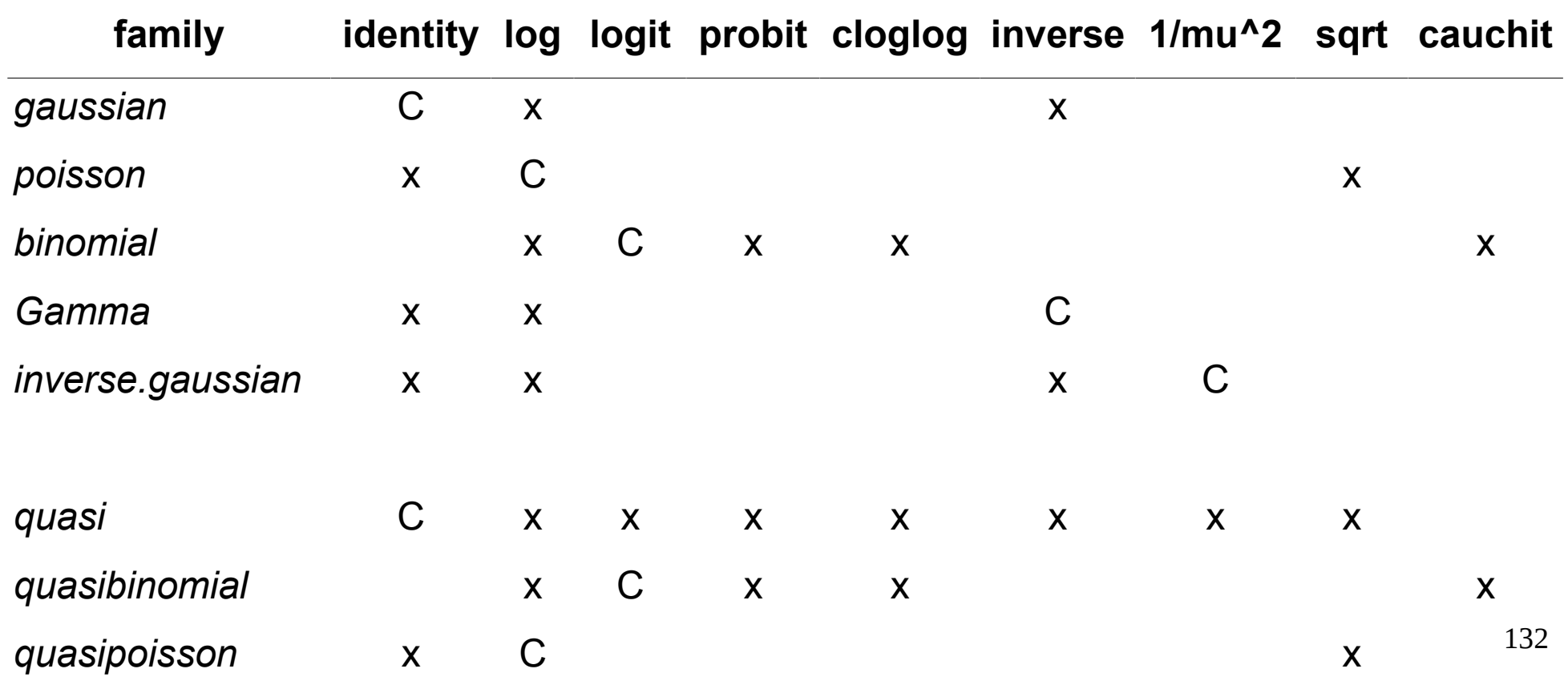

### **Autres fonctions de lien**

Si on veut savoir à quoi correspond une fonction de lien et son inverse, on peut taper par exemple :

```
> make.link("cloglog")
make.link("cloglog")$linkfun
function (mu) 
log(-log(1 - mu))<environment: namespace:stats>
$linkinv
function (eta) 
pmax(pmin(-expm1(-exp(eta)), 1 - .Machine$double.eps), .Machine$double.eps)
<environment: namespace:stats>
( \ldots )= -exp(-exp(eta))+1 sauf quand
                                                    on est très proche de 0 ou 1
```
On peut utiliser les deux slots directement comme une fonction :

```
> make.link("cloglog")$link(u, 4)[1] -0.671727
> make.link("cloglog") $linkinv(-0.671727)[1] 0.4
> -exp(-exp(-0.671727)) +1[1] 0.4
```
#### **Inférence**

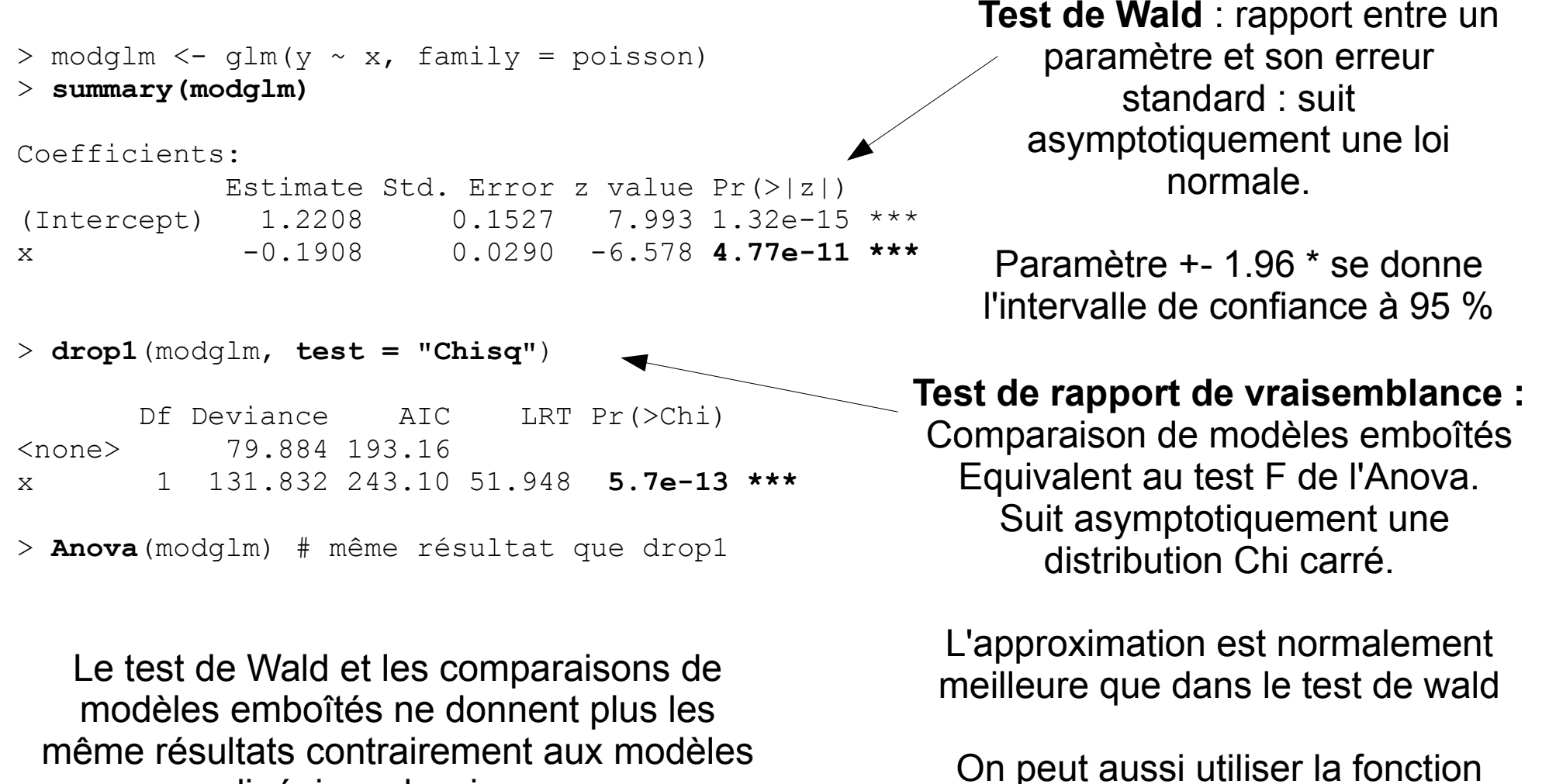

anova pour comparer deux modèles

emboîtés

linéaires classiques

### **Inférence : Test de Rapport de vraissemblance** Likelihood Ratio Test = LRT

La statistique utilisée pour calculer la déviance peut être utilisée pour comparer n'importe quels modèles emboîtés et suit asymptotiquement une distribution Chi carré avec pour degrés de liberté la différence de nombre de paramètres entre les deux modèles.

*LRT* = 2∗(log( *Lmodèle* <sup>1</sup> )−log( *Lmodèle* <sup>2</sup> )) = *Deviancemodèle* <sup>1</sup>−*Deviancemodèle* <sup>2</sup>

### **Test de Rapport de vraisemblance**

```
LRT = 2∗(log( Lmodèle 1
)−log( Lmodèle 2
)) = Deviancemodèle 1−Deviancemodèle 2
> modglm <- glm(y \sim x, family = poisson)
> nullmod <- glm(y \sim 1, family = poisson)
> # anova(nullmod, modglm, test = "Chisq")
> anova (nullmod, modglm, test = "LRT") # equivalent
Analysis of Deviance Table
Model 1: v \sim 1Model 2: y \sim x Resid. Df Resid. Dev Df Deviance Pr(>Chi) 
1 74 131.832 
2 73 79.884 1 51.948 5.7e-13 ***
> (dfnullmod <- length(coef(nullmod)))
[1] 1> (dfmodglm <- length(coef(modglm)))
[1] 2
> LR <- (deviance(modglm) - deviance(nullmod))
> 1-pchisq(q = abs(LR), df = abs(dfmodglm - dfnullmod))
[1] 5.699885e-13
```
## **Inférence**

NB : toutes les inférences paramétriques pour les GLM sont donc approximatives en particulier quand on a peu de données.

C'est une tendance générale : plus on va vers des modèles complexes (modèles mixtes, GAM,...) moins les inférences sont fondées sur des bases mathématiques solides.

Il faut se rappeler qu'il ne 'agit que d'un outil d'aide à la décision (est-ce que j'ai suffisamment de données pour estimer un paramètre?)

"*All models are false but some models are usefu*l" (G. Box)

"*It is better to be able to say something approximate about the right model rather than something very precise about the wrong model*" (S.Wood)

# **Pseudo R²**

On peut calculer une sorte de R² pour les GLMs : R² d'une régression entre les valeurs prédites et observées.

Il représente le % de variance expliquée par le modèle (NB : forcément pour un modèle binaire il sera souvent assez faible même pour un très bon modèle ...)

voir fonctions pseudoRsq() et diagplot() dans mytoolbox.R

Compris entre 0 et 1

Quand  $R^2$  = 1 le modèle prédit parfaitement les données Mais çà ne veut pas dire que le résultat est transposable à d'autres jeux de données (overfitting)

## **Root Mean Squared Error - RMSE**

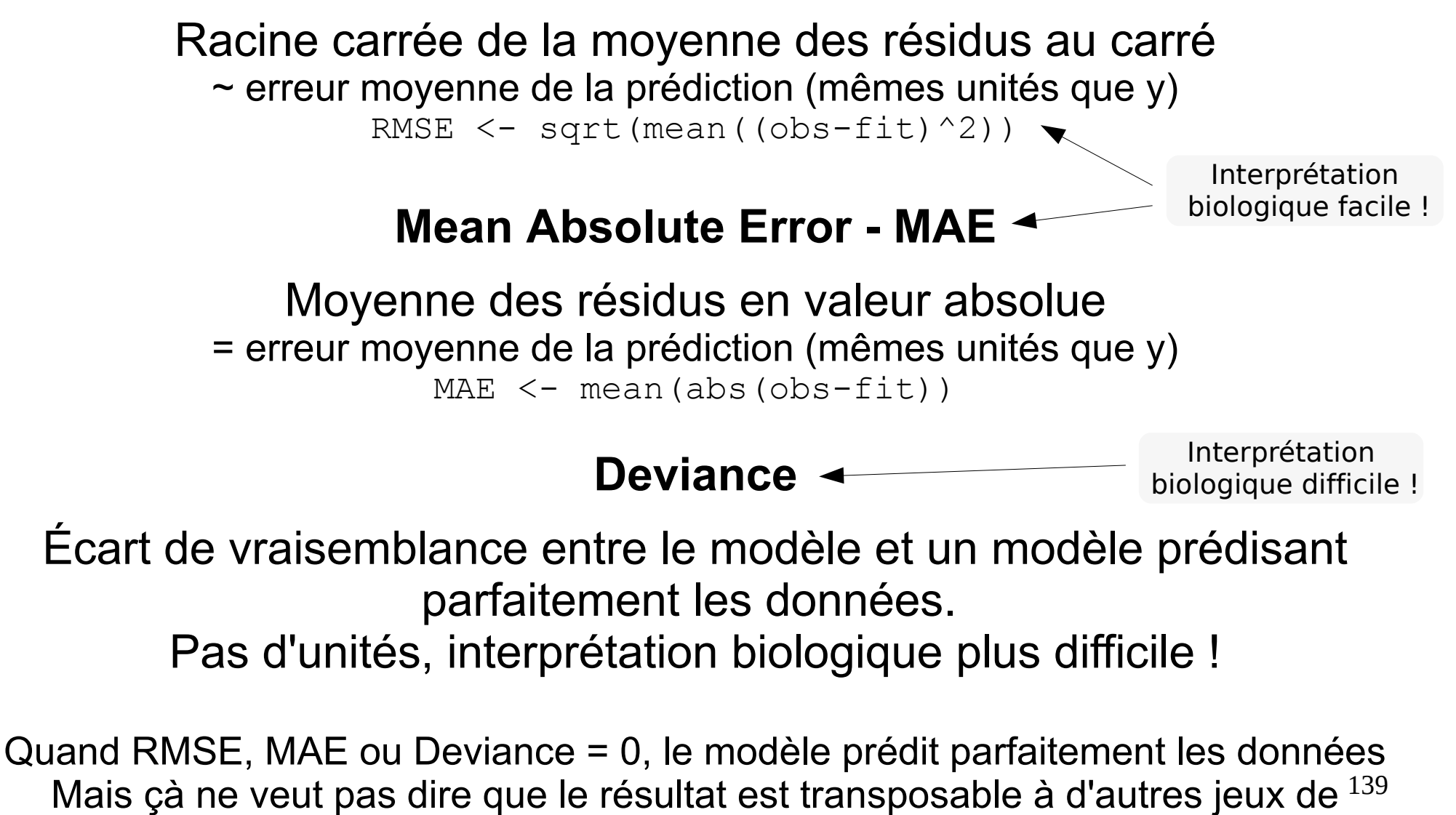

données (overfitting)

# **Overfitting**

NB : quand le nombre de paramètres (nombre de variables explicatives) augmente :

le R<sup>2</sup> ne peut qu'augmenter

les RMSE, MAE et déviance ne peuvent que diminuer

Quand le nombre de paramètres = nombre d'observations  $R^2 = 1$  $RMSE = MAE = d$ éviance = 0 Toujours !

On ne peut pas les utiliser pour comparer des modèles qui n'ont pas le même nombre de paramètres ! --> utiliser des AIC dans ce cas

### **AIC = Aikaike Information Criterion**

NB : On reverra plus loin en détail l'utilisation et la philosophie derrière les AIC

La déviance ne tient pas compte du problème de sur-ajustement des données (overfitting) quand on a trop de variables explicatives/paramètres à estimer par rapport au nombre de données.

L'AIC est un critère d'information basé sur la vraisemblance qui pénalise les modèles avec trop de paramètres à estimer. Il existe aussi une version corrigée pour les petits échantillons : l'AICc

$$
AIC = -2 \log(L) + 2k
$$
  
\n
$$
AICc = AIC + \frac{2k(k+1)}{n-k-1}
$$
  
\n
$$
AICc = ALC + \frac{2k(k+1)}{n-k-1}
$$
  
\n
$$
AICc = ALC + \frac{2k(k+1)}{n-k-1}
$$
  
\n
$$
AICc = ALC + \frac{2k(k+1)}{n-k-1}
$$
  
\n
$$
AICc = ALC + \frac{2k(k+1)}{n-k-1}
$$
  
\n
$$
AICc = ALC + \frac{2k(k+1)}{n-k-1}
$$

141

NB : On devrait toujours utiliser l'AICc dont la valeur tend vers celle de l'AIC quand n est grand

## **AIC = Aikaike Information Criterion**

L'AIC seul est inutile. Il s'agit d'une mesure relative

Pour un jeu de données et un ensemble de modèles pour ce jeu de données, ceux qui ont un AIC plus petits sont "meilleurs que les autres" (voir + loin pour + de détails)

Les AIC permettent de comparer également des modèles non emboîtés (ie dont les paramètres ne sont pas un sous-ensemble des paramètres de l'autre modèle)

### **ATTENTION** :

Les AIC (comme la déviance) ne peuvent comparer que des modèles basés exactement sur le même jeu de données du côté des variables dépendantes (Y).

142 On ne peut donc pas comparer des modèles avec des transformations différentes des Y ou avec des nombres de données différentes (attentions aux NA dans les x!)

### **Area Under the Receiver Operating Curve AUC ou AUROC**

Pour les données binaires uniquement ! Estimation de la capacité du modèle à discriminer entre les présences et les absences.

## $AUC = 1$

le modèle a un pouvoir discriminant parfait.

Toutes les présences prédites sont en réalité des présences Aucune des présences prédites ne sont en réalité des absences

#### AUC  $=0.5$

Le modèle ne prédit pas mieux les présences que le hasard  $AUC = 0$ 

Toutes les présences prédites sont des absences (çà n'arrive jamais)

Mêmes problèmes d'overfitting que R², RMSE, MAE, deviance,....

### **Area Under the Receiver Operating Curve AUC ou AUROC**

Règles arbitraires : AUC 0.5 - 0.7 : mauvais AUC 0.7-0.8 : acceptable AUC 0.8-0.9 : bon AUC>0.9 : excellent

Également sensible à l'overfitting... --> Idéalement évaluée sur un jeu de données indépendant...

Calcul : proportion de présences observées dont la probabilité prédite est plus grande que celle des absences observées (pour chaque paire possible) voir fonctions AUC et diagplot ds mytoolbox.R
# **GLM gaussien GLM gaussien**

# On simule un jeu de données avec une distribution Normale (=Gaussienne) Deux manières différentes mais strictement équivalentes de générer les y

```
n < -10beta0 < -25beta1 \leq 1.5
beta2 <-2sigma <-5fertilizer <- rep (0:4, each=n)
set.seed(1)
mildew \leq runif(n*5,0,4)
set.seed(2)
tomato \leq beta0 + beta1*fertilizer + beta2*mildew + rnorm(n*5,0,sigma)
set.seed(2)
tomato2 \leq rnorm(n = n*5,
                 mean = beta0 + beta1*fertilizer - beta2*middev,sd = sigma)> all(tomato == tomato2)
[1] TRUE
                                                            y = α + β*x + ε
                                                             \epsilon \sim \textit{Normale}(0, \sigma^2)y \sim \text{Normale}(\alpha + \beta * x, \sigma^2)
```
 $>$  modlm  $\leq$  **lm**(tomato  $\sim$  fertilizer + mildew) > summary(modlm) Coefficients: Estimate Std. Error t value Pr(>|t|) (Intercept) 25.3986 2.0847 12.183 3.77e-16 \*\*\* fertilizer 0.9925 0.5705 1.740 0.0885 . mildew -1.5484 0.7484 -2.069 0.0441 \* --- Residual standard error: **5.7** on **47** degrees of freedom Multiple R-squared: 0.1301, Adjusted R-squared: 0.09304 F-statistic: 3.513 on 2 and 47 DF, p-value: 0.03785

**GLM gaussien GLM gaussien**

> modglm <- **glm**(tomato ~ fertilizer + mildew, **family = gaussian**) > summary(modglm)

 Estimate Std. Error t value Pr(>|t|) (Intercept) 25.3986 2.0847 12.183 3.77e-16 \*\*\* fertilizer 0.9925 0.5705 1.740 0.0885 . mildew -1.5484 0.7484 -2.069 0.0441 \* ---

(Dispersion parameter for gaussian family taken to be **32.49223**)

 Null deviance: 1755.4 on 49 degrees of freedom Residual deviance: 1527.1 on **47** degrees of freedom AIC: 320.85

> summary(modlm)\$sigma **[1] 5.700195** > summary(modglm)\$dispersion **[1] 32.49223**  $>$  sqrt(summary(modglm)\$dispersion) **[1] 5.700195**

146 Plus de R² mais une "Null Deviance" et "Residual Deviance" (voir plus loin)

Number of Fisher Scoring iterations: 2

# **GLM de Poisson GLM de Poisson**

On a suivi pendant 15 ans l'évolution d'une population sur un site en comptant le nombre d'individus dans 5 quadrats. Typiquement ce genre de données de comptage suit une distribution de Poisson.

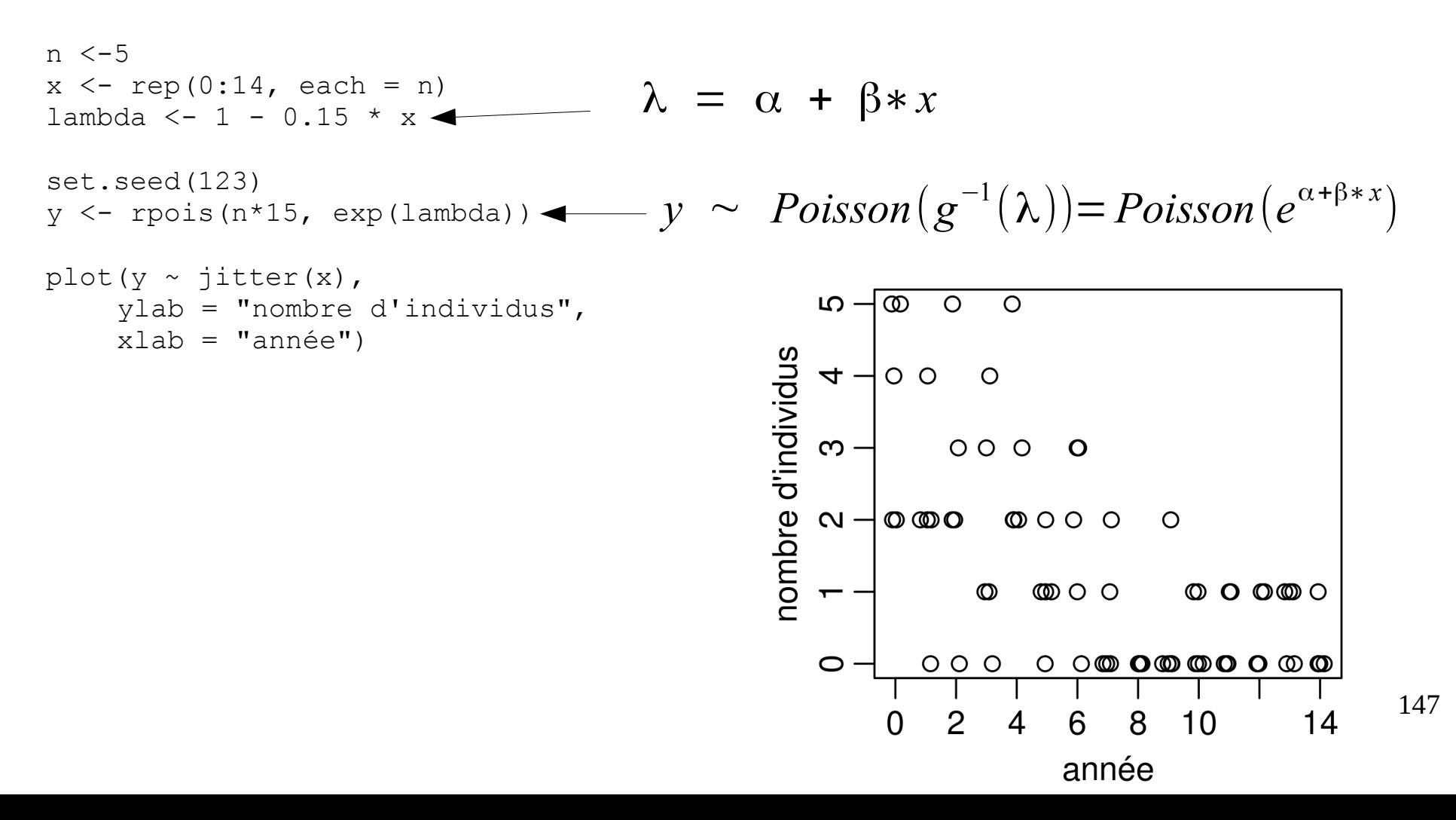

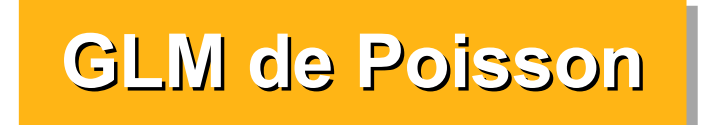

## **Résultats et interprétation**

```
> modglm <- glm(y ~ x, family = poisson)
log link par défaut> summary(modglm)
Call:
glm(formula = y ~ x, family = poisson)Deviance Residuals: 
    Min 1Q Median 3Q Max 
-2.3668 -1.0030 -0.5046 0.7459 2.1631
Coefficients:
           Estimate Std. Error z value Pr(>|z|) 
(Intercept) 1.2208 0.1527 7.993 1.32e-15 ***
x -0.1908 0.0290 -6.578 4.77e-11 ***
- - -(Dispersion parameter for poisson family taken to be 1)
    Null deviance: 131.832 on 74 degrees of freedom
Residual deviance: 79.884 on 73 degrees of freedom
AIC: 193.15
```
Number of Fisher Scoring iterations: 5

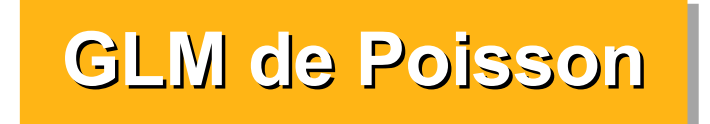

## **Résultats et interprétation**

> modglm <- **glm**(y ~ x, **family = poisson**) log link par défaut> summary(modglm) Call:  $glm(formula = y ~ x, family = poisson)$ Deviance Residuals: Min 1Q Median 3Q Max  $-2.3668$   $-1.0030$   $-0.5046$  0.7459 2.1631 Coefficients: Estimate Std. Error z value Pr(>|z|) **(Intercept) 1.2208 0.1527** 7.993 1.32e-15 \*\*\* **x**  $-0.1908$  0.0290  $-6.578$  4.77e-11 \*\*\*  $- - -$ (**Dispersion parameter for poisson family taken to be 1**) Null deviance: 131.832 on 74 degrees of freedom Residual deviance: 79.884 on 73 degrees of freedom AIC: 193.15 Number of Fisher Scoring iterations: 5 L'année 0, il y avait en moyenne  $exp(1.2208) = 3.39$  individus par quadrat. Un an plus tard, il y avait  $exp(1.2208 - 0.1908<sup>*</sup>1) = 2.80$ individus par quadrat. 10 ans plus tard :  $exp(1.2208 - 0.1908^*10) = 0.50$ individus par quadrat soit une diminution de  $(0.47 - 3.39)$  \*100/3.39 =  $-86.14%$ 

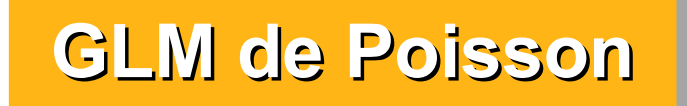

# **Résultats et interprétation**

La relation n'est donc pas linéaire au cours du temps mais peut s'interpréter de manière multiplicative

```
> modglm <- glm(y ~ x, family = poisson)
> summary(modglm)
           Estimate Std. Error z value Pr(>|z|) 
(Intercept) 1.2208 0.1527 7.993 1.32e-15 ***
x -0.1908 0.0290 -6.578 4.77e-11 ***
```
Un an plus tard, il y avait exp(1.2208 - 0.198\*1)  $=$  exp(1.2208)  $*$  exp(-0.198)

Autrement dit, en un an, le nombre moyen est multiplié par exp(-0.198) = 0.82 soit une diminution de 18 % par rapport à l'année précédente

Et en effet :  $(2.78 - 3.39)$ \*100/3.39 = -17.994 % Et au bout de 10 ans :  $> 1$ -exp(-0.198\*10) [1] 0.8619308

```
150
> slopes <- round(seq(-0.4,0.4,0.05),2)
> data.frame(
     slopes = slopes,expslopes = round(exp(slopes), 2),pct = 100*(round(exp(slopes),2)-1)+ )
   slopes expslopes pct
1 -0.40 0.67 -33
2 -0.35 0.70 -30
3 -0.30 0.74 -26<br>
4 -0.25 0.78 -22−0.25         0.78 −22<br>−0.20          0.82 −18
  −0.20 0.82 −18<br>−0.15 0.86 −14
         0.86 -147 -0.10 0.90 -10
8 -0.05 0.95 -5
9 0.00 1.00 0
10 0.05 1.05 5
11 0.10 1.11 11
12 0.15 1.16 16
13 0.20 1.22 22
14 0.25 1.28 28
15 0.30 1.35 35
16 0.35 1.42 42
17 0.40 1.49 49
                                > Intercepts <- 0:7
                               > data.frame(Intercepts = 
                                               Intercepts,
                               + expIntercepts = 
                                               exp(Intercepts))
                                  Intercepts expIntercepts
                               1 0 1.000000
                               2 1 2.718282<br>3 2 7.389056
                                         3 2 7.389056
                                4 3 20.085537
                               5 4 54.598150<br>6 5 148.413159
                                         6 5 148.413159
                                7 6 403.428793
                                8 7 1096.633158
```
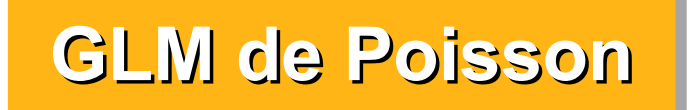

# **Représentation graphique**

Les prédictions et erreurs standards sont sur l'échelle log. Il faut les rétro-transformer pour obtenir les valeurs sur l'échelle d'origine. Attention : Il ne faut PAS rétro-transformer les erreurs standard elles-mêmes mais bien les bornes : valeurs prédites +- se NB : la fonction predict() transforme les erreurs standards et ne donnera pas les mêmes résultats...

Poisson dist - log link

```
X \le - \text{cbind}(1, \text{seq}(0, 15, 0.1))pred <- X %*% coef(modglm)
se \leq sqrt(diag(X \frac{1}{6}) vcov(mod) \frac{1}{6} \geq (X)))
lwr <- exp(pred - se)
upr <- exp(pred + se)
pred <- exp(pred)
plot(y ~x, ylab = "nombre d'individus",
     xlab = "année",
     main = "Poisson dist - log link")lines(pred, x = \text{seq}(0, 15, 0.1))
lines(lwr, x = \sec(0, 15, 0.1), lty = 2)
lines (upr, x = \sec(0, 15, 0.1), lty = 2)
```
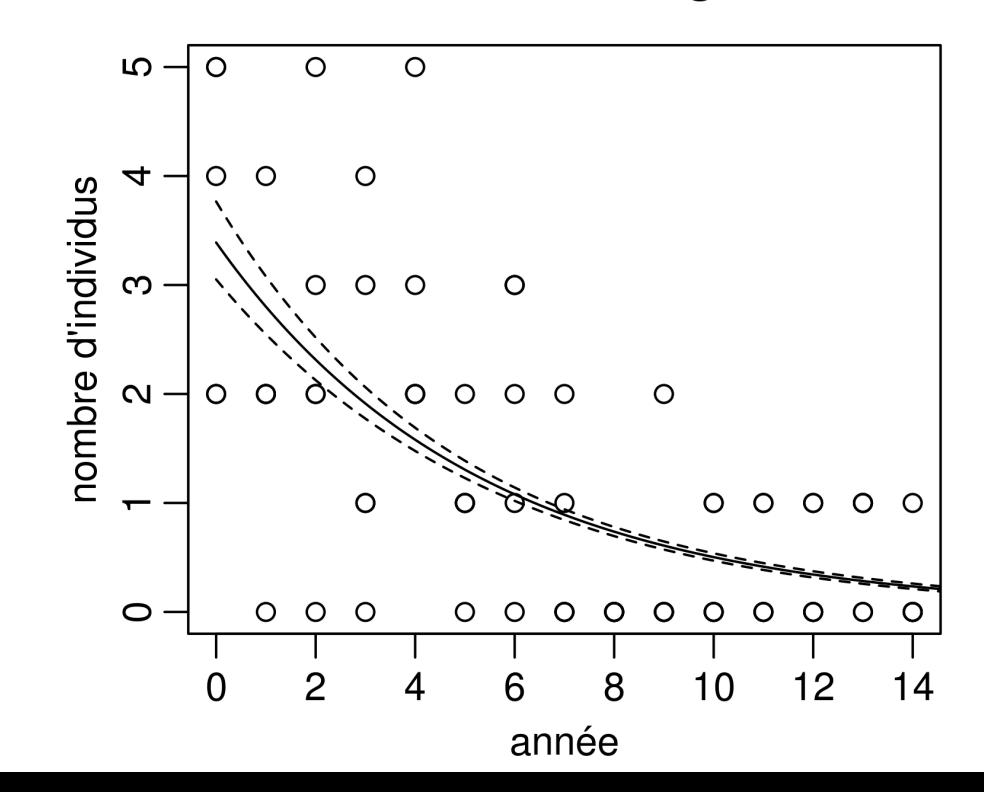

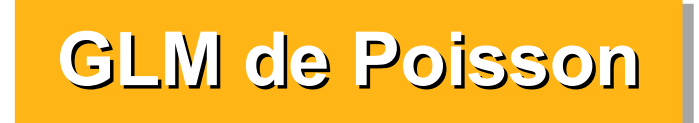

# **Représentation graphique avec visreg**

NB : ici on a pas affiché les résidus partiels. on a ajouté dans un deuxième temps les valeurs réellement observées sur le graphique

```
library(visreg)
par( mar = c(3,3,1,1), mqp = c(1.8, 0.5, 0), cex = 0.9)
visreg(modglm, scale = "response", rug = FALSE, ylim = c(0,5))
points (y \sim \text{jitter}(x))
```
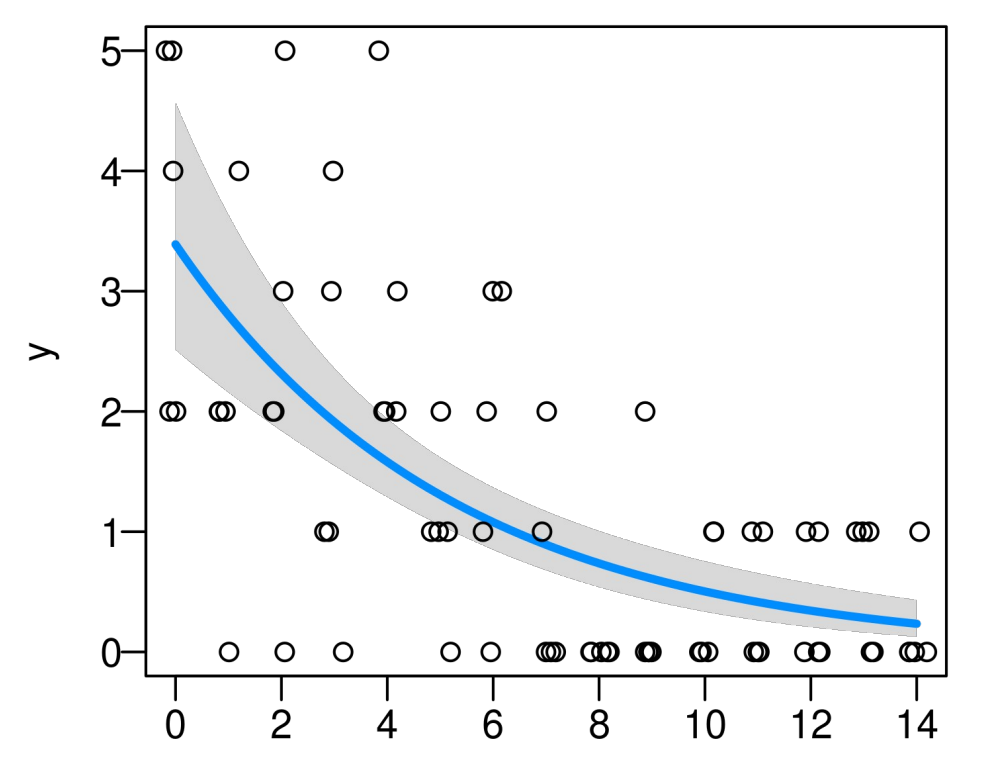

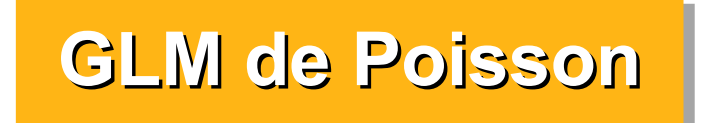

# **Représentation graphique avec ggplot**

NB : ggplot n'utilise pas le modèle que l'on a créé mais peut lui même estimer une régression de poisson

```
d \leftarrow data . frame(y, x)qqplot(d, aes(x=x, y = y) +
    geom point(size = 2, shape = 1, position = position jitter(width = 0.3, height = 0)) +
    stat smooth(method = "glm", se = TRUE, method.args = list(family = poisson)) +
    theme bw()
```
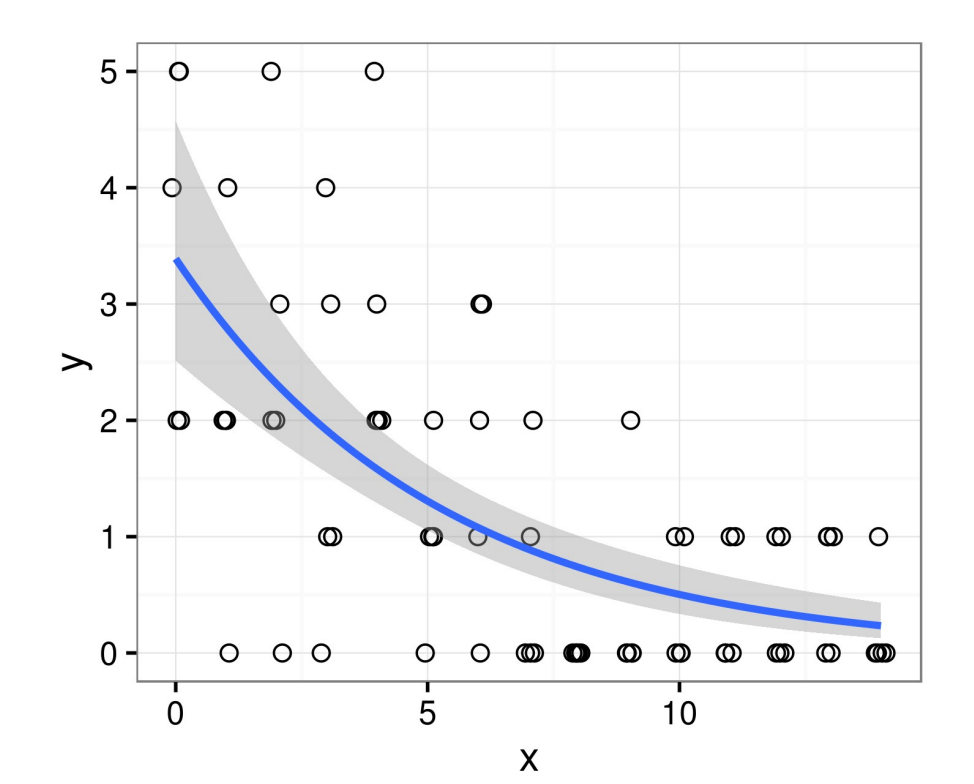

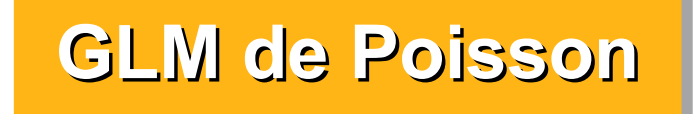

## **Différentes fonction de lien + modèles linéaires**

```
> modglm <- glm(y \sim x, family = poisson)
> modglm2 <- glm(y \sim x,
              family = poisson(link = "sqrt")> modglm3 <- glm(y \sim x,
              family = poisson(link = "identity"))
Erreur : impossible de trouver un jeu de coefficients 
correct : prière de fournir des valeurs initiales
De plus : Message d'avis :
In log(y/mu) : production de NaN
> modglm3 <- glm(y \sim x,
    family = poisson(link = "identity"), start=c(3, -0.2))
> modlm <- glm(y \sim x)
> \text{modlm2} < - \text{qlm}(\text{log}(y+1) \sim x)
```
Modèle de Poisson avec une fonction de lien racine carrée

Le lien identité n'est à priori pas très adapté ea car il peut prédire des valeurs négatives. Il faut ici lui fournir des valeurs de départ sans quoi l'algorithme n'arrive pas à estimer les paramètres

Modèles linéaires classiques Une approche fréquente pour ce genre de données (mais pas forcément conseillée) est de transformer les y avec un log. Comme il y a des 0 on est obligé d'utiliser log(y+1)

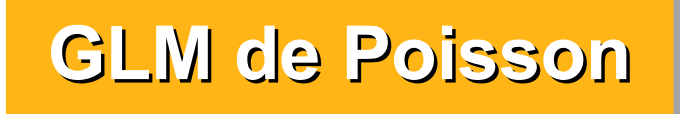

# **Différentes fonction de lien + modèles linéaires**

```
155
> deviance(modglm) ; deviance(modglm2) ; deviance(modglm3) ; deviance(modlm) ; 
deviance(modlm2)
[1] 79.88419
[1] 82.33936
[1] 87.91184
[1] 93.07524
[1] 16.719
> AIC(modglm) ; AIC(modglm2) ; AIC(modglm3) ; AIC(modlm) ; AIC(modlm2)
[1] 193.155
[1] 195.6101
[1] 201.1826
[1] 235.0348
[1] 106.2701> pseudoRsq(modglm) ; pseudoRsq(modglm2) ; pseudoRsq(modglm3) ; pseudoRsq(modlm) ; 
pseudoRsq(modlm2)
[1] 0.433
[1] 0.428
[1] 0.392
[1] 0.392
[1] 0.38> summary(lm(I(exp(modlm2$model[,1])-1) ~ I(exp(fitted(mod))-1)))$r.squared
[1] 0.4120851
                        On ne peut pas non plus directement comparer le pseudo-R² tel quel 
                         car pour le dernier modèle, les valeurs prédites le sont sur l'échelle 
                         log alors que pour tous les autres on travaille sur l'échelle d'origine.
                        Mais on peut calculer le pseudo-R² après rétro-transformation qui lui 
                                                  est comparable :
                                ATTENTION ! On ne peut pas comparer la 
                             déviance ou les AIC du dernier modèle car les Y 
                                ne sont pas les mêmes (transformation log)
                                    On compare la qualité d'ajustement du modèle 
                             (est-ce qu'il passe plus ou moins bien par les points observés?)
                             Le modèle de Poisson avec lien log est bien le meilleur modèle
                                  Ici : déviance et AIC les plus faibles, R<sup>2</sup> le plus élevé.
                             Le nombre de paramètres est identique (sauf pour les modèles 
                                     gaussiens) on peut donc utiliser déviance et R²
```
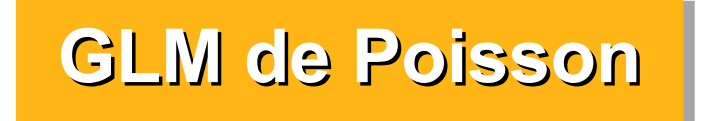

### **Différentes fonction de lien + modèles linéaires** Représentation graphique des 4 premiers modèles

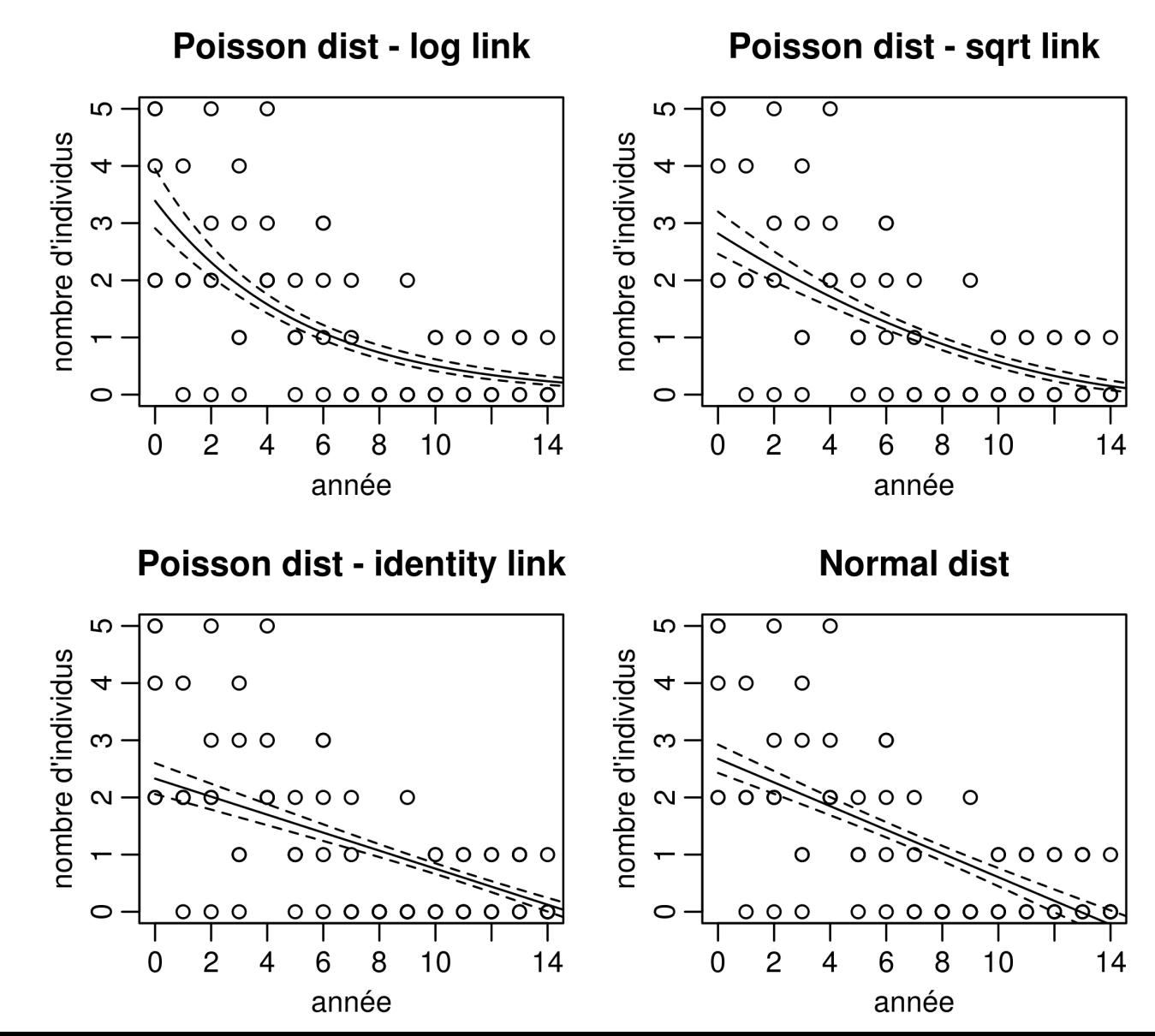

156

#### Code pour les graphiques de la dia précédente

```
par(mfrow = c(2,2), mar = c(3,3,3,1),
     mgp = c(1.75, 0.6, 0)modglm \leftarrow glm(y \sim x, family = poisson)
X \le - \text{cbind}(1, \text{seq}(0, 15, 0.1))pred <- X %*% coef(modglm)
se \leq sqrt(diag(X \frac{1}{6} \frac{1}{6} vcov(modglm) \frac{1}{6} \frac{1}{6} t(X)))
lwr \leftarrow exp(pred - se)upr \leq - exp(pred + se)
pred <- exp(pred)
plot(y ~x, ylab = "nombre d'individus",
     xlab = "année",
     main = "Poisson dist - log link")lines(pred, x = \text{seq}(0, 15, 0.1))
lines(lwr, x = \sec(0, 15, 0.1), lty = 2)
lines (upr, x = \text{seq}(0, 15, 0.1), lty = 2)
modq1m2 \leq -q1m(y \sim x)family = poisson(link = "sqrt")pred <- X %*% coef(modglm2)
se \leq sqrt(diag(X \frac{1}{2}) (modglm2) \frac{1}{2} (X))
lwr \leftarrow (pred - se)^2upr \leq - (pred + se) \hat{2}pred \leq - (pred) \hat{2}plot(y ~x, ylab = "nombre d'individus",
     xlab = "année",
     main = "Poisson dist - sqrt link")
lines(pred, x = \text{seq}(0, 15, 0.1))
lines(lwr, x = \sec(0, 15, 0.1), lty = 2)
lines (upr, x = \sec(0, 15, 0.1), lty = 2)
```

```
modq1m3 \leq -q1m(y \sim x)family = poisson(link = "identity"),
       start=c(3,-0.2))
pred \leq X \frac{1}{6} \leq \frac{1}{6} coef (modglm3)
se \leq sqrt(diag(X \frac{1}{6} \neq \frac{1}{6} vcov(mod) \frac{1}{6} \neq \frac{1}{6} (X)))
lwr \leftarrow (pred - se)upr \leq - (pred + se)
pred <- (pred)
```

```
plot(y ~x, ylab = "nombre d'individus",
     xlab = "année",
     main = "Poisson dist - identity link")
lines (pred, x = \text{seq}(0, 15, 0.1))
lines(lwr, x = \sec(0, 15, 0.1), lty = 2)
lines (upr, x = \sec(0, 15, 0.1), 1ty = 2)
```

```
mod \le - \ln(y \sim x)X \le - \text{cbind}(1, \text{seq}(0, 15, 0.1))predlm <- X * \infty coef (mod)
selm \leq sqrt(diag(X \frac{1}{6} \frac{1}{6} vcov(mod) \frac{1}{6} \frac{1}{6} t(X)))
lwrlm < - (predlm - selm)
uprlm <- (predlm + selm)
predlm <- (predlm)
```

```
plot(y \simx, ylab = "nombre d'individus",
     xlab = "année",
     main = "Normal dist")lines(predlm, x = \text{seq}(0, 15, 0.1))
lines(lwrlm, x = \text{seq}(0, 15, 0.1), lty = 2)
lines (uprlm, x = \text{seq}(0, 15, 0.1), lty = 2)
```
# **GLM de Poisson GLM de Poisson**

# **Différentes fonction de lien + modèles linéaires** Comparaison modèle de Poisson vs modèle gaussien avec transformation des y en log(y+1)

Le fait d'ajouter 1 n'est pas anodin surtout sur des abondances faibles...

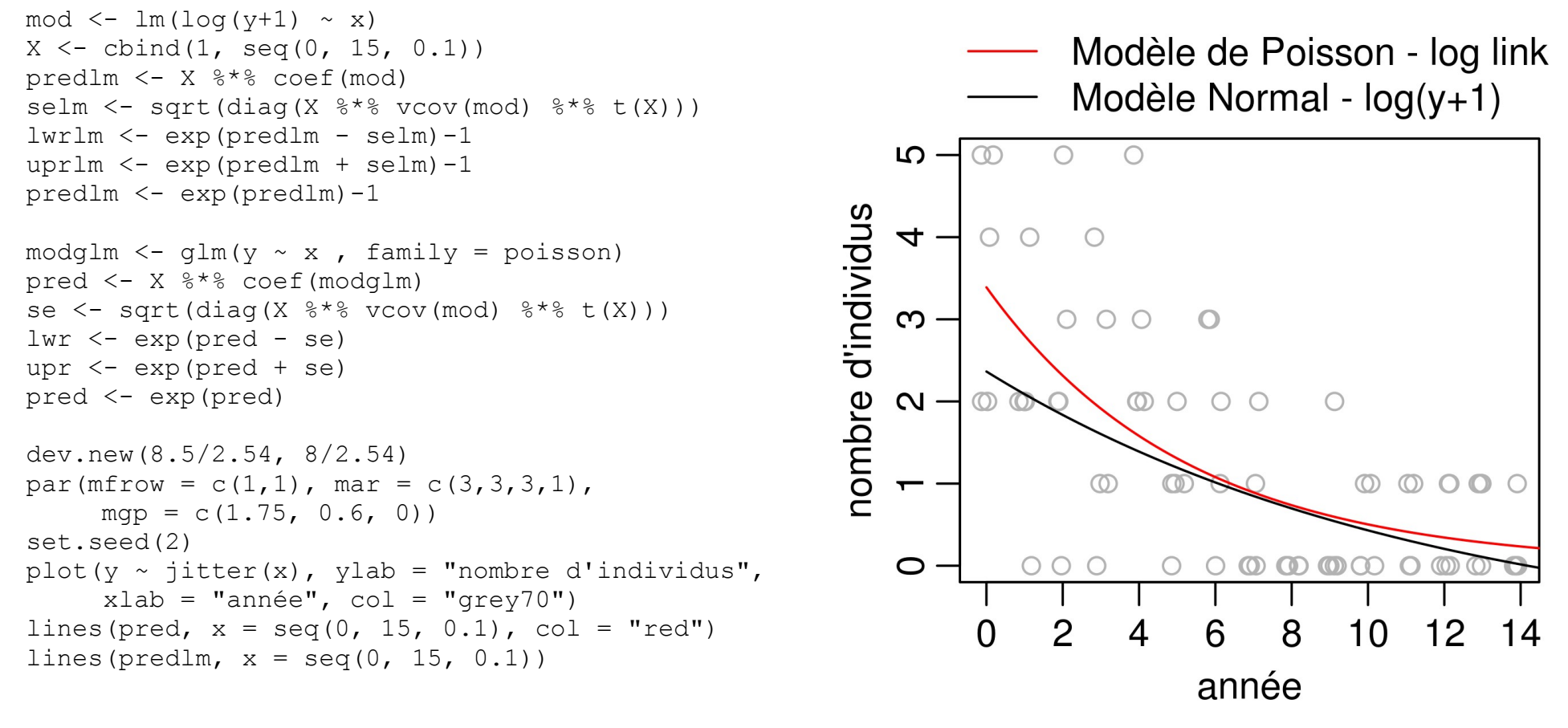

158 legend(x = "top", inset =  $-0.3$ , xpd = NA, bty = "n", lty = 1, col = c("red", "black"), legend =  $c("Modele de Poisson - log link", "Modele Normal - log(y+1)")$ 

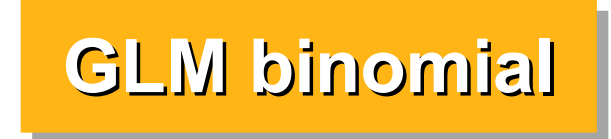

# **Exemple classique d'écotoxicologie :**

On a exposé des mâles et des femelles d'une espèce d'insecte à 6 doses croissantes d'un pesticide.

A chaque dose on a testé 20 mâles et 20 femelles (N = 20) et on a regardé combien étaient morts après 2 jours (= nombre de "succès")

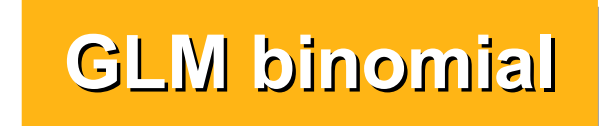

#### **Génération du jeu de données**

```
nh = 20d <- data.frame(
    sex = rep(c("M", "F"), each = 6),
                                                        \overline{1}.0
    dose = rep(c(0, 1.25, 2.5, 5, 10, 20), 2),
    n = nbProportion d'individus morts
                                                        0.\overline{8}X <- cbind(1, d$sex, d$dose)
Beta <-c(-9, 3, 0.8)linpred <- X %*% Beta
invlogit \leq function(x) {return(exp(x)/(1+exp(x)))}
prop <- invlogit(linpred)
set.seed(2)
d$dead \leq- rbinom(12, p = prop, size = nb)
d$prop <- d$dead/d$n
                                                        \overline{0}.
> d
    sex dose n dead prop
1 M 0.00 20 0 0.00
2 M 1.25 20 3 0.15
                               dev.new(9/2.54, 9/2.54)
3 M 2.50 20 6 0.30
                               par(mar = c(3,3,3,1), mgp = c(1.75, 0.6, 0), cex = 0.9)
4 M 5.00 20 17 0.85
                               plot(prop \sim dose, data=d, pch = c(0,1) [as.numeric(d$sex)],
5 M 10.00 20 19 0.95
                                     cex = 1.2, ylab = "Proportion d'individus morts")
6 M 20.00 20 20 1.00
                               lines(prop \sim dose, data=d[d$sex == "F",], lty = 1)
7 F 0.00 20 0 0.00
                               lines(prop \sim dose, data=d[d$sex == "M",], lty = 2)
8 F 1.25 20 0 0.00
                               legend(x = "top", inset = -0.25, xpd = NA, bty = "n",
9 F 2.50 20 0 0.00
                                       lty = 1:2, pch = 0:1,
10 F 5.00 20 2 0.10
                                       leqend = c("Female", "Male"))
11 F 10.00 20 18 0.90
```
12 F 20.00 20 20 1.00

 $\overline{\phantom{a}}$  Female  $-\Theta$  - Male

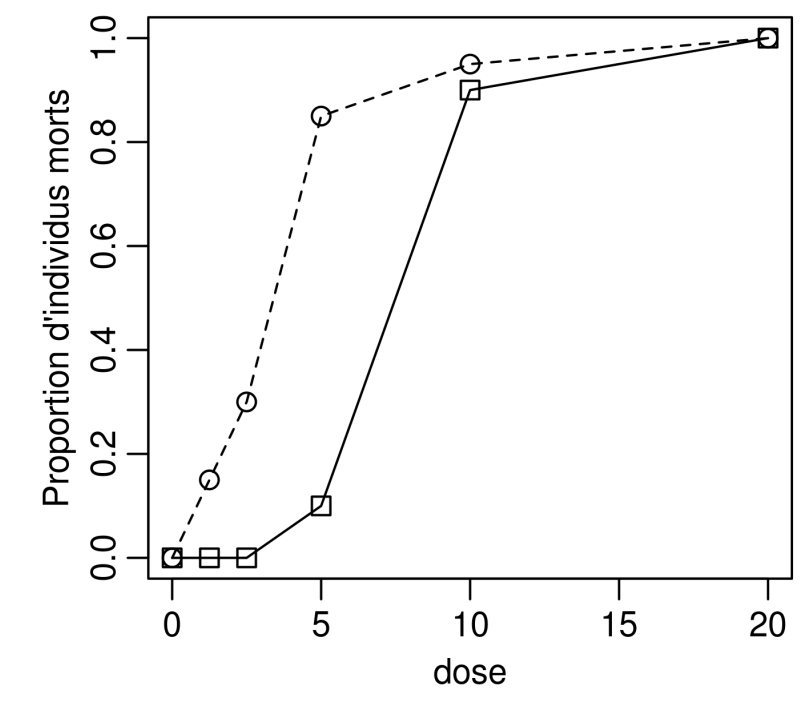

160

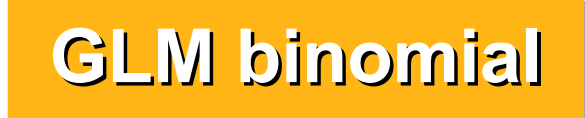

#### **Modèle**

## Deux syntaxes possibles donnant des résultats identiques: 1) y = proportion de morts, et N dans l'argument "weights" 2) y = matrice à deux colonnes avec nombre de vivants et nombre de morts

```
> mod <- glm(prop \sim sex + dose, weights = n, data=d, family = binomial)
> mod2 <- glm(cbind(dead, n-dead) \sim sex + dose, data=d, family = binomial)
> summary(mod)
Coefficients:
            Estimate Std. Error z value Pr(>|z|) 
(Intercept) -6.6042 1.0208 -6.469 9.83e-11 **sexM 3.5689 0.7931 4.500 6.81e-06 ***
dose 0.8682 0.1236 7.025 2.15e-12 ***
---
Signif. codes: 0 '***' 0.001 '**' 0.01 '*' 0.05 '.' 0.1 ' ' 1
(Dispersion parameter for binomial family taken to be 1)
    Null deviance: 236.7523 on 11 degrees of freedom
Residual deviance: 6.7239 on 9 degrees of freedom
AIC: 28.658
Number of Fisher Scoring iterations: 6
```
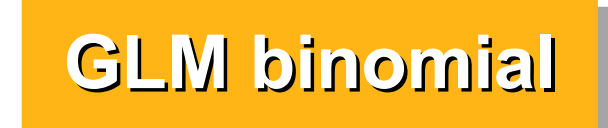

# **Modèle** On peut vérifier qu'il n'y a pas d'interaction

```
> mod3 <- glm(prop \sim sex * dose, weights = n, data=d, family = binomial)
> anova (mod, mod3, test = "Chisq")
Analysis of Deviance Table
Model 1: prop ~ sex + dose
Model 2: prop ~ sex * dose
  Resid. Df Resid. Dev Df Deviance Pr(>Chi)
1 9 6.7239 
2 8 6.4366 1 0.28732 0.5919
```
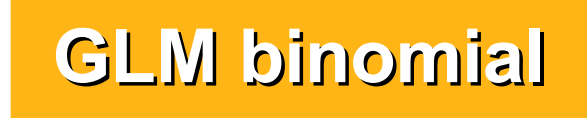

# **Interprétation (1)** Rappel : par défaut on travaille sur l'échelle logit  $logit = log(p/(1-p))$  $invlogit = exp(p) / (1+exp(p))$

invlogit  $\leq$  function(x) {return(exp(x)/(1+exp(x)))}

 $>$  mod  $<-$  glm(prop  $\sim$  sex + dose, weights = n, data=d, family = binomial) > summary(mod)

 Estimate Std. Error z value Pr(>|z|)  $(Intercept) -6.6042 1.0208 -6.469 9.83e-11 **$ sexM 3.5689 0.7931 4.500 6.81e-06 \*\*\* dose 0.8682 0.1236 7.025 2.15e-12 \*\*\*

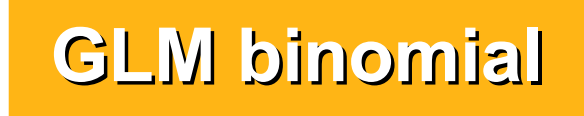

# **Interprétation (1)** Rappel : par défaut on travaille sur l'échelle logit  $logit = log(p/(1-p))$ ; invlogit =  $exp(p) / (1+exp(p))$

```
invlogit \leq function(x) {return(exp(x)/(1+exp(x)))}
> mod <- glm(prop \sim sex + dose, weights = n, data=d, family = binomial)
> summary(mod)
```
 Estimate Std. Error z value Pr(>|z|)  $(Intercept) -6.6042 1.0208 -6.469 9.83e-11 **$ sexM 3.5689 0.7931 4.500 6.81e-06 \*\*\* dose 0.8682 0.1236 7.025 2.15e-12 \*\*\*

La proportion estimée de morts pour les femelles à une dose de 0 est de invlogit(-6.6042) = 0.0013 Pour les mâles cette proportion est de invlogit(-6.6042+3.5689) = 0.046 Lorsque la dose passe de 0 à 1, la proportion de mortalité passe de

0.0013 à invlogit(-6.6042 + 0.8682\*1) = 0.0032 pour les femelles et de 0.046 à invlogit(-6.6042 + 3.5689+ 0.8682\*1) = 0.10 pour les mâles.

**GLM binomial GLM binomial**

# **Interprétation (1)**

NB : p/(1-p) représente un "odds ratio"

C'est la probabilité qu'un événement se produise / la probabilité qu'il ne se produise pas.

Lorsque ce ratio est > 1 il est plus probable que l'événement se produise

Lorsque ce ratio est <1, il est plus probable qu'il ne se produise pas

Sur l'échelle log, on a des valeurs positives lorsqu'un événement est plus probable et des valeurs négatives pour un événement moins probable et 0 quand on a autant de chances qu'il se produise que l'inverse  $(p = 0.5)$ 

```
invlogit \leq function(x) {return(exp(x)/(1+exp(x)))}
> mod <- glm(prop \sim sex + dose, weights = n, data=d, family = binomial)
> summary(mod)
            Estimate Std. Error z value Pr(>|z|) 
(Intercept) -6.6042 1.0208 -6.469 9.83e-11 ***
sexM 3.5689 0.7931 4.500 6.81e-06 ***
dose 0.8682 0.1236 7.025 2.15e-12 ***
```
165

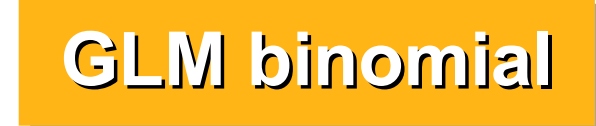

# **Interprétation (2)**

Le signe peut s'interpréter directement : il y a plus de mortalité chez les mâles à la dose 0 (et aux autres doses) que chez les femelles et la mortalité augmente quand la dose augmente chez les femelles (et chez les mâles aussi puisqu'il n'y a pas d'interaction)

La sigmoide a une pente maximale pour  $p = 0.5$ .

A cet endroit la relation est à peu près linéaire avec une pente = à beta/4 (pour le lien logit uniquement!)

Soit ici :  $0.8682 / 4 = 0.21$ Quand la proportion de morts est à 0.5, elle passe à 0.5 + 0.21 si on augmente la dose d'une unité

Female Male

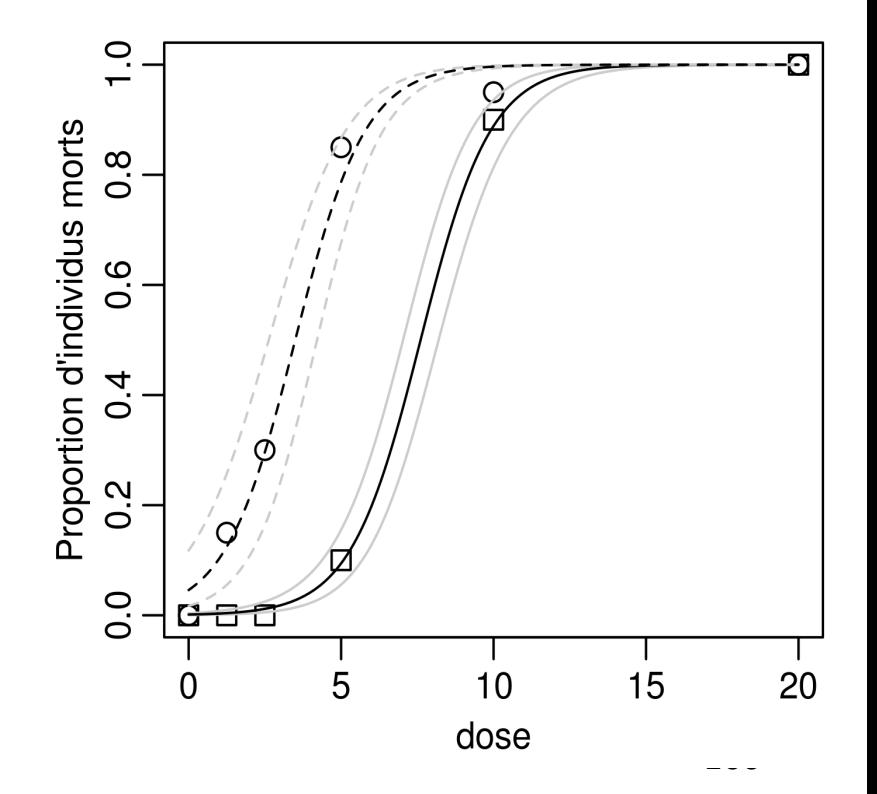

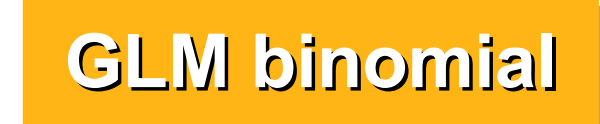

# **Représentation graphique**

```
\overline{\phantom{a}} Female
X \leftarrow \text{cbind}(1, 0, \text{seq}(0, 20, 0.1))-\Theta - Male
pred <- X * \infty coef (mod)
se \leq sqrt(diag(X \frac{1}{6} \frac{1}{6} vcov(mod) \frac{1}{6} \frac{1}{6} t(X)))
                                                                          \circlwr <- invlogit(pred - se)
                                                                        Proportion d'individus morts
upr <- invlogit(pred + se)
                                                                          0.\overline{8}pred <- invlogit(pred)
                                                                          \inftyXM \leftarrow \text{cbind}(1, 1, \text{seq}(0, 20, 0.1))ö
predM <- XM %*% coef(mod)
seM \leq sqrt(diag(X \frac{1}{6} \frac{1}{6} vcov(mod) \frac{1}{6} \frac{1}{6} t(X)))
                                                                          \overline{\circ}lwrM <- invlogit(predM - se)
uprM <- invlogit(predM + se)
                                                                          \mathbf{\Omega}predM <- invlogit(predM)
                                                                          ö
dev.new(9/2.54, 9/2.54)
                                                                          0.0par(mar = c(3,3,3,1), mgp = c(1.75, 0.6, 0), cex = 0.9)
                                                                                              1015
                                                                                       5
                                                                                                              20
plot(prop ~ dose, data=d, pch = c(0,1) [as.numeric(d$sex)
                                                                              \Omegacex = 1.2, ylab = "Proportion d'individus morts")
                                                                                             dose
lines (y = lwr, x = X[, 3], lty = 1, col = "grey80")lines(y = upr, x = X[, 3], lty = 1, col = "grey80")
lines(y = pred, x = X[, 3], lty = 1, col = "black")
lines (y = lwrM, x = X[, 3], lty = 2, col = "grey80")
lines(y = uprM, x = X[, 3], lty = 2, col = "grey80")
lines(y = predM, x = X[, 3], lty = 2, col = "black")
                                                                                                          167
legend(x = "top", inset = -0.25, xpd = NA, bty = "n", lty = 1:2, pch = 0:1,
         leqend = c("Female", "Male"))
```
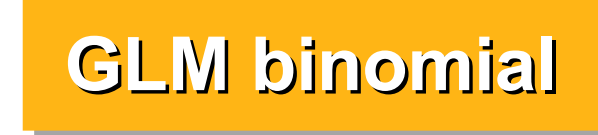

#### **Représentation graphique avec visreg** Facile mais pas idéal...

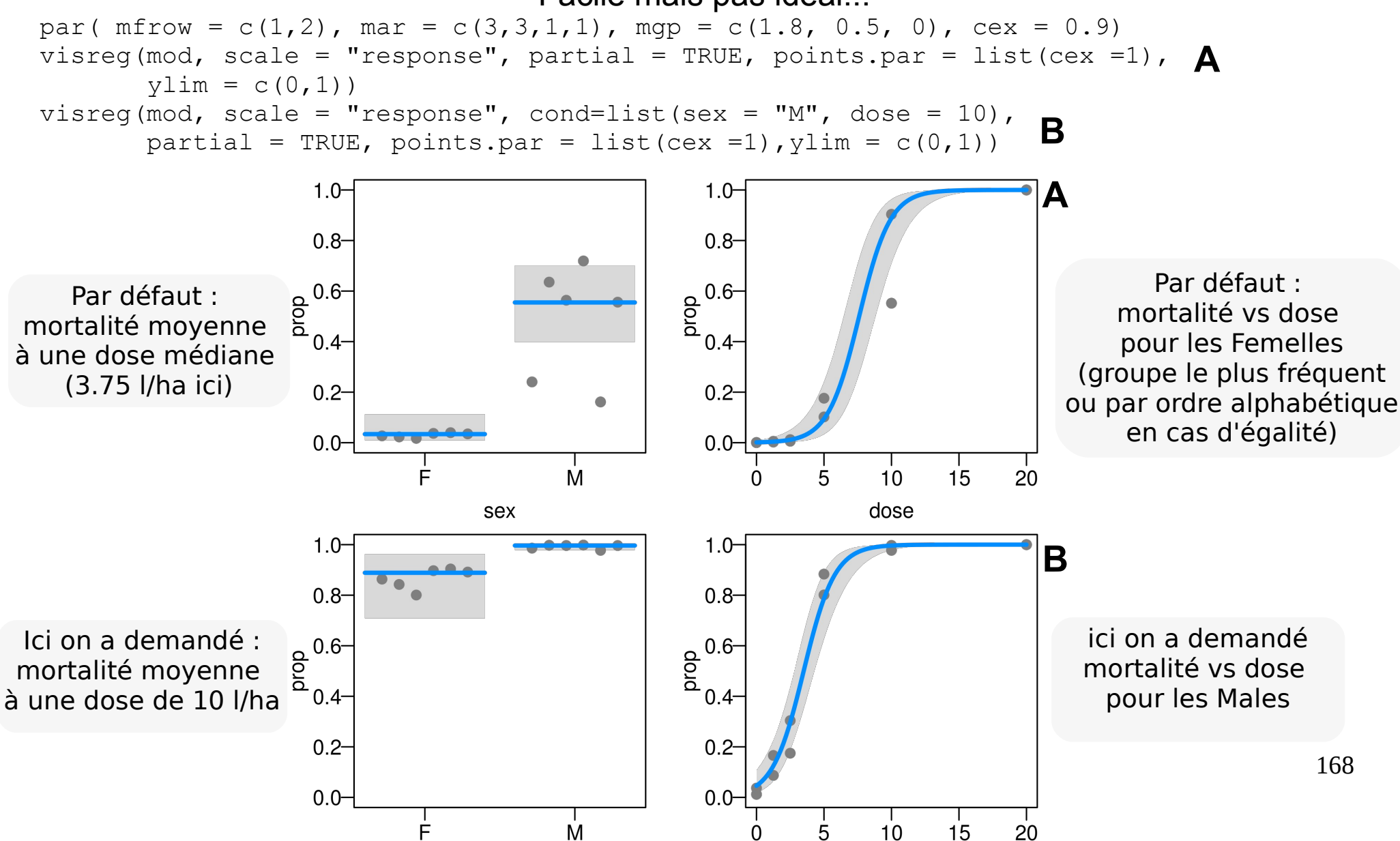

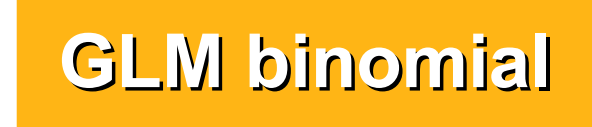

#### **Représentation graphique avec ggplot**

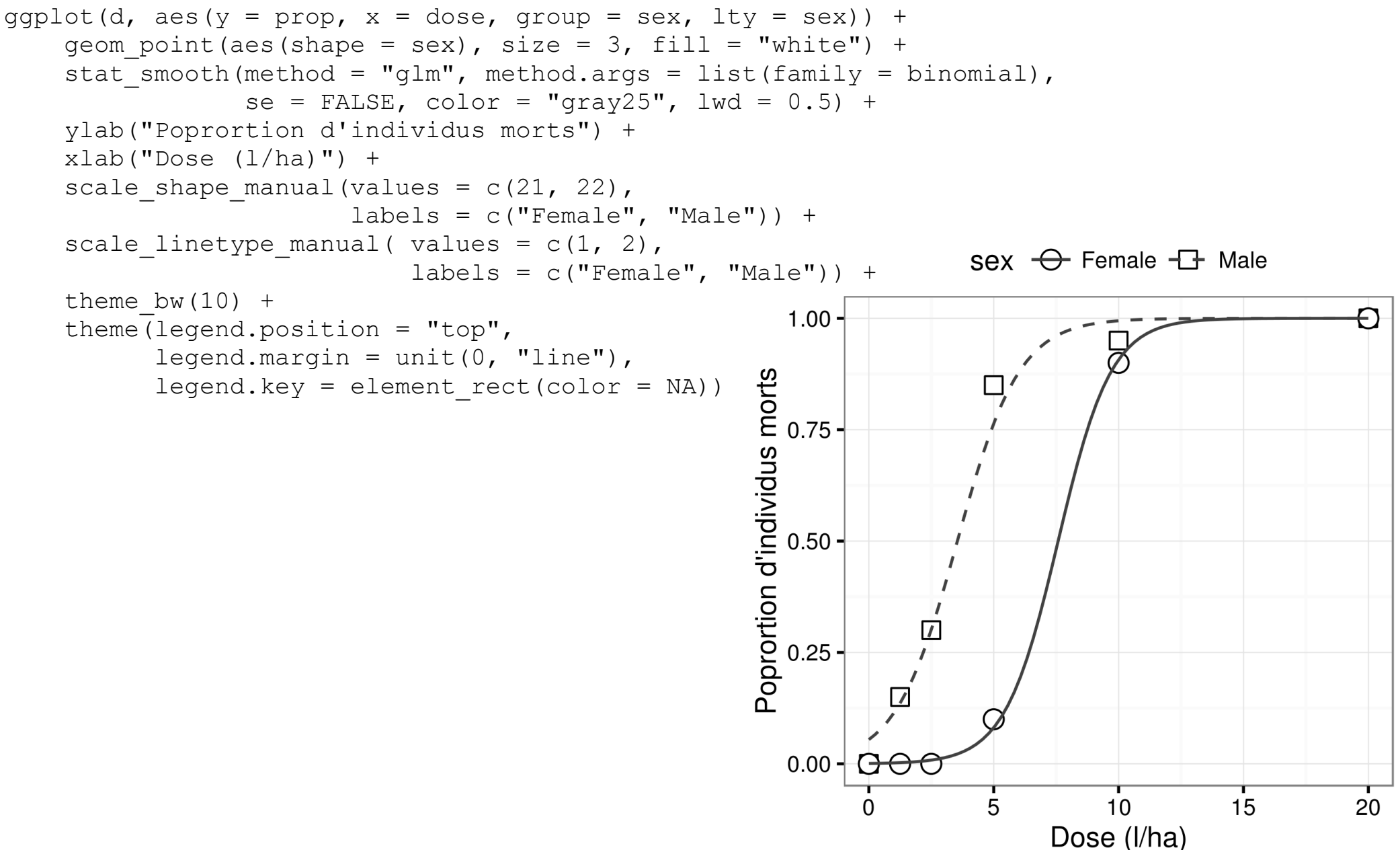

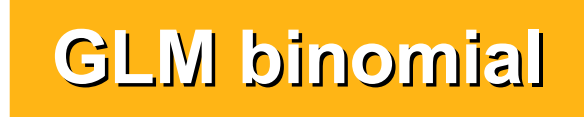

#### **Autres fonctions de lien**

```
170
> mod <- glm(prop \sim sex + dose, weights = n, data=d, family = binomial)
> mprobit <- glm(prop ~ sex + dose, weights = n, data=d, family = binomial(link = "probit"))
> mcauchit <- glm(prop ~ sex + dose, weights = n, data=d, family = binomial(link = "cauchit"))
> mcloglog <- glm(prop ~ sex + dose, weights = n, data=d, family = binomial(link = "cloglog"))
Messages d'avis :
1: glm.fit: l'algorithme n'a pas convergé 
2: glm.fit: des probabilités ont été ajustées numériquement à 0 ou 1 
> mlog <- glm(prop ~ sex + dose, weights = n, data=d, family = binomial(link = "log"))
Erreur : impossible de trouver un jeu de coefficients correct : prière de fournir 
des valeurs initiales
> compmod <- function(models) {
+ data.frame(
+ deviance = sapply(models, deviance),
+ AICc = sapply(models, aic)[2,],
+ QAICc = sapply(models, aic)[4,],
+ PsRsq = sapply(models, pseudoRsq),
+ disp = sapply(models, overdisp)[1,]
+ )
+ }
>> compmod(list(mod, mprobit, mcauchit, mcloglog))
  deviance AICc OAICc PsRsq disp
1 6.723949 31.65751 28.00706 0.996 1.5852427
2 9.083086 34.01665 21.99738 0.991 3.0202049
3 9.021243 33.95481 38.66909 0.994 0.6411044
4 26.159992 51.09356 27.71492 0.942 3.0065462
                                        Typiquement, on devrait prendre le log de la dose quand on utilise le lien cloglog
                                                 Le premier modèle (logit) est le meilleur 
                                                     (AIC, Deviance les plus faibles)
```
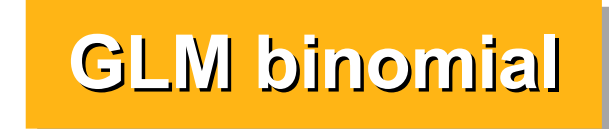

#### **Autres fonctions de lien**

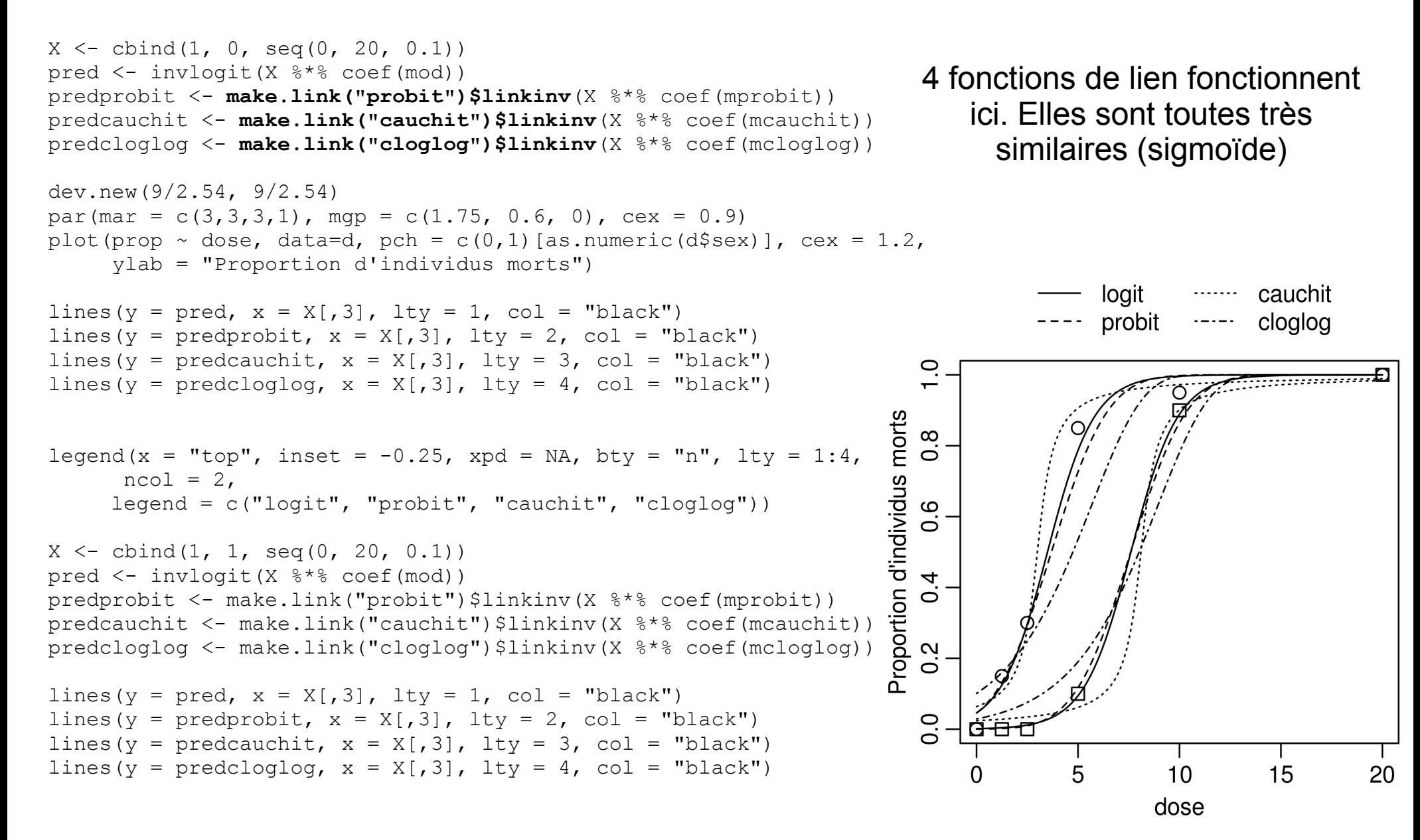